# DELTA CPU Module

## User's Manual

**JETTER** GmbH Gräterstraße 2 D-71642 Ludwigsburg Tel.  $+49714125500$  $Fax +49 7141 2550 425$ Hotline +49 7141 2550 444 E-Mail jetter@jetter.de Mailbox +49 7141 59834

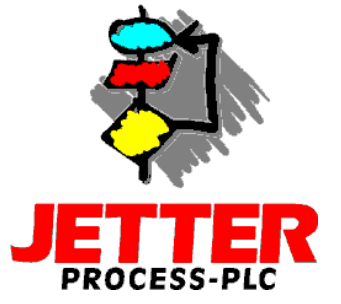

Edition 1.0 July 1997

JETTER GmbH reserves the right to make alterations to its products in the interest of technical progress. These alterations need not be documented in every single case.

This manual and the information contained herein has been compiled with the necessary care. JETTER GmbH makes no warranty of any kind with regard to this material, including, but not limited to, the implied warranties of merchantibility and fitness for a particular purpose. JETTER GmbH shall not be liable for errors contained herein or for incidental or consequential damage in connection with the furnishing, performance, or use of this material.

The brand names and product names used in this hardware description are trade marks or registered trade marks of the respective title owner.

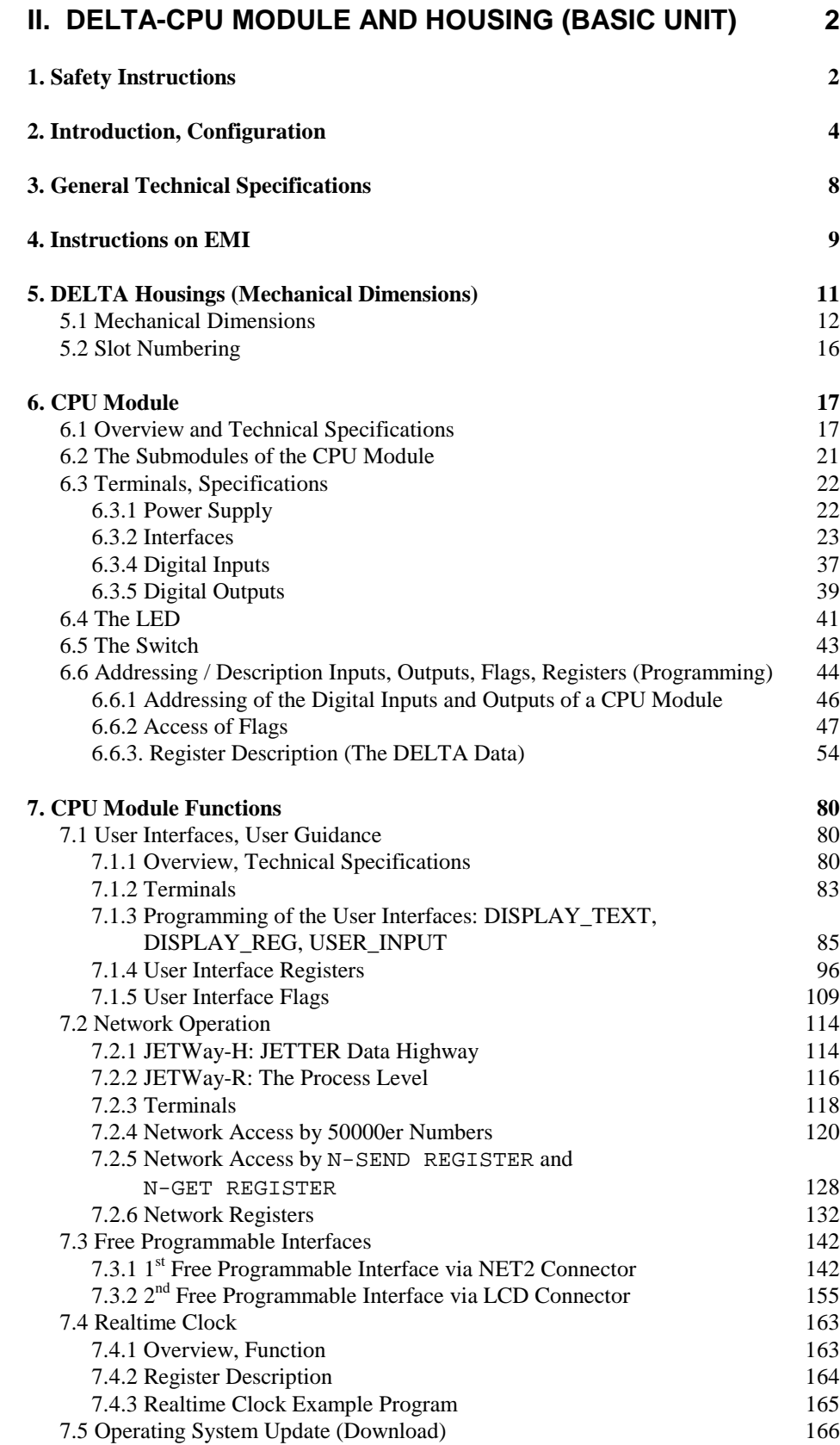

**INDEX** 167

## <span id="page-3-0"></span>II. DELTA-CPU Module and Housing (Basic Unit)

## 1. Safety Instructions

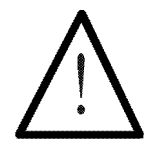

- The PROCESS-PLC DELTA is a quality product, made according to the recognised electrotechnical rules.
- The device has been delivered by the manufacturing company in faultless state. In order to keep up this condition and to guarantee problem free operation, the technical specifications given in this documentation are to be observed.
- The devices must not be used for purposes other than the purposes they have been designed for.
- The devices are only to be used inside the limits given in their technical data.
- The devices are only to be operated by SELV. The maximum operating voltage must not be exceeded.

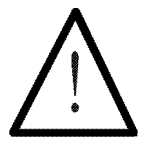

When failure or malfunctioning of the device could result in endangering of man or damage of equipment, this should be prevented by incorporating additional safety mechanisms, like home sensors, protection devices, etc., into the system.

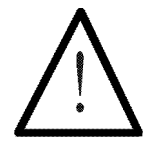

Note:

The data indicated in this manual have got merely informational character without warranty of any properties.

## <span id="page-5-0"></span>2. Introduction, Configuration

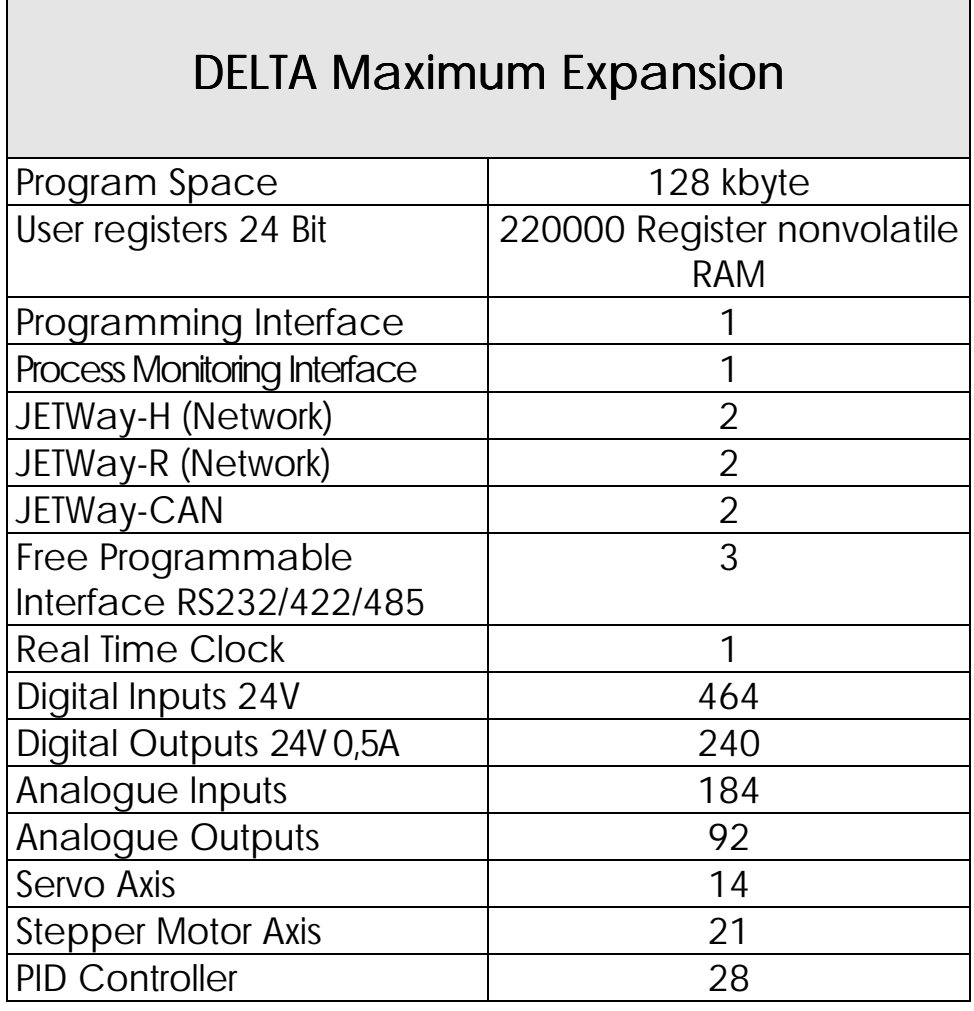

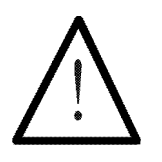

#### Note:

The maximum expansion relates to the individual function. Two or more functions can not in each case be expanded to the maximum expansion.

#### The Housings and Modules

The DELTA base unit cosists of the housing and the CPU module. 3 types of housings are available.

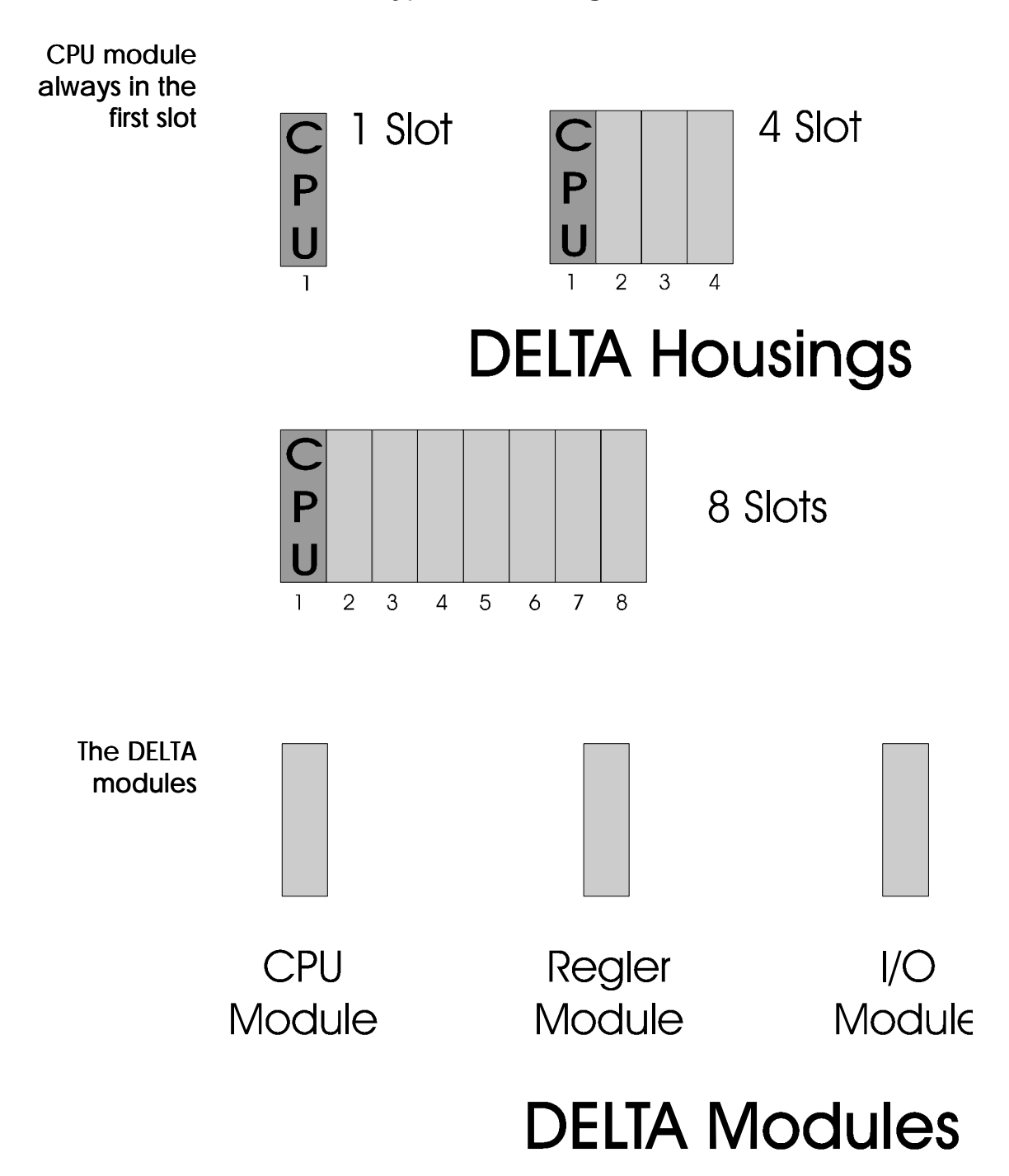

#### The Modules and Submodules

The CPU module occupies the first slot. Further slots are available for controller, I/O, etc. modules.

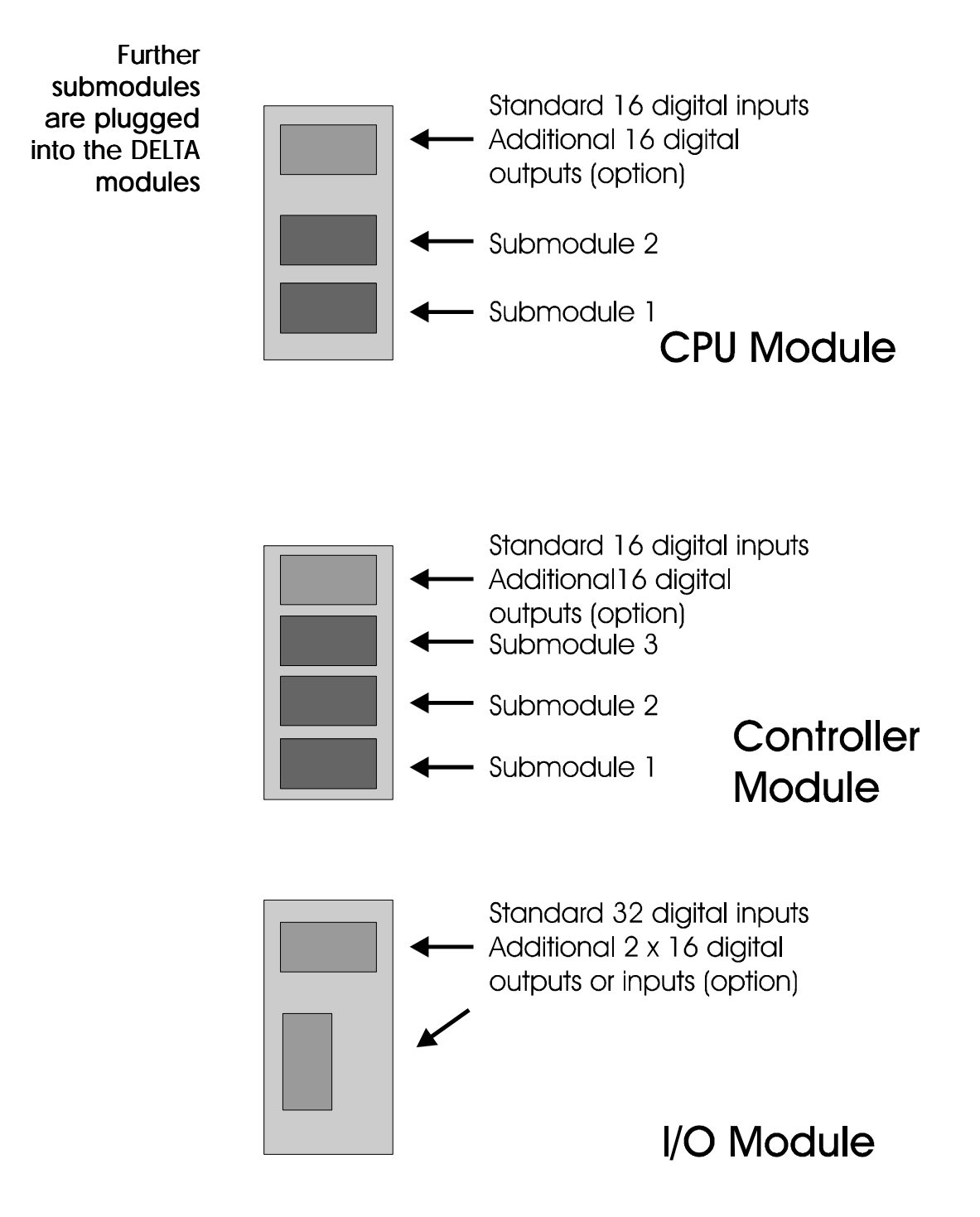

#### The Submodules of the CPU-Module

## **CPU Module**

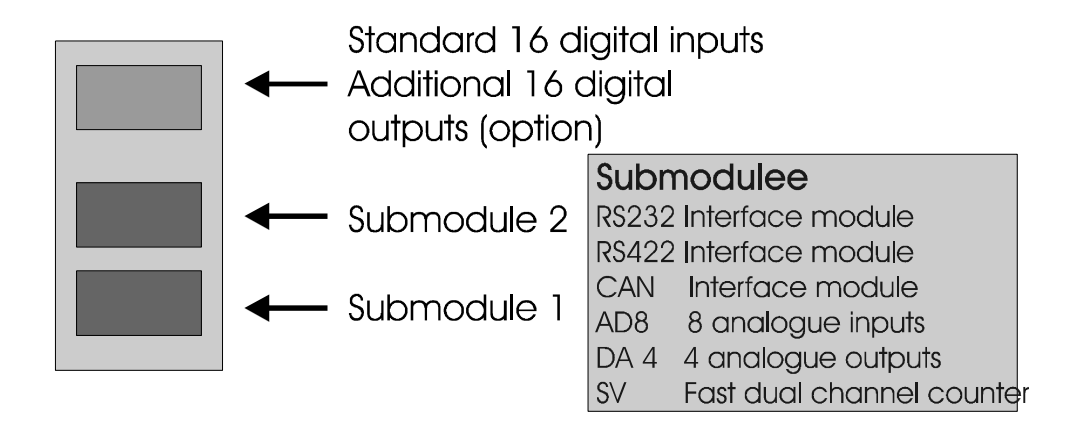

## The Submodules of the Controller Module

#### **Controller Module**

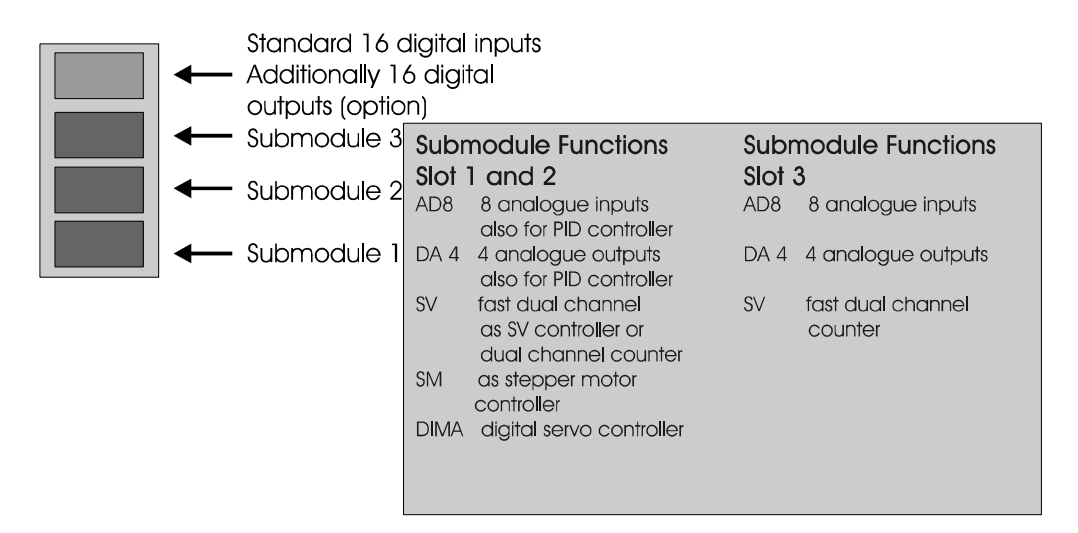

## <span id="page-9-0"></span>3. General Technical Specifications

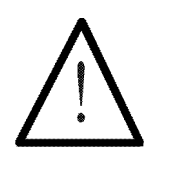

Note:

The general technical specifications listed below apply  $\overline{\phantom{a}}$  to all PROCESS-PLC modules. Above that, further module specific data will be mentioned in the respective chapters on modules.

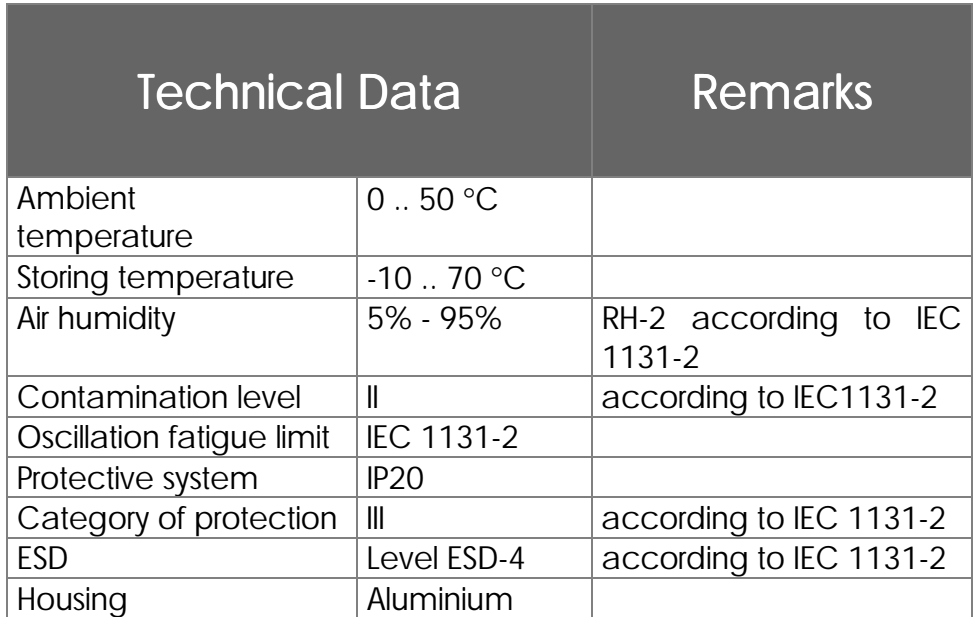

#### <span id="page-10-0"></span>4. Instructions on FMI

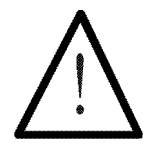

Besides other precautions, shielding is important

- A characteristic of interference immunity is the same as that of the often quoted chain: It is as weak as its weakest member.
- That's why besides precautions inside the device cable connections, respectively correct shielding, are of greatest importance.
- Shielding must be done on both ends of the applicable cables.
- The entire shield must be drawn behind the isolation, and then be extensively clamped under a strain relief.
- Direct and extensive grounding is important
- When the signal is connected to terminal screws: The strain relief must be connected with a grounded surface directly and extensively.
- Please use metallised male connector housings
	- Separate signal and voltage connections spatially
- When male connectors are used: Only use metallised connectors, e.g. SUB-D with metallised housing. Please take care of direct connection here as well.
- On principle, separate signal and voltage connections spatially.

SUB-D male or female connectors 9, 15, or 25 poles

fully metallised housing

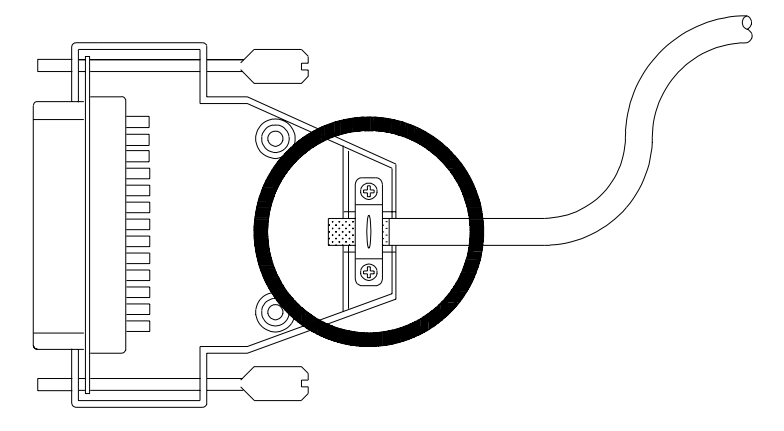

The extensive shielding must be held tight under the shield fixings as a conducting connection with the housing!

**Figure 1: Shielding in Agreement with EMI**

#### <span id="page-12-0"></span>5. DELTA Housings (Mechanical Dimensions)

3 types of DELTA housings are available

- 1 Slot, CPU Module
- 4 Slot, CPU Module, 3 Expansion Modules
- 8 Slot, CPU-Module, 7 Expansion Modules

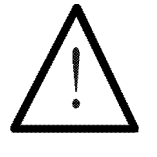

#### Note:

The earthing is placed at the top of the DELTA housing. The earthing has to be connected with the ground.

## <span id="page-13-0"></span>5.1 Mechanical Dimensions

Front view 1 slot DELTA

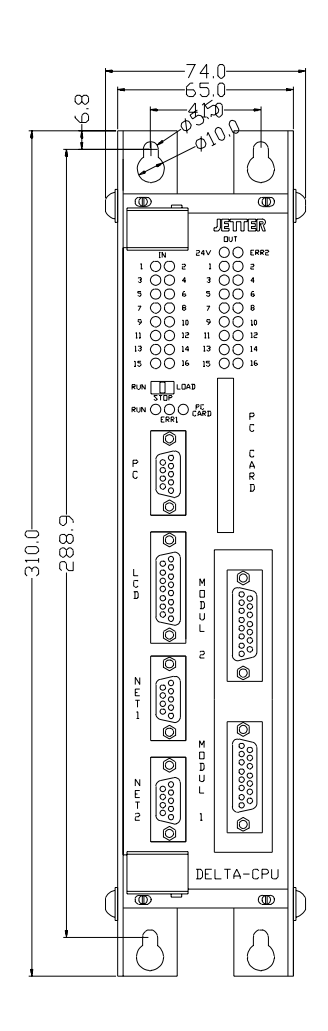

Front view  $4$  slot DELTA

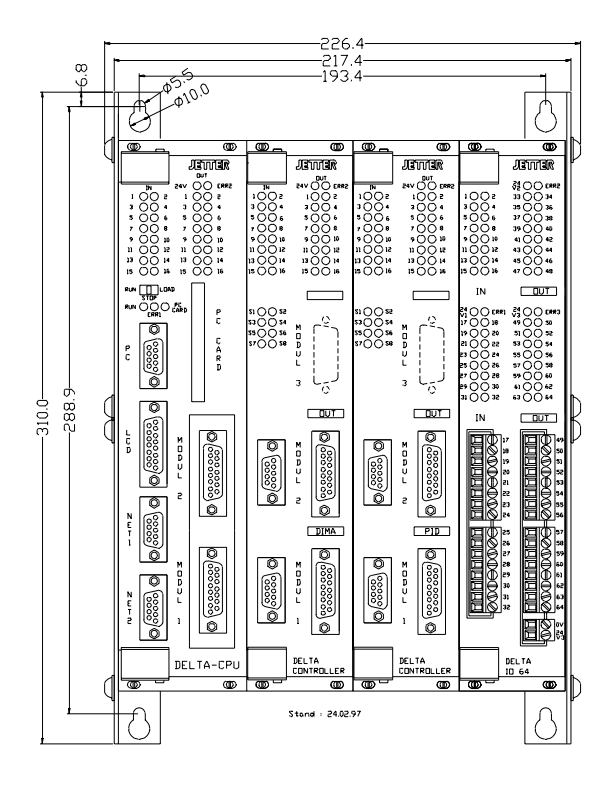

#### Front view 8 slot DELTA

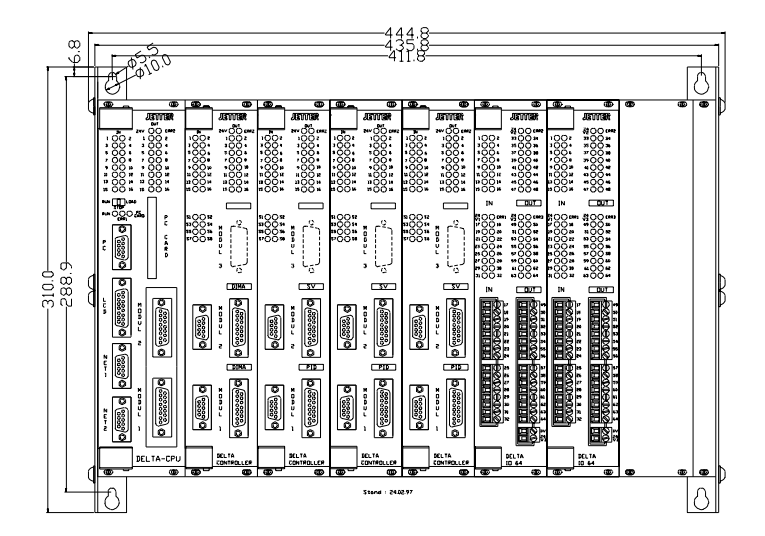

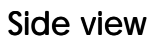

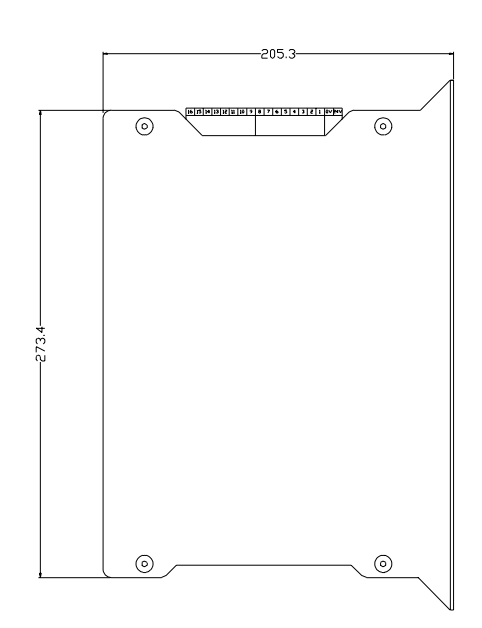

Top view 1 slot DELTA

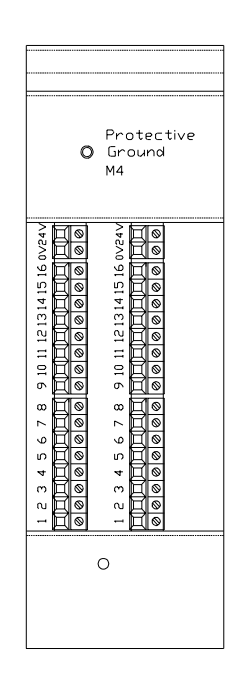

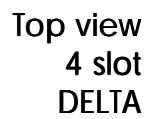

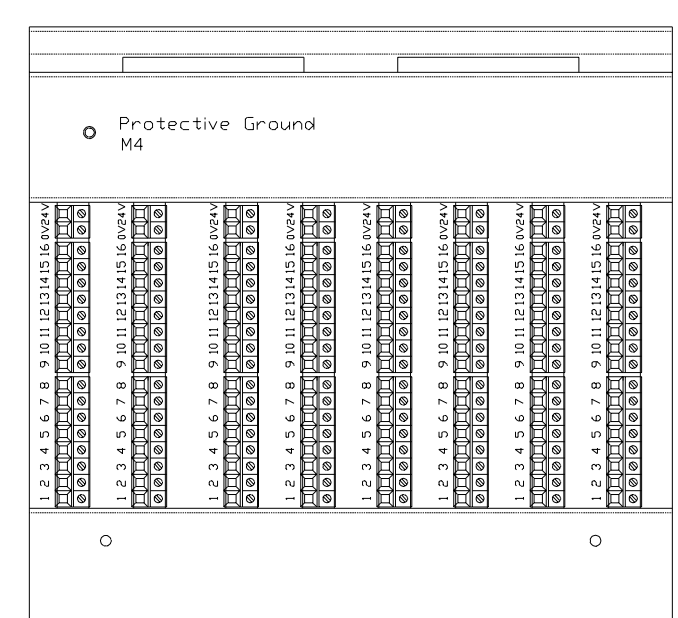

#### Top view 8 slot DELTA

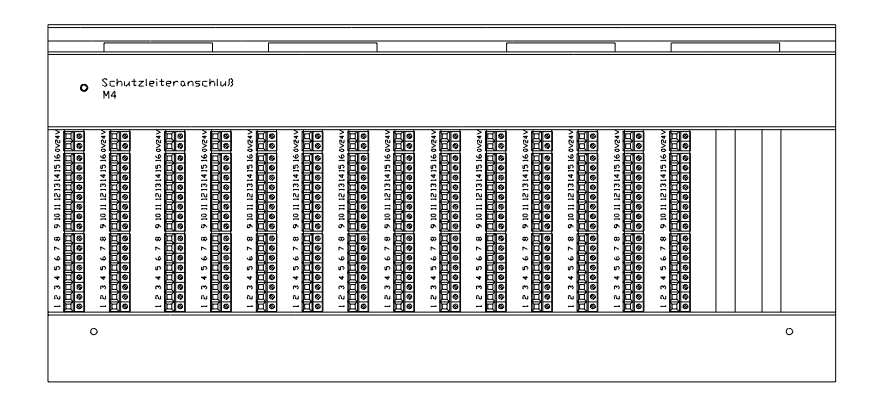

#### <span id="page-17-0"></span>5.2 Slot Numbering

The slots are numbered from the left to the right in increasing order. The number of the left slot is 1 and it is occupied by the CPU module. Expansion modules can be plugged into the slots 2 to 8.

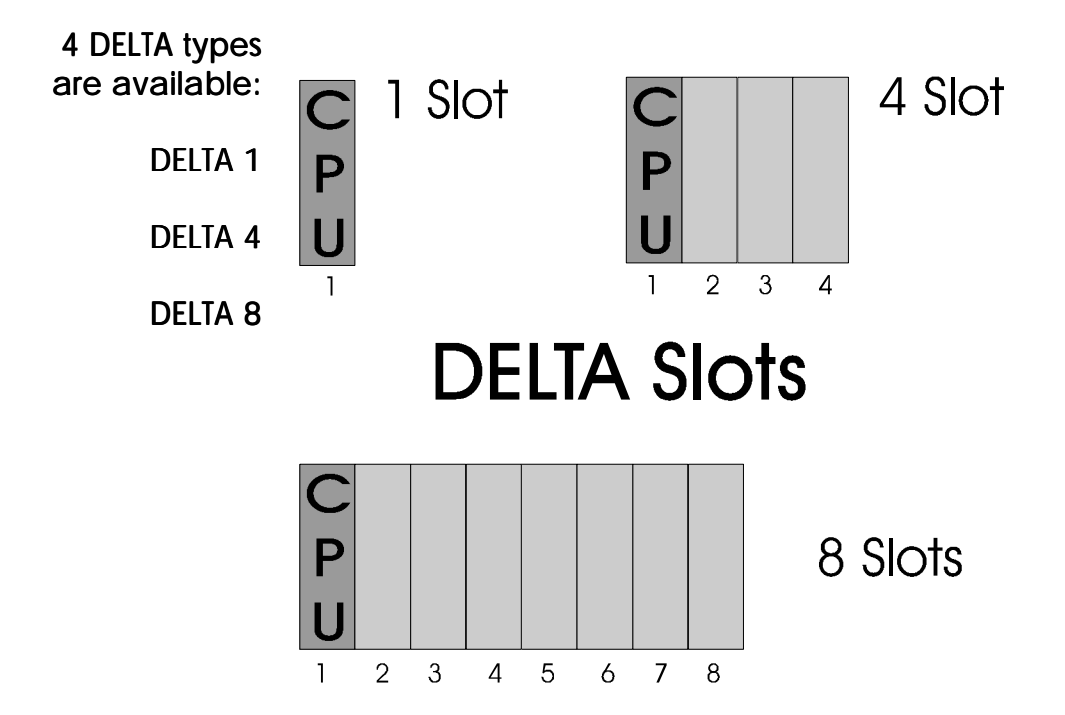

## <span id="page-18-0"></span>6. CPU Module

#### 6.1 Overview and Technical Specifications

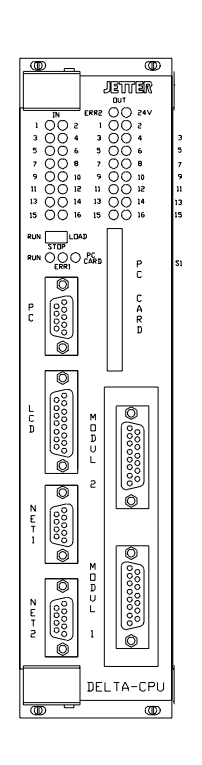

The CPU module contains the microprocessor that executes the user program and controls the functions of the DELTA. The operating system of the DELTA is stored into a Flash-EPROM and can be updated via serial PC interface or PC card.

The CPU module must be plugged into the left slot.

#### The features of the CPU module:

- CPU, 128kByte program space, 20000 registers
- 1 programming interface
- 1 interface for the user interface
- 1 JETWay interface (network)
- 1 JETWay / free programmable interface
- 2 slots for (for RS232/RS422/CAN interfaces, etc.)
- 16 digital inputs
- 16 digital outputs (optionally)
- **Figure 2: CPU** Operating system update via programming interface

**Module**

 $\overline{\phantom{a}}$ 

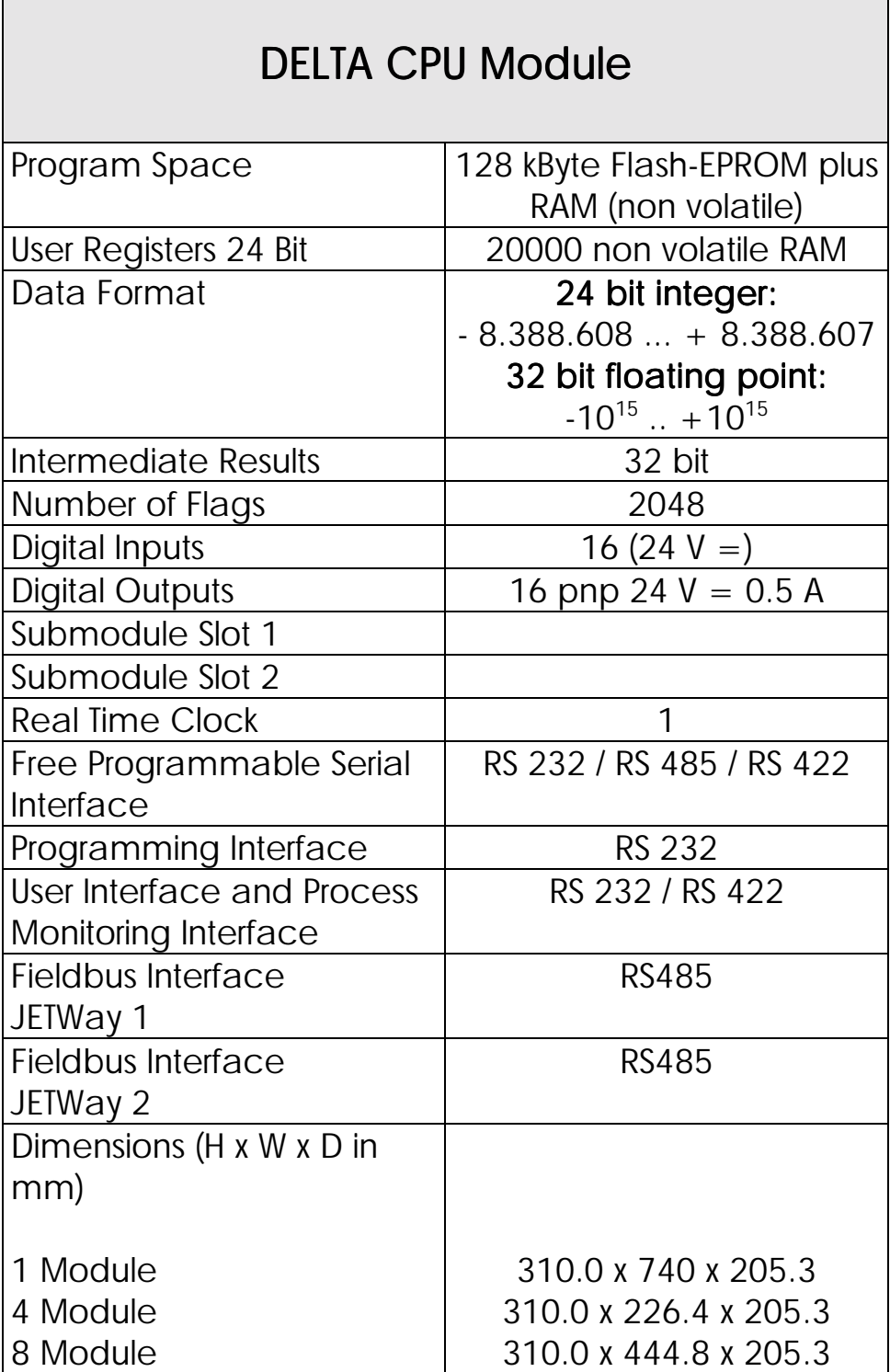

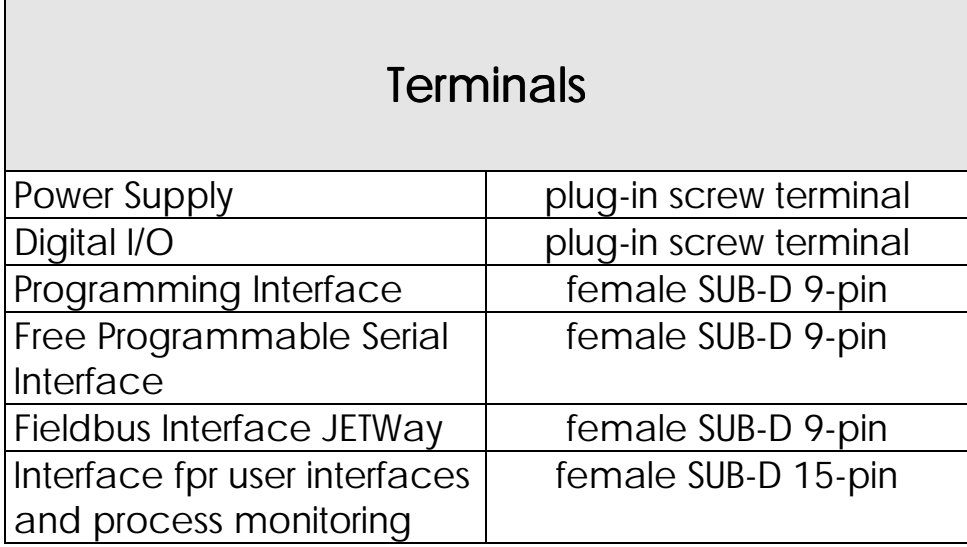

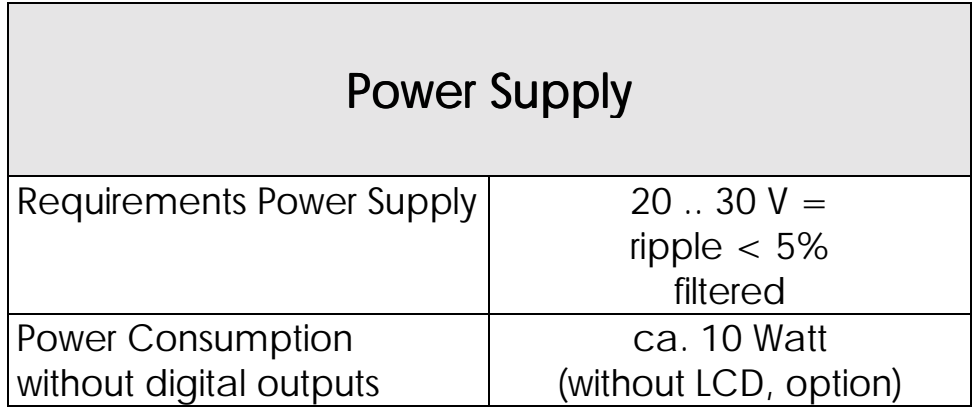

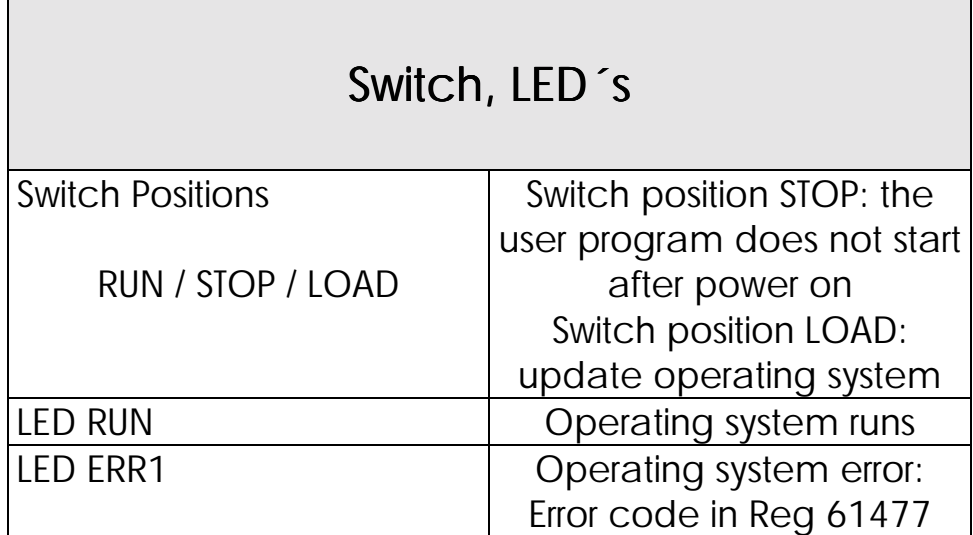

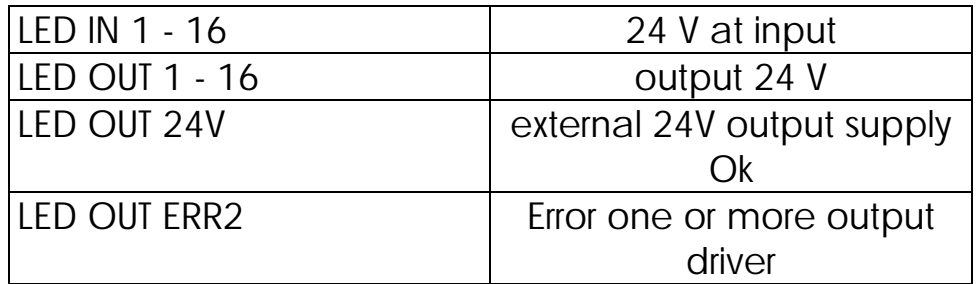

## <span id="page-22-0"></span>6.2 The Submodules of the CPU Module

2 submodules can be plugged into 2 submodule slots of the CPU module.

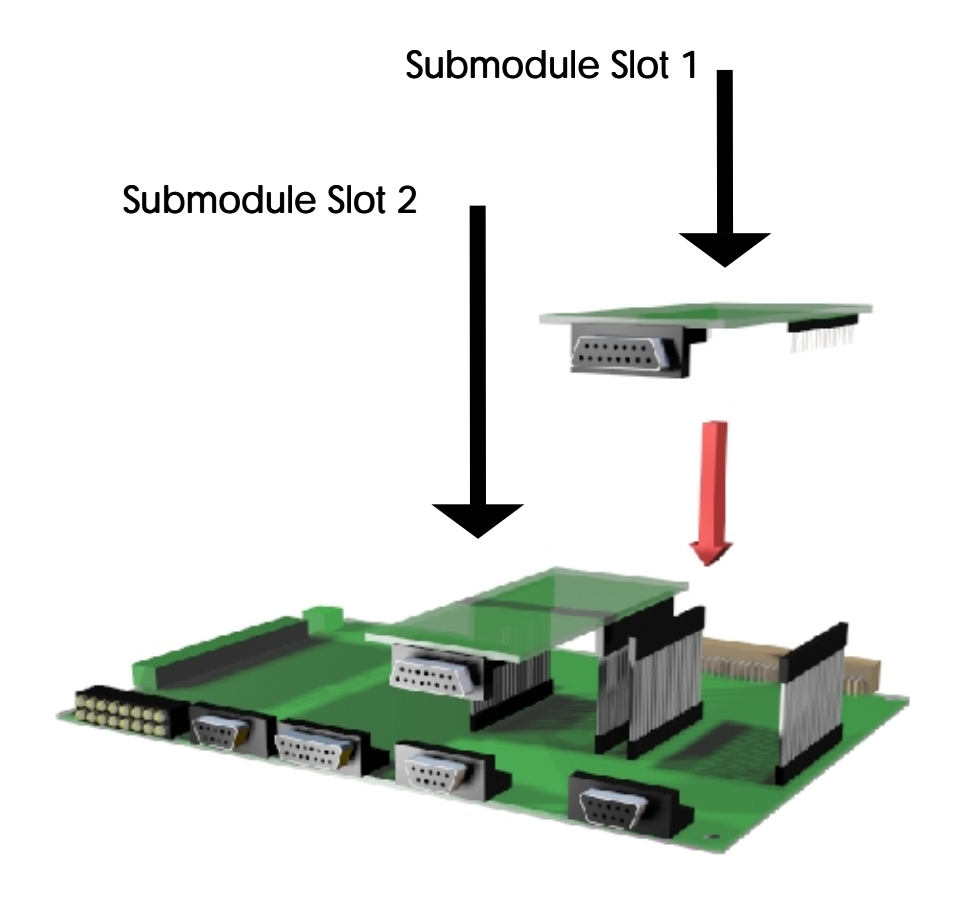

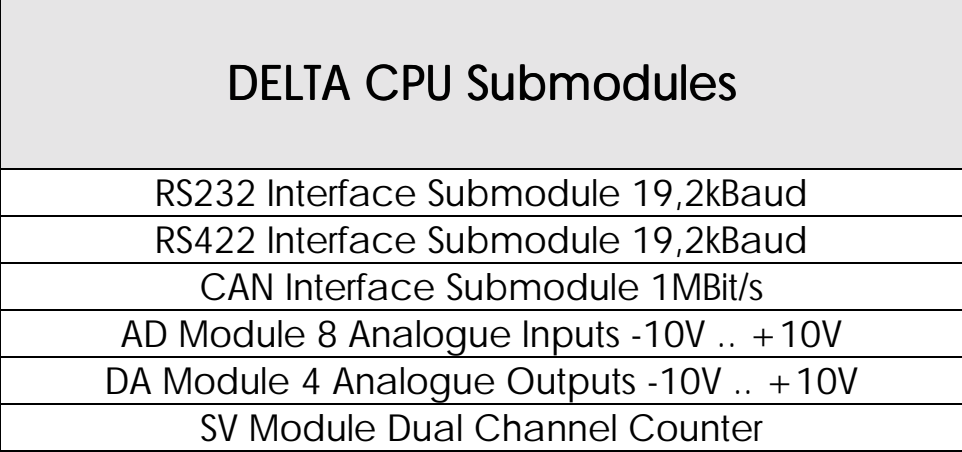

#### <span id="page-23-0"></span>6.3 Terminals, Specifications

#### 6.3.1 Power Supply

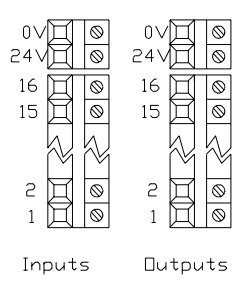

The power supply has to meet the following requirements:

Filtered: ripple 5 %

Voltage range: 20 VDC.... 30 VDC Power: ca. 10 W without LCD, Options

Figure 3: Power supply

| <b>Power Supply</b>               |                                             |
|-----------------------------------|---------------------------------------------|
| Terminal                          | Meaning                                     |
| <b>Inputs</b><br>OV<br><b>24V</b> | Gnd internal logic<br>Supply internal logic |
| Outputs<br>O٧<br><b>24V</b>       | Gnd output driver<br>Supply output driver   |

#### <span id="page-24-0"></span>6.3.2 Interfaces

4 connectors for the interfaces are placed on the CPU module.

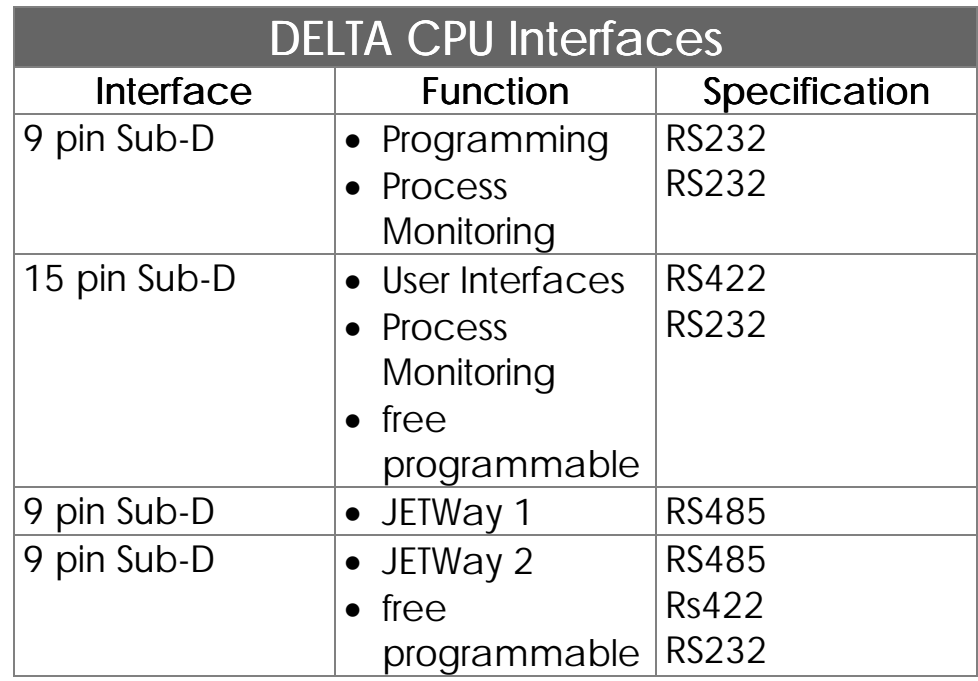

Additional interfaces can be installed by submodules. This submodules can be plugged into the 2 submodule slots of the CPU module.

## 6.3.2.1 PC Programming Interface (RS232)

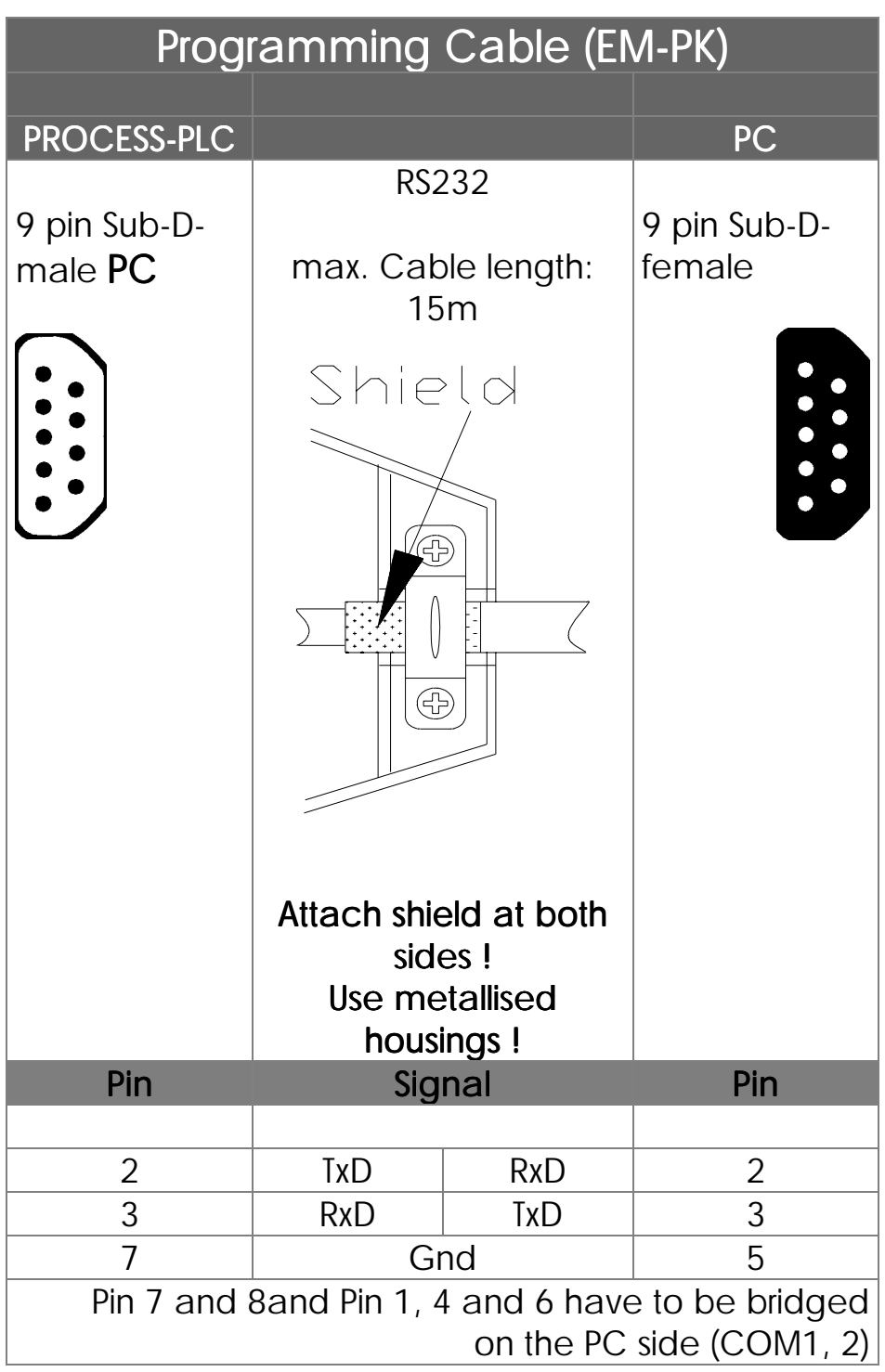

The baud rate can be defined in the "Special / Interface" SYMPAS menu.

Baud rate setting relates to program and DA transfer

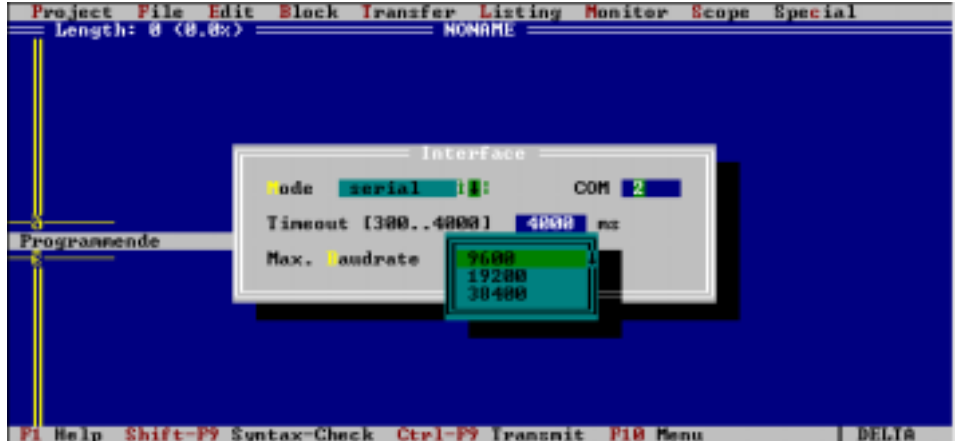

**Figure 4: SYMPAS Menu: Special / Interface**

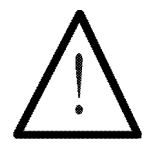

#### Note:

The prefabricated programming cable EM-PK can be obtained from JETTER.

If you make the cable yourself, the following minimum requirements must be considered:

> Number of wires: 3 Diameter: 0.25mm<sup>2</sup>

Connection: Sub-D, metallised Connection: Sub-D, metallised Shielding: total, not paired

The shield must on both sides have extensive contact to the connector shells.

#### 6.3.2.2 PC Programming Interface (JETWay-H)

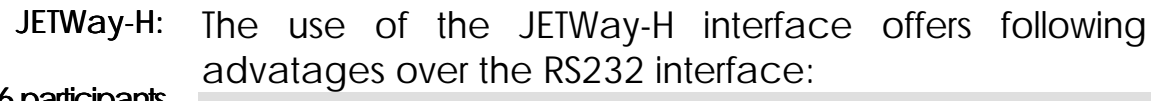

126 participants

115 kBaud

- Up to 126 PROCESS-PLC can be addressed form one SYMPAS desktop
- Baud rates up to 115kBaud can be realized

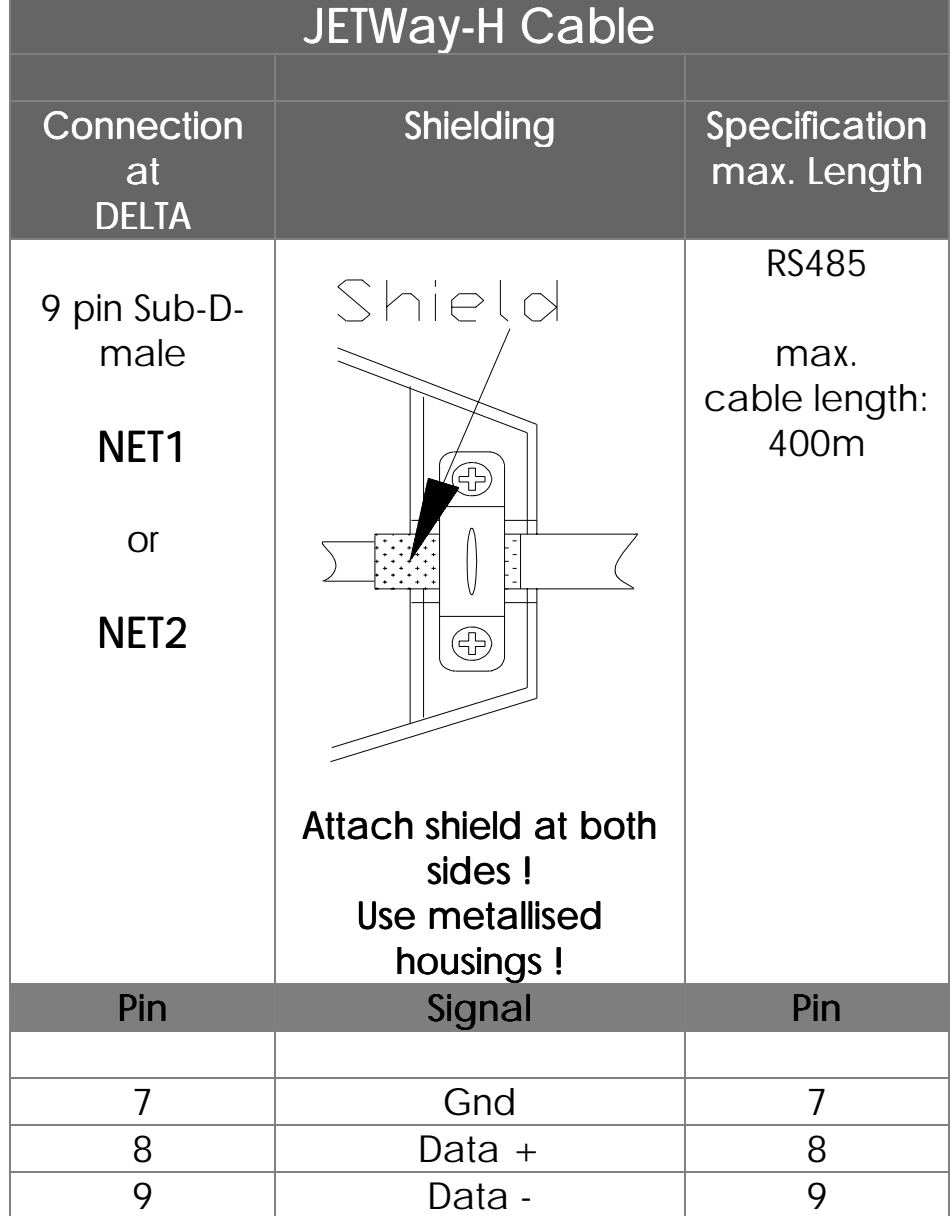

#### The JETWay-H PC-Card

The connection between SYMPAS and up to 126 PROCESS-PLC can be realized with the plug-in PC-card shown below.

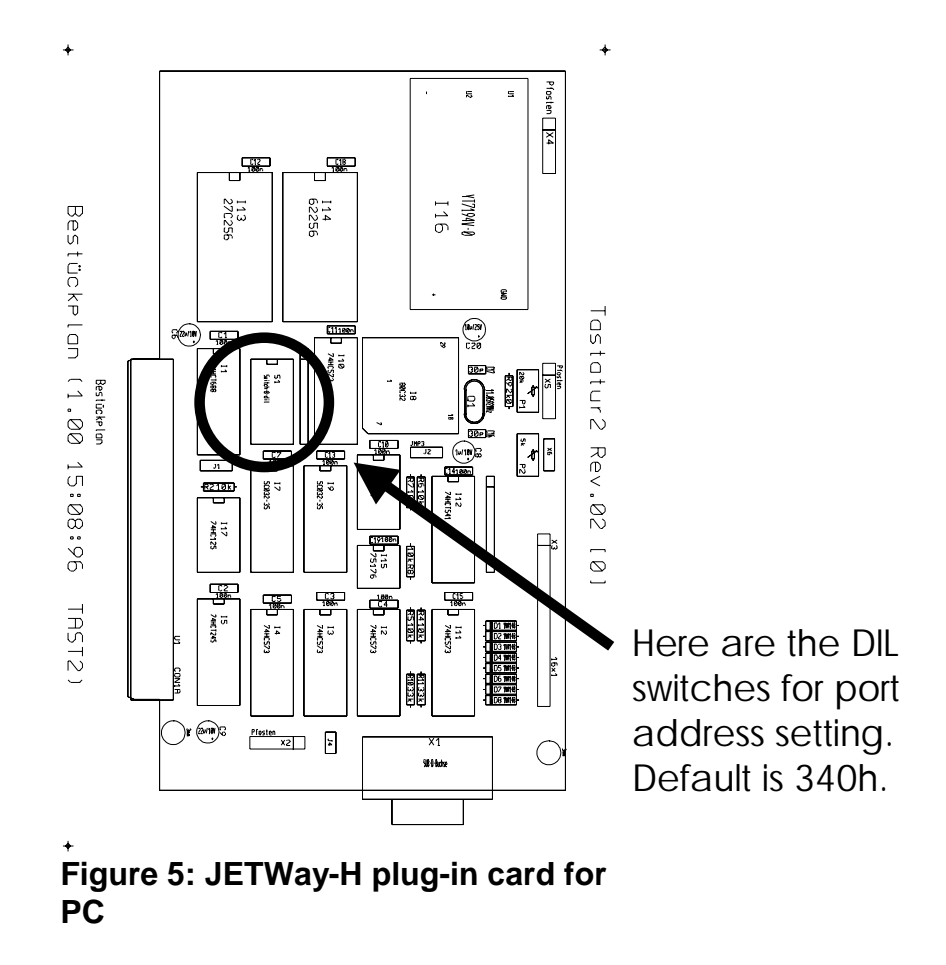

#### AUTOEXEC.BAT

Insert following line into your AUTOEXEC.BAT (given you use the default setting):

SET JETWAY\_PORT=340h

#### DIL Switch

Select various port addresses with help of the DIL switches of the JETWay-H PC-card.

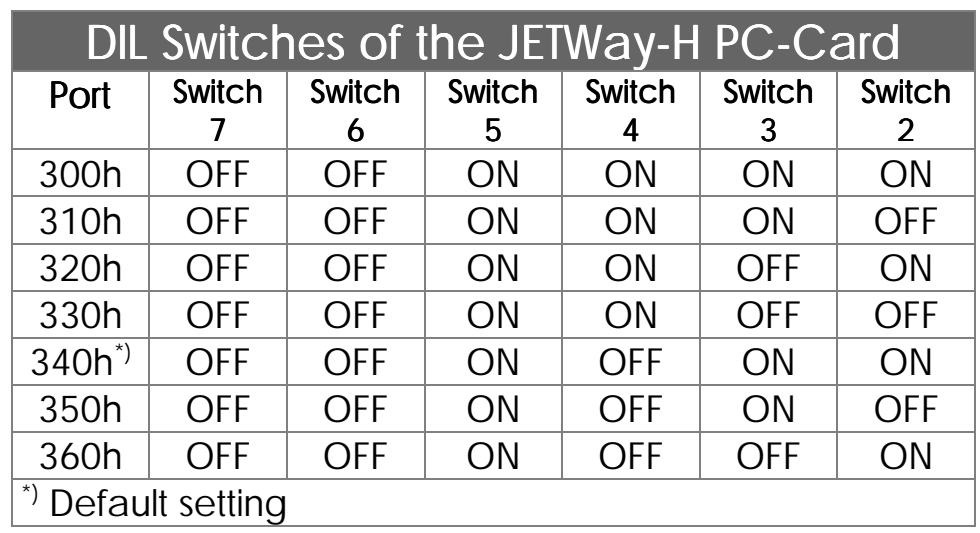

Change the line in the AUTOEXEC.BAT corresponding to the DIL switch settings:

SET JETWAY\_PORT=x

Select between the programming interface via RS232 or JETWay-H with the "Special / Interface" SYMPAS menu.

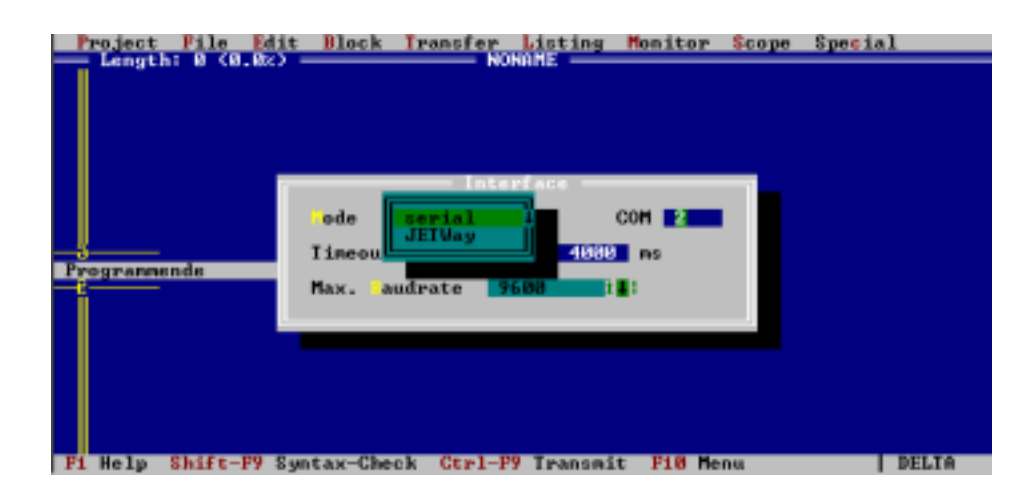

**Figure 6: SYMPAS Menu: Special / Interface**

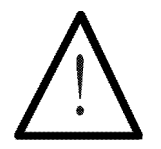

#### Note:

If you make the cable yourself, the following minimum requirements must be considered:

> Number of wires: 3 Diameter: 0.25mm<sup>2</sup> Shielding: total, not paired

Connection: Sub-D, metallised Connection:

The shield must on both sides have extensive contact to the connector shells.

#### 6.3.2.3 Network Interface (JETWay-R)

JETWay-R establish connection between the PROCESS-PLC and/or PROCESS-PLC and remote I/O, valve blocks, etc.

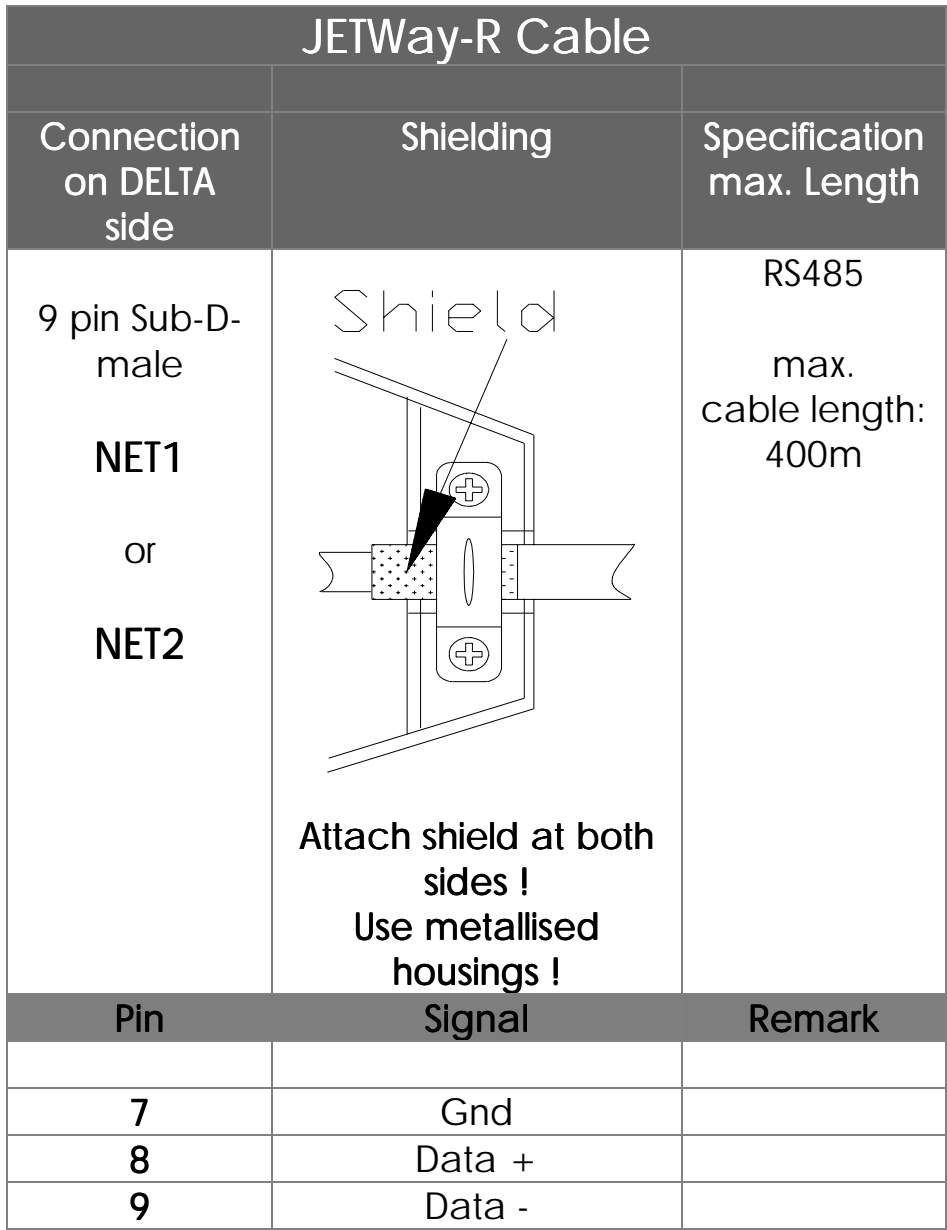

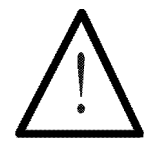

Note:

If you make the cable yourself, the following minimum requirements must be considered:

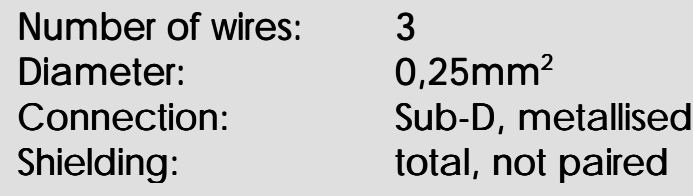

The shield must on both sides have extensive contact to the connector shells.

#### 6.3.2.4 User Interface Connections

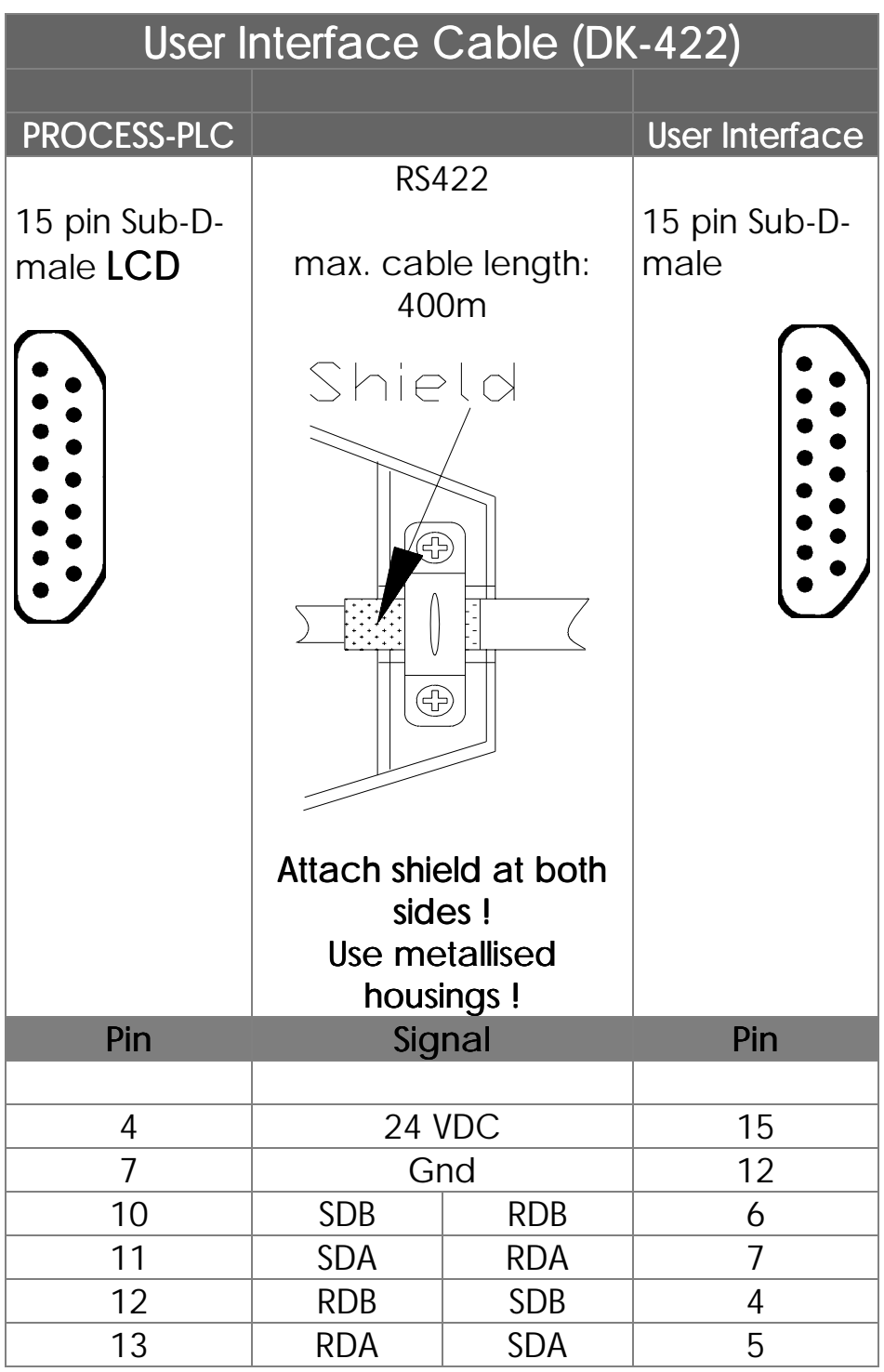

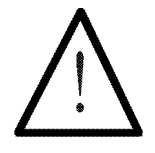

#### Note:

The prefabricated programming cable DK-422 can be obtained from JETTER.

If you make the cable yourself, the following minimum requirements must be considered:

> Number of wires: 6 Diameter: 0.25mm<sup>2</sup>

Connection: Sub-D, metallised Connection: Shielding: total, not paired

The shield must on both sides have extensive contact to the connector shells.

#### 6.3.2.5 Process Monitoring Interface (RS232)

The process monitoring system JETVisu can be connected via 2 different cables with the PROCESS-PLC. Possible interfaces:

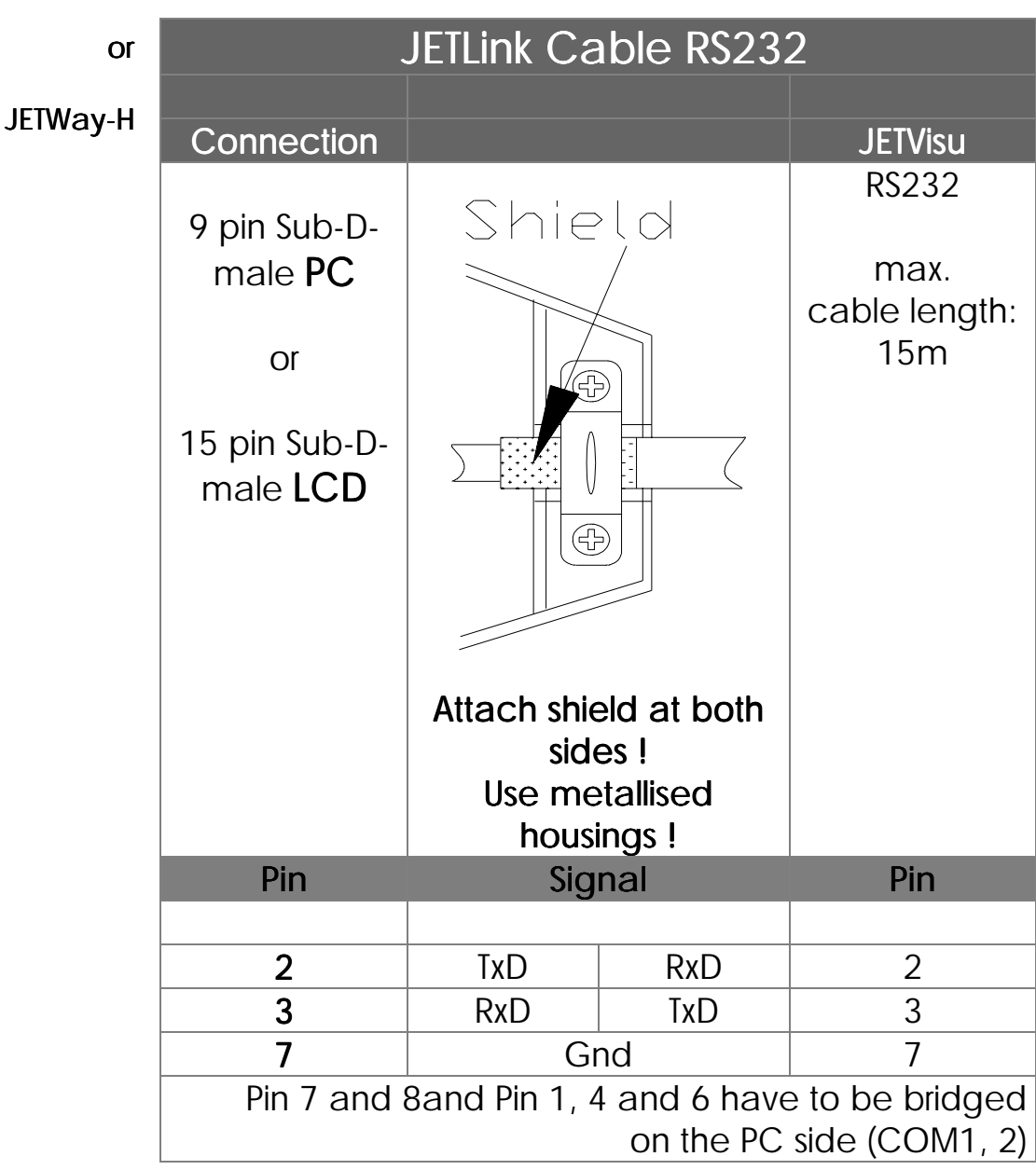

RS232
## 6.3.2.6 Process Monitoring Interface (JETWay-H)

The use of the JETWay-H interface offers following advantages over the RS232 interface: JETWay-H:

126 participants

115 kBaud

- Up to 126 PROCESS-PLC can be addressed from one JETVisu process monitoring system
- Baud rates up to 115kBaud can be realized

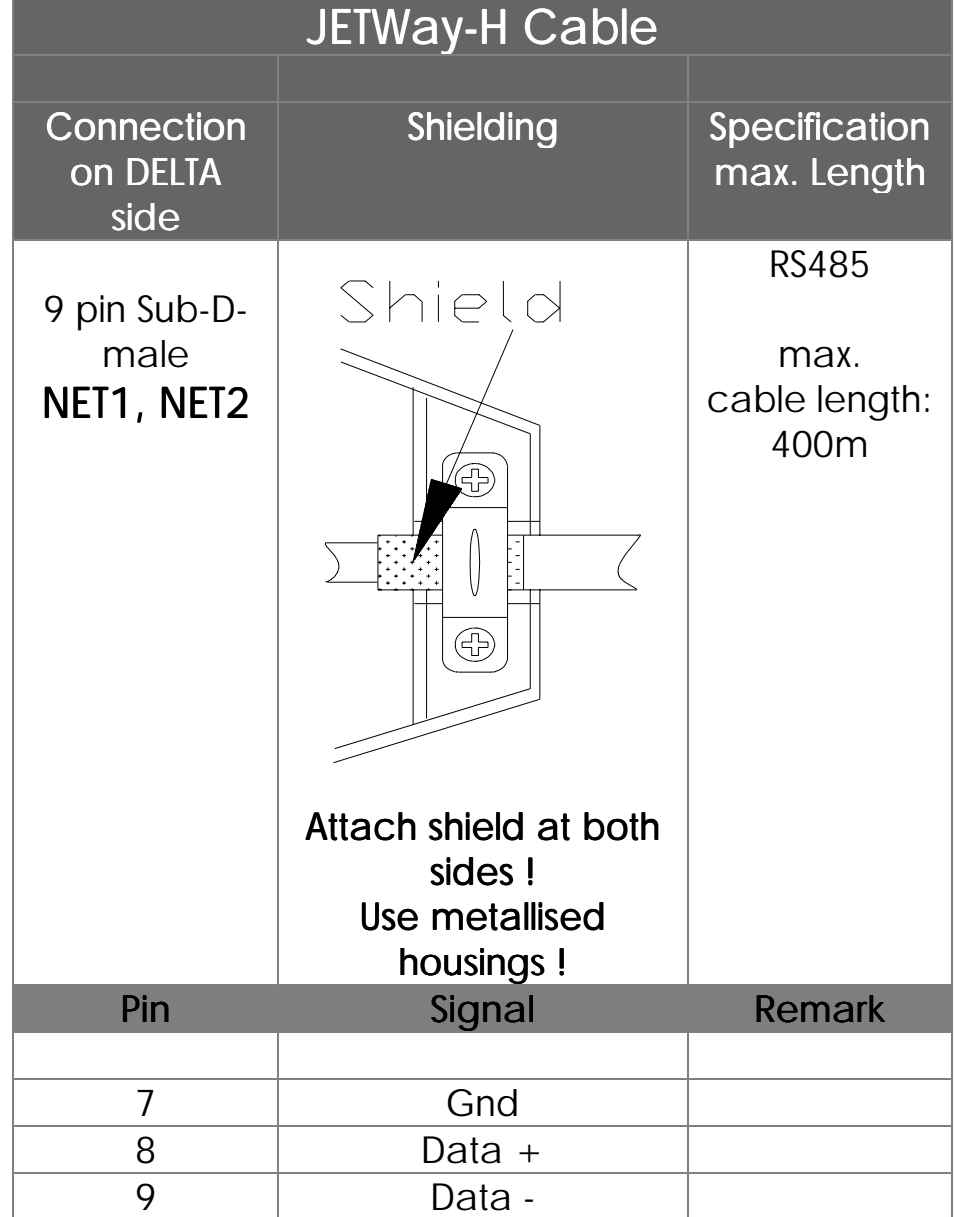

The JETWay-H PC-card has to be plugged into the VIADUKT or PC that executes JETVisu. All PROCESS-PLC which are monitored are connected with this PC-card. See Chapter *[6.3.2.2 PC Programming Interface](#page-27-0) [\(JETWay-H\)](#page-27-0)* JETWay-H PC-card necessary (plugged into VIADUKT)

## 6.3.4 Digital Inputs

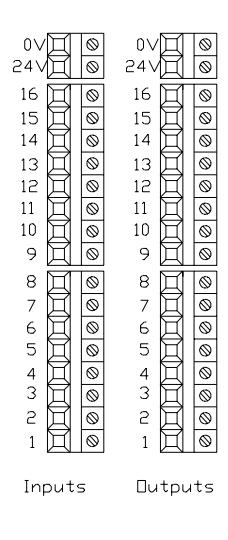

16 terminals for digital inputs (24VDC) have been provided on the upper side of the controller housing. The 0V signal is connected to the control cabinet ground (Gnd).

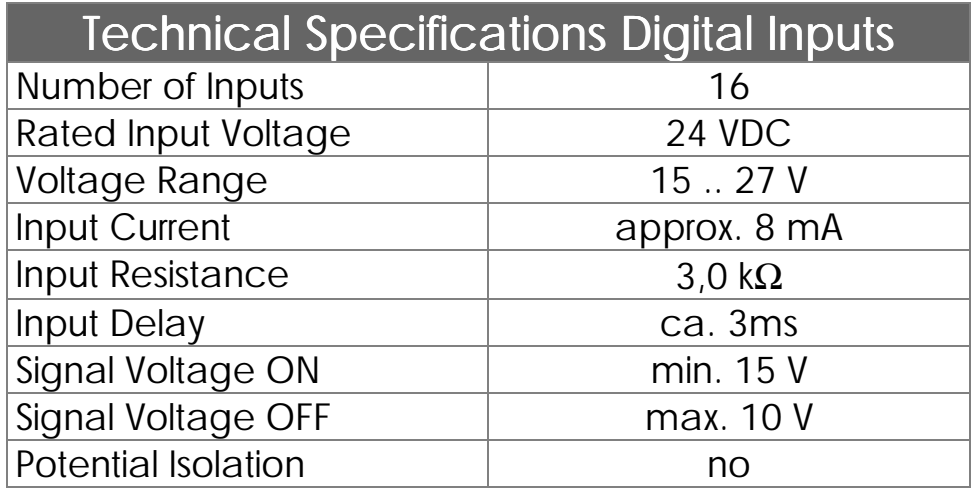

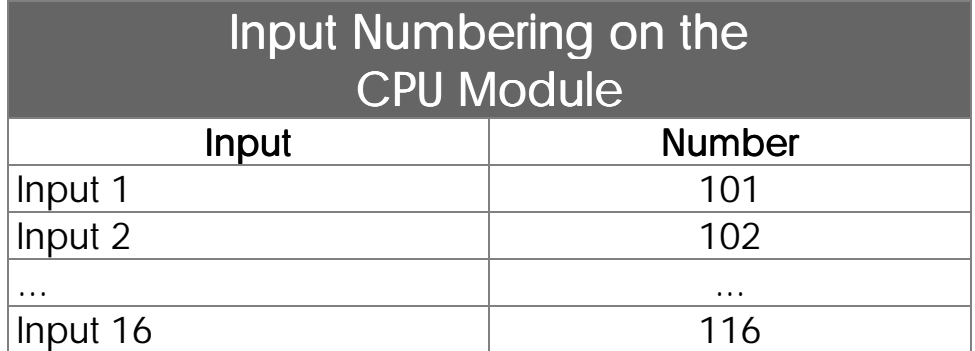

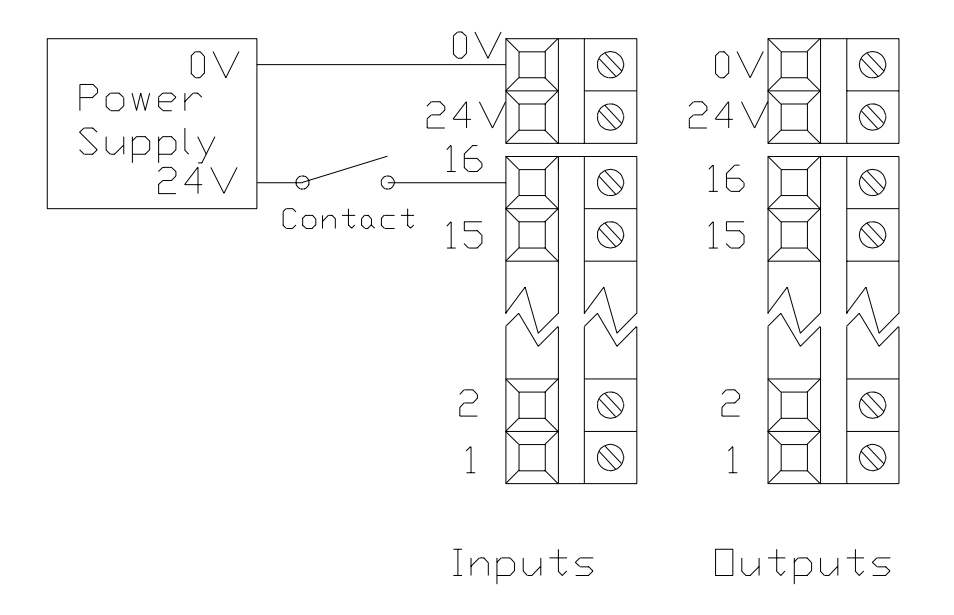

**Figure 7: Digital input wiring**

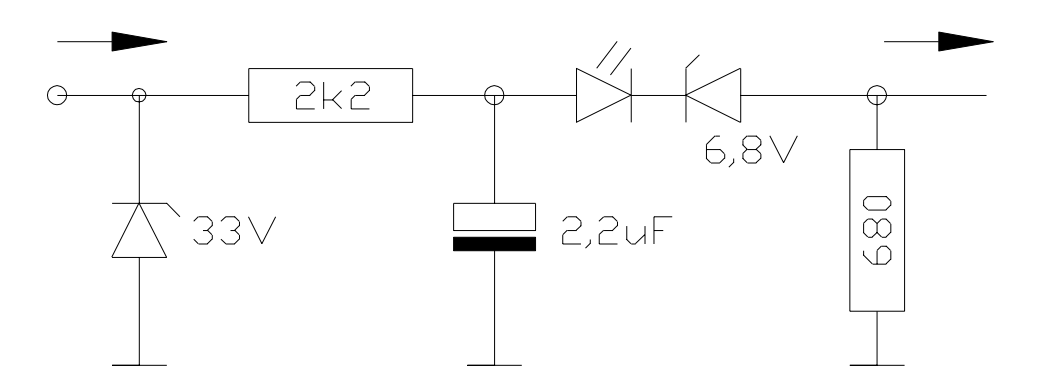

**Figure 8: Internal circuit of the digital inputs**

## 6.3.5 Digital Outputs

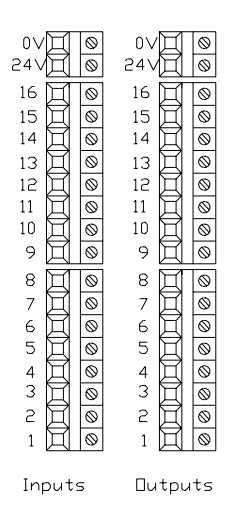

16 terminals for digital outputs (24VDC) have been provided on the upper side of the controller housing. The 0V signal is connected to the control cabinet ground (Gnd).

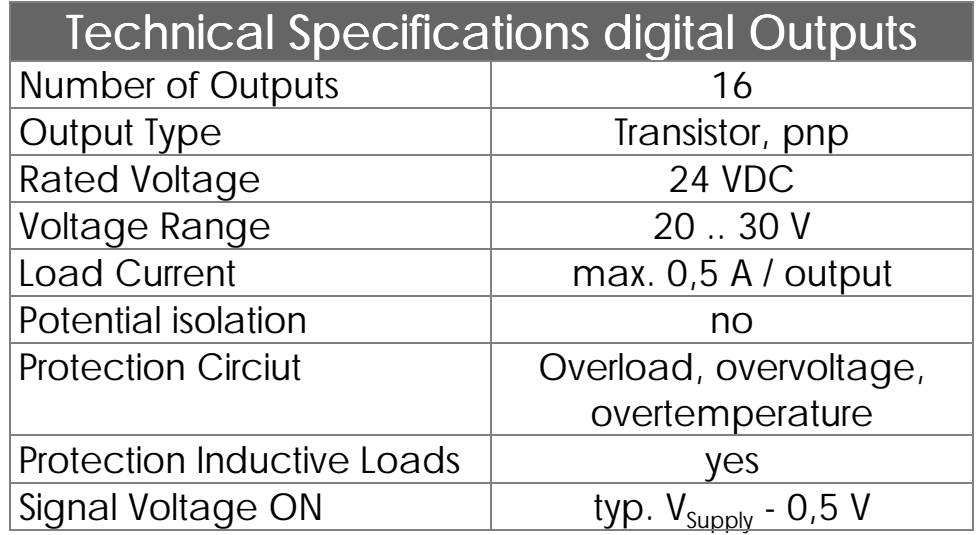

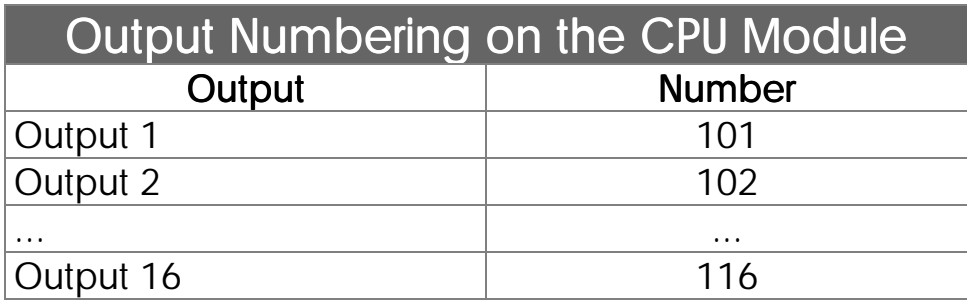

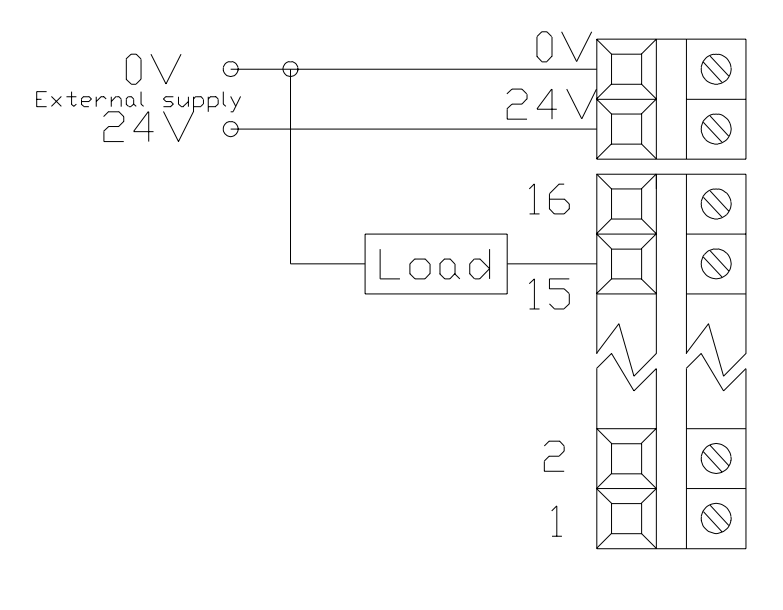

**Outputs** 

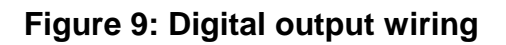

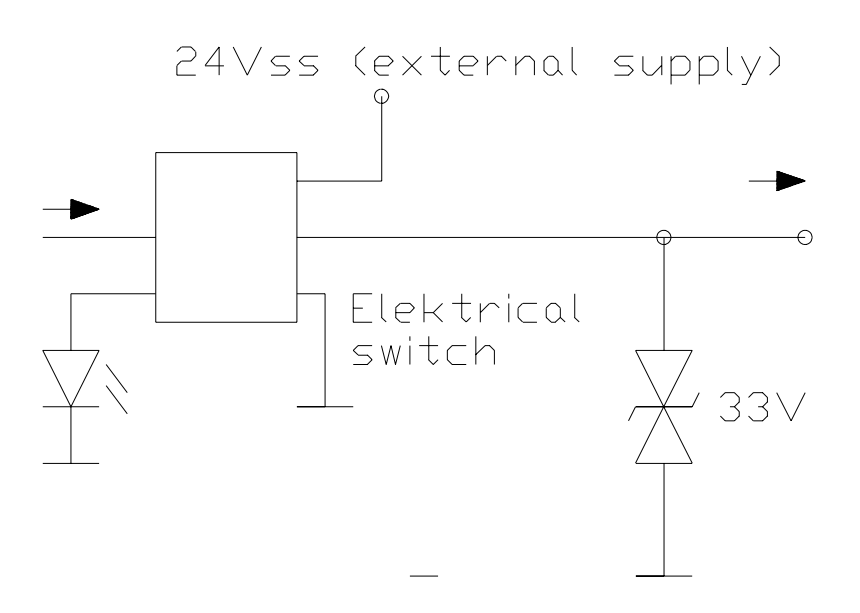

**Figure 10: Internal circuit of the digital outputs**

## 6.4 The LED

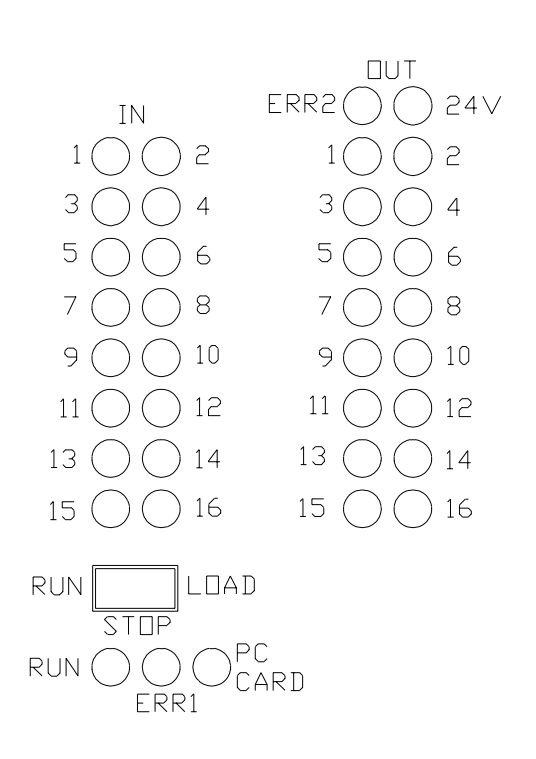

The LED indicate the states of the digital inputs and outputs as well as the operating system.

**Figure 11: LED of the CPU modules**

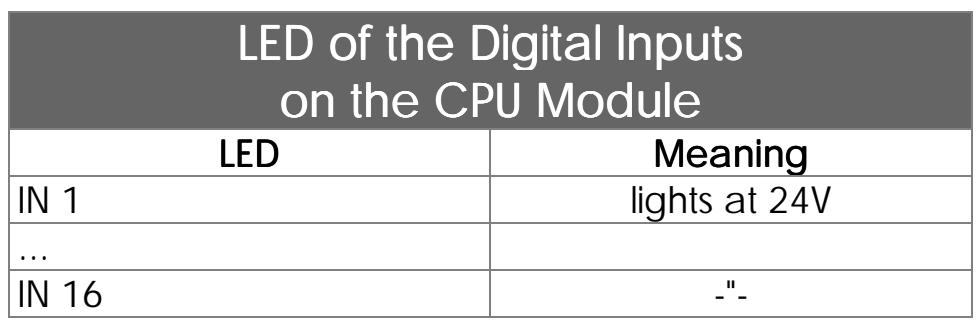

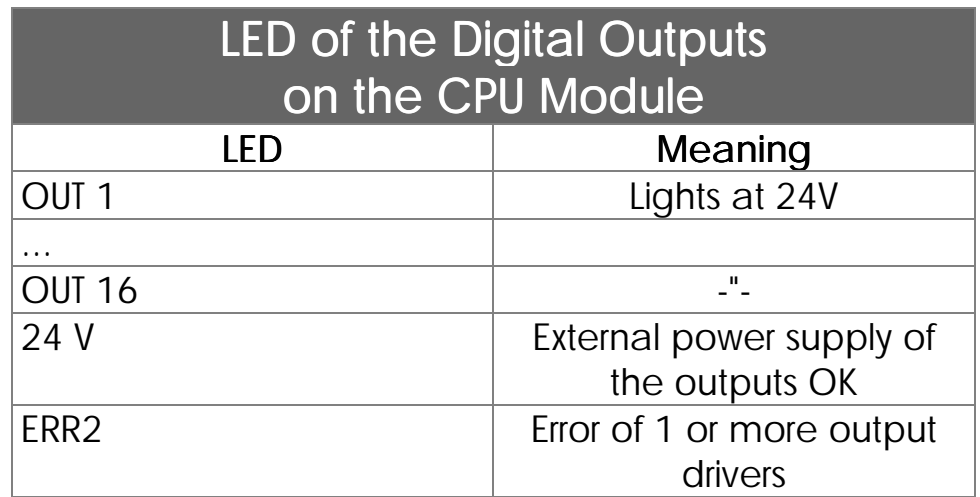

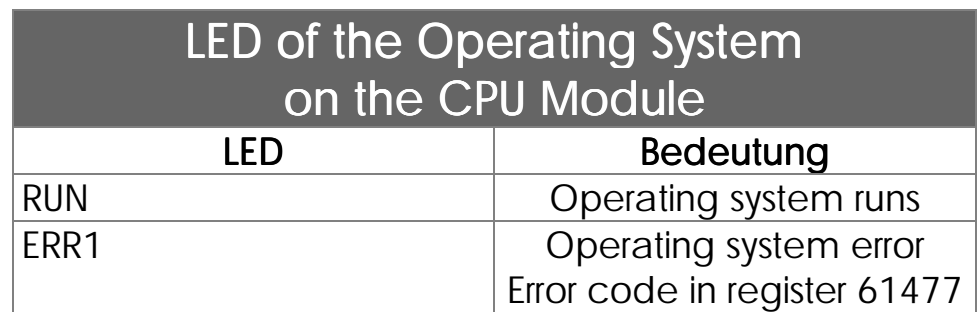

# 6.5 The Switch

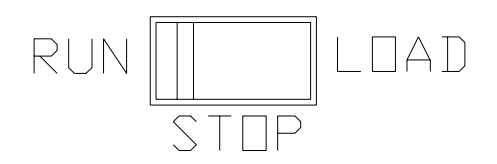

**Figure 12: Switch of the CPU module**

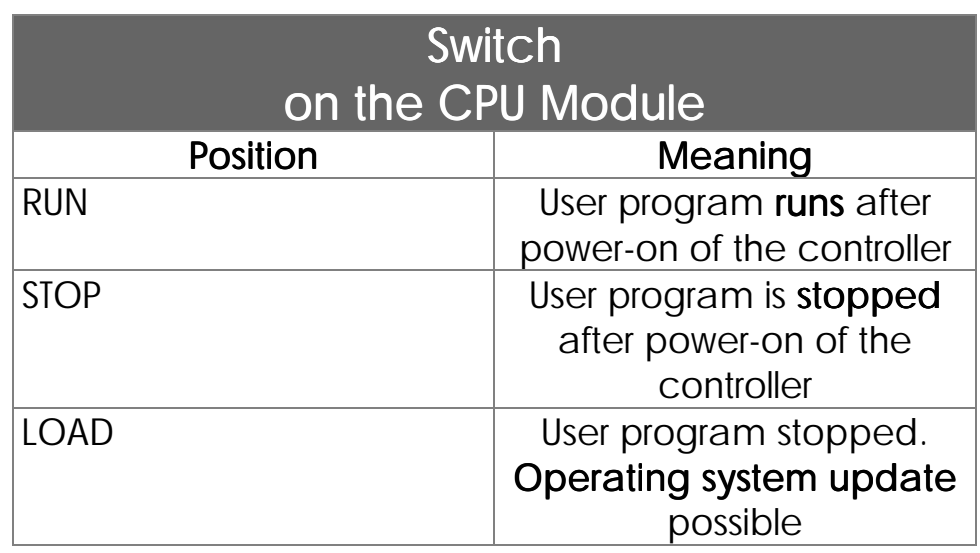

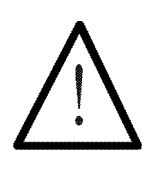

Note:

The switch is evaluated after power-on of the controller. Switching during controller operation is not recognized.

## 6.6 Addressing / Description Inputs, Outputs, Flags, Registers (Programming)

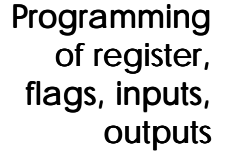

This chapter describes the access to the DELTA registers, inputs, outputs and flags.

The numbering of the registers, secial registers, flags, special flags, inputs and outputs is listed in tables.

Following instructions are used to access registers, flags, inputs and outputs.

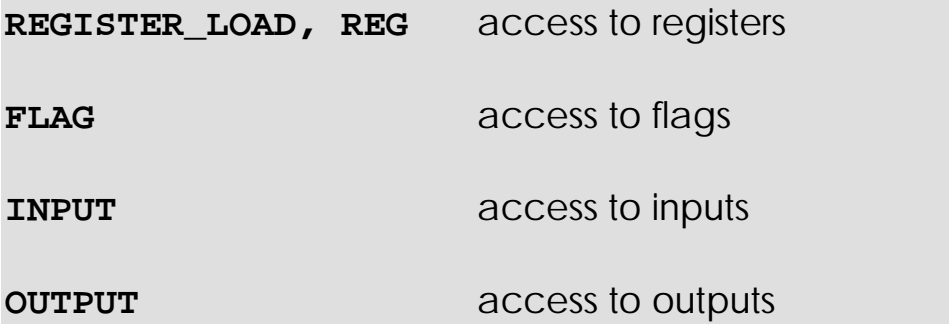

Example:

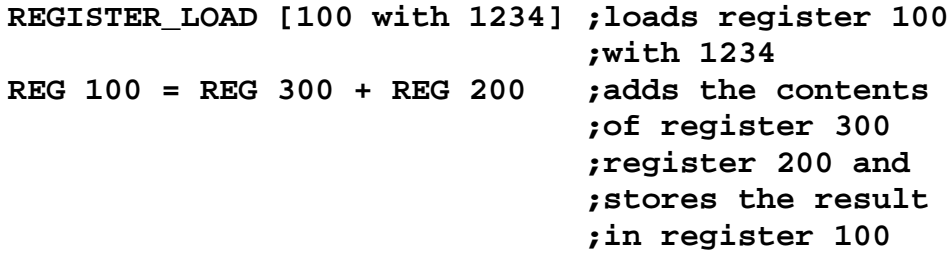

**...**

**OUT 105**

WHEN **;When flag 10** FLAG 10 *fLAG*  $\sim$  *fLAG*  $\sim$  *f*  $\sim$  *f*  $\sim$  *f*  $\sim$  *f*  $\sim$  *f*  $\sim$  *f*  $\sim$  *f*  $\sim$  *f*  $\sim$  *f*  $\sim$  *f*  $\sim$  *f*  $\sim$  *f*  $\sim$  *f*  $\sim$  *f*  $\sim$  *f*  $\sim$  *f*  $\sim$  *f*  $\sim$  *f*  $\sim$  *f*  $\$ THEN **FILM 7**  $\mathbf{t}$  **task execution** 

WHEN *WHEN When* **input 101 IN 101 ;active then** THEN **; set output 105** 

## 6.6.1 Addressing of the Digital Inputs and Outputs of a CPU Module

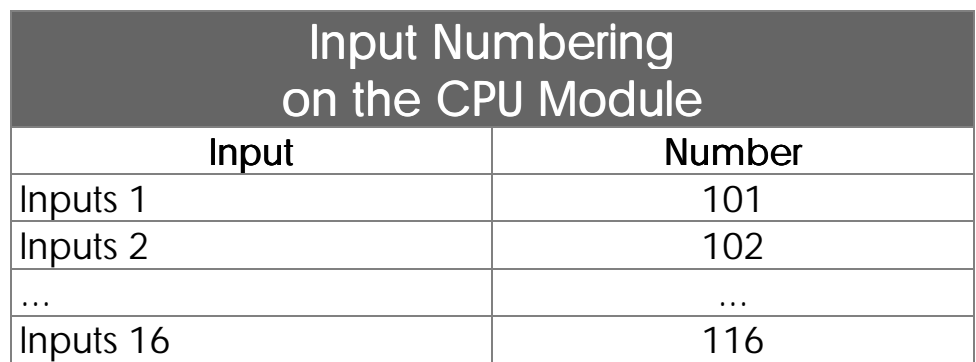

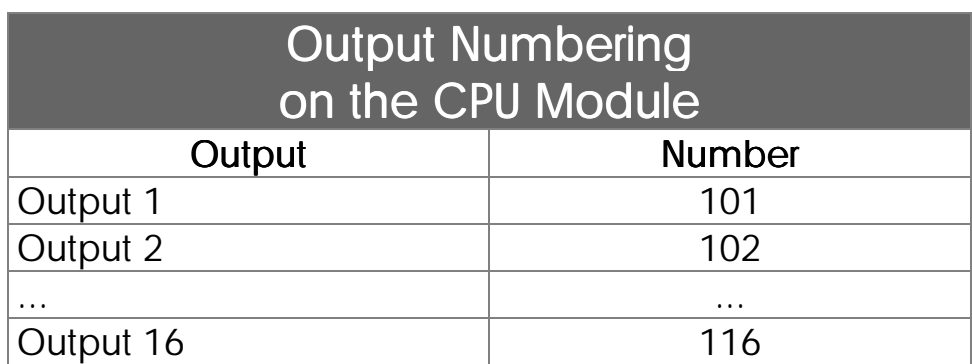

## 6.6.2 Access of Flags

### 6.6.2.1 User Flags

Flag 1 to 2047 are available user flags. Some of this flags are overlayed with registers 0 to 74. Thus flag ranges can be accessed via registers. Bit operations can be realized with the W-AND, W-OR and W-XOR instructions. Flag 1 to 2047 are available user flags

### Overlay of Registers and Flags

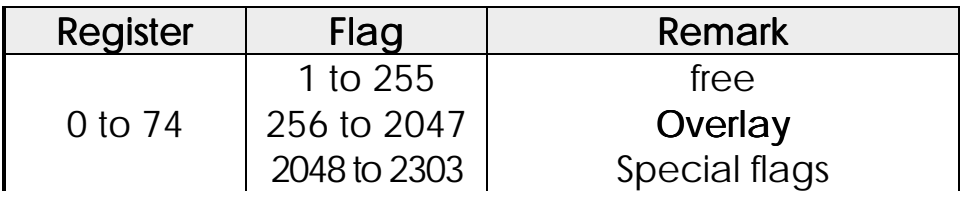

### Example:

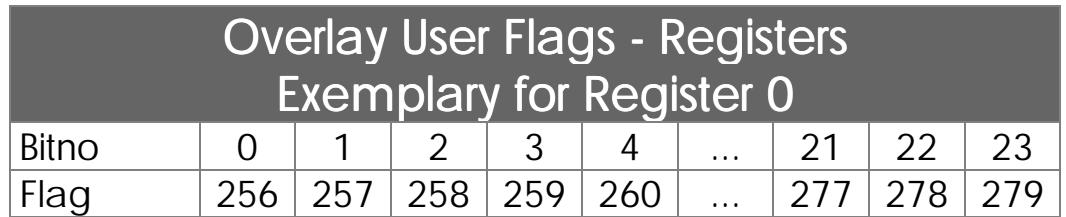

### Programming with Flags

### Example 1:

The execution of a process is to start, if the start button is pressed and the automatic mode is released by by setting of the corresponding flag (for example in an other task).

```
WHEN
   IN iStartKey
   FLAG fAutomatic
  THEN
    ...
```
### Example 2:

A flag in the main task starts execution of a second task, the automatic task.

```
TASK tMainTask ----------------------
  ...
    IF
        IN iStartKey
      THEN
        FLAG fAutomatic
  ...
        GOTO tMainTask
TASK tAutomatic ----------------------
  WHEN
       Flag fAutomatic
    THEN
..
GOTO tAutomatic
```
## 6.6.2.2 Special Flags

The PROCESS-PLC operating system provides various special flags that allow control or modification of functions. The following table gives an overview of the special flags, structured by functions and with the crossreference to chapters that describe the functions more comprehensively.

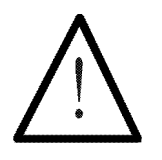

#### Note:

Basically a set flag means the activation of the function. Exceptions will be specially referred to.

# Special Flags User Interface Keys / LED

## Control of the User Interface LED

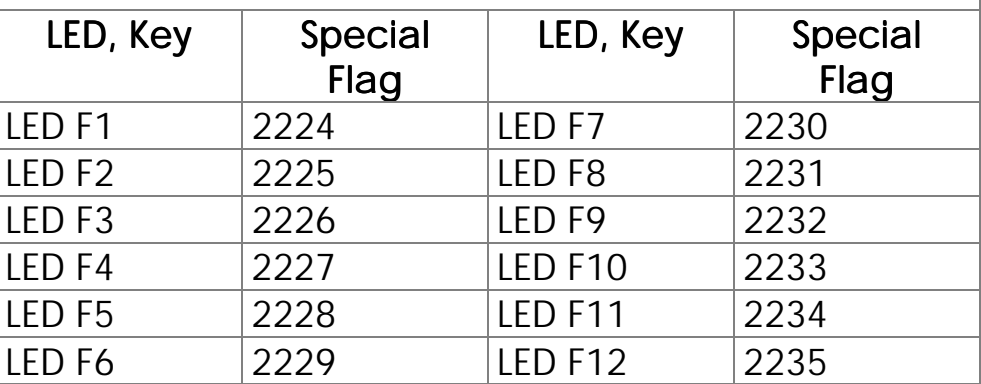

## Query of the User Unterface Keys

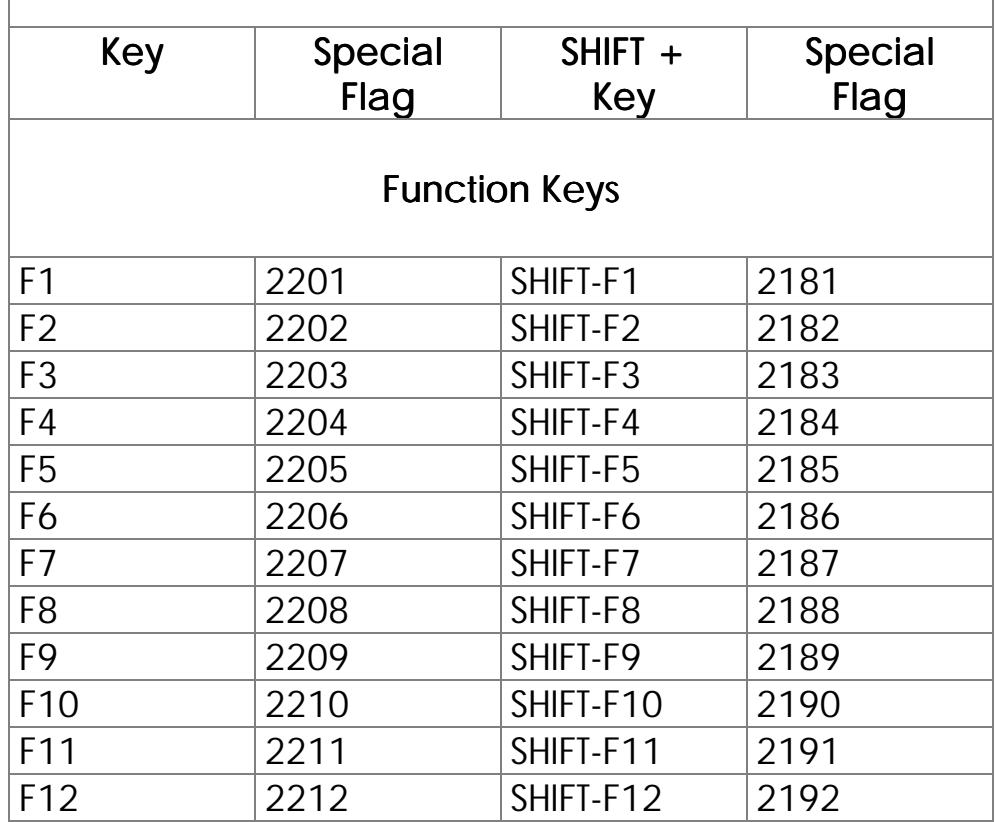

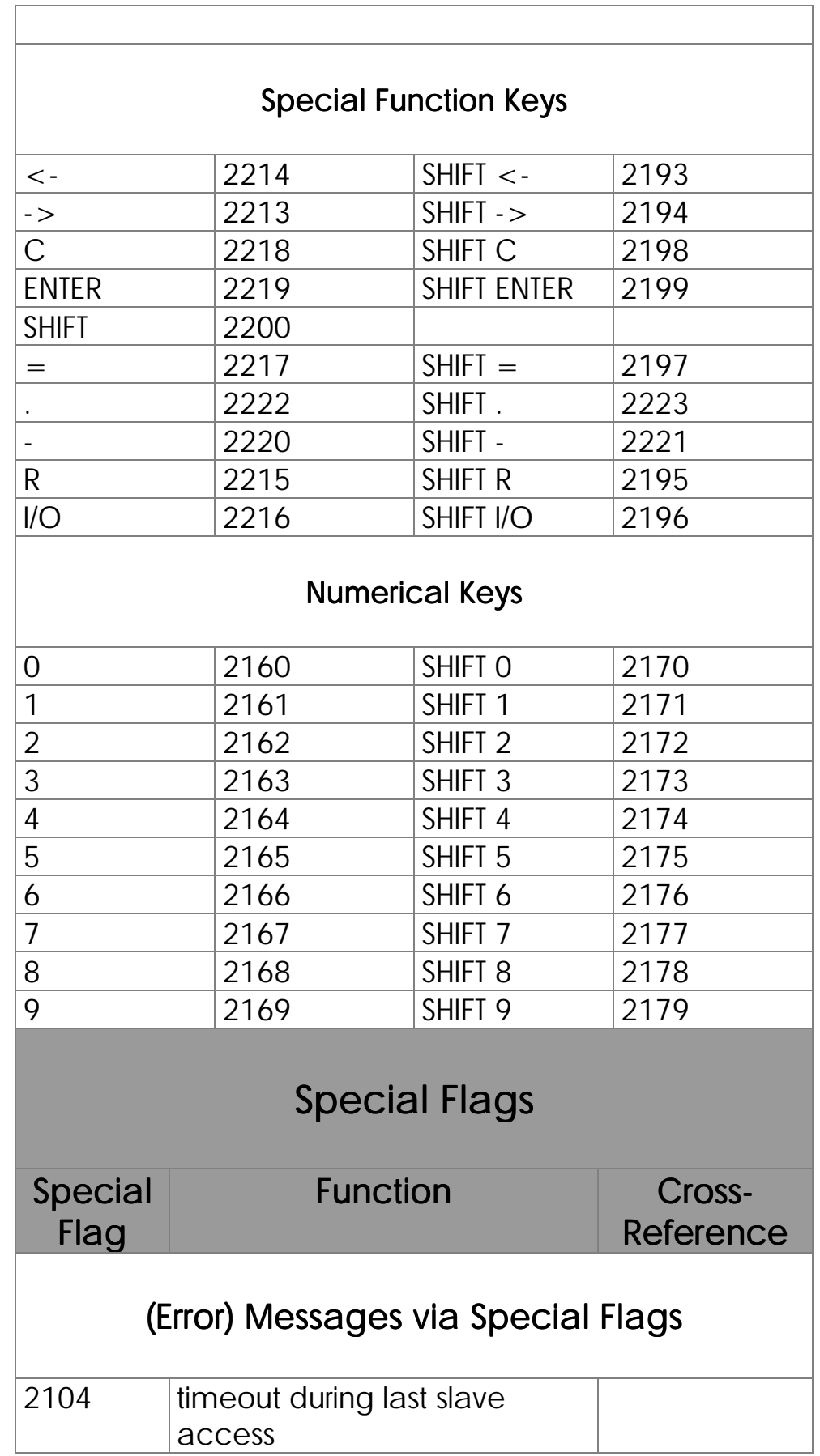

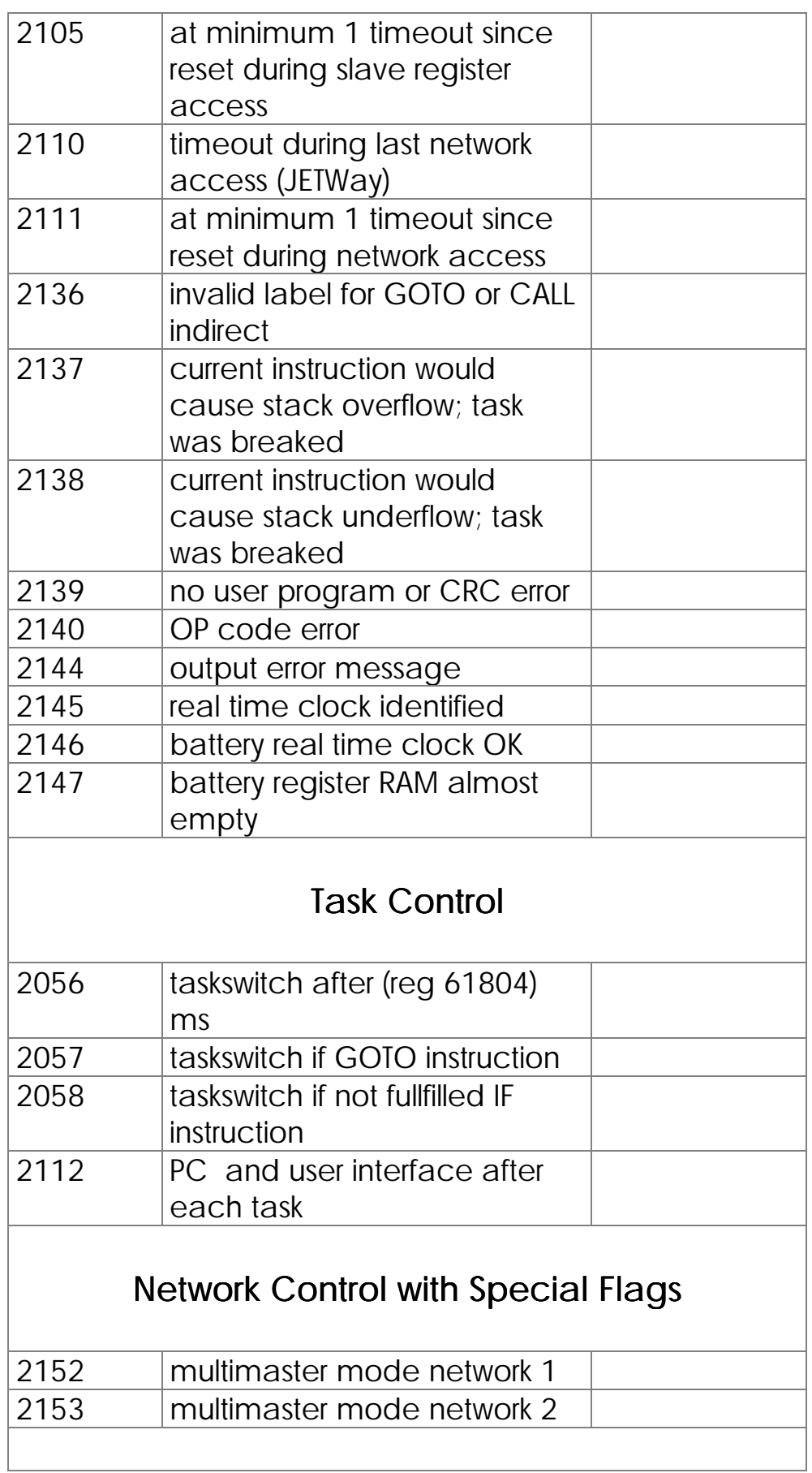

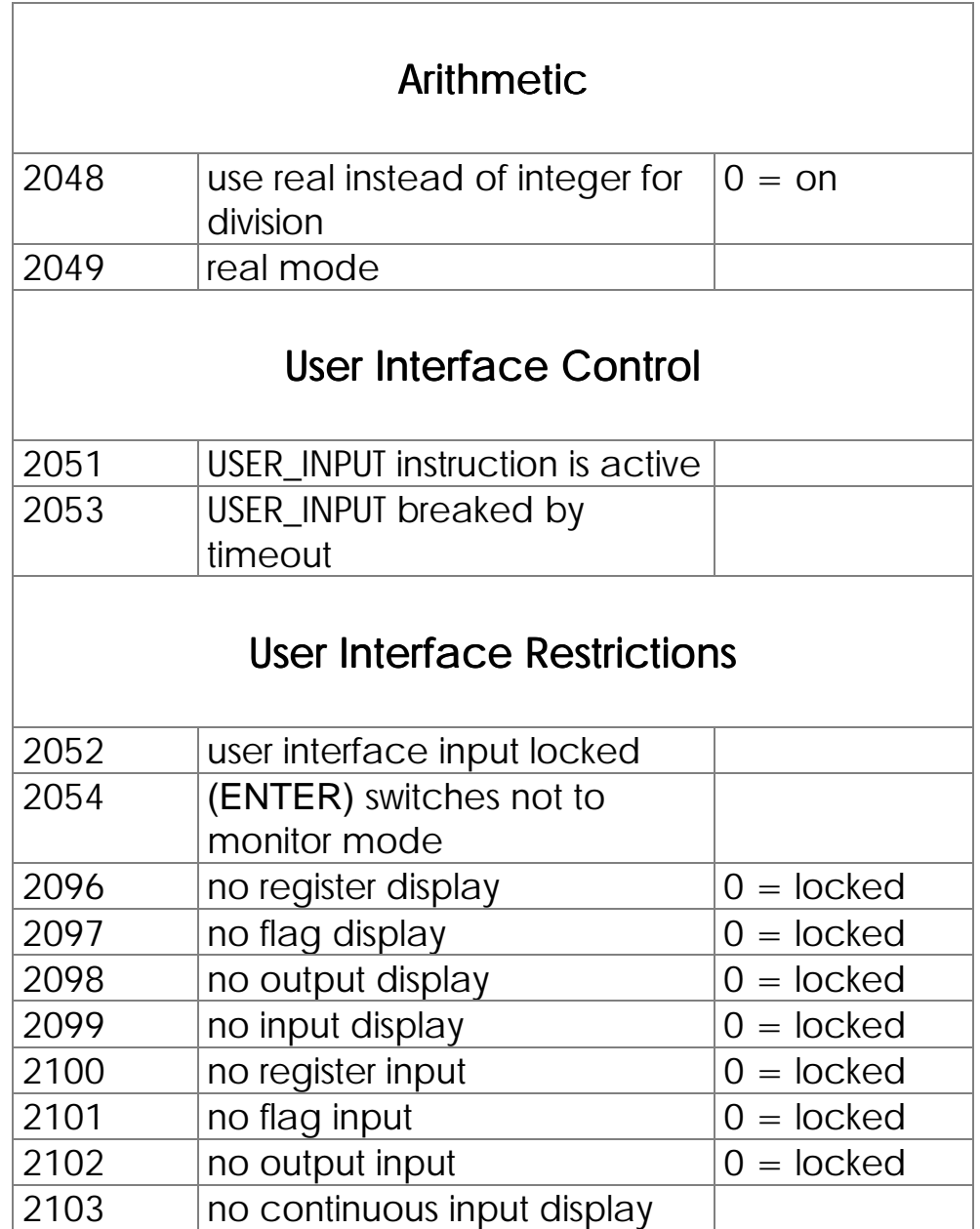

## 6.6.3. Register Description (The DELTA Data)

### 6.6.3.1 User Registers

20480 user register are available in the register range of 0 to 20479. They serve as working registers, buffers for various variables, parameters, etc. User registers: 0 to 20479

> The registers have a width of 24 bit and a value range of -8,388,608 to +8,388,607.

> For example registers can be loaded with the REGISTER\_LOAD instruction.

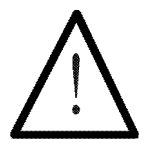

Note:

The content of the 20480 user registers remains after power-off of the controller.

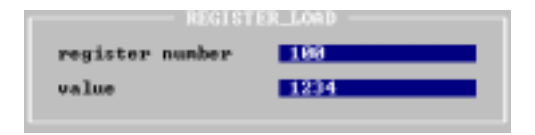

**Figure 14:REGISTER\_LOAD with numerical parameters**

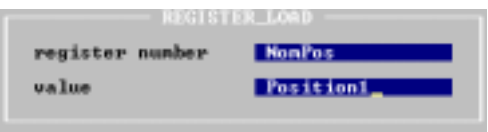

**Figure 13: REGISTER\_LOAD with symbolic parameters**

## Programming with Registers

The instruction

**REGISTER\_LOAD [ x with a]**

loads values from one register into another.

Call-up in SYMPAS with **(L) (R)**

Description:

x defines the number of the register into which the number a is to be written.

### Indirect and Double Indirect Adressing

The **x** and the **a** of the example above need not to be a number. They can also be replaced by a register (indirect addressing). The indirect level can be obtained by pressing the (SPACE) key. In this case R is set before the register number. Indirect level with **(SPACE)** key 1 time, 2 times

The value  $a$  is written into the register with the number  $y$  if  $R(y)$  is used instead of x.

If  $R(b)$  is used instead of  $a$  then not the value itself but the content of the register with the number **b** is written into the register which number is specified by  $R(y)$ .

If you now enter  $RR$  (2 times space key) and then the number (b) instead of a

#### **REGISTER\_LOAD [ x with RR(b)]**

the following happens:

- first the content of the register with the number **b** is read
- this value is now used as register number; from the register with this number the content is read and stored into register x

Indirect and double indirect addressing of registers

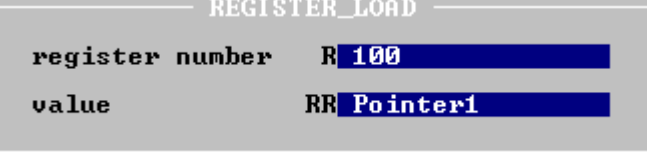

**Figure 15: The indirect levels R and RR can be entered with (SPACE) or (CTRL) (R)**

### Example:

1) Load a number into a register

#### **REGISTER\_LOAD [ rNewPosition with 1280]**

The value 1280 is stored into register rNewPosition.

2) Copy one register into another

**REGISTER\_LOAD [ rVoltage with R(rVoltage1)]**

The value of register rVoltage1 is copied into register rVoltage.

3a) Loading by using double indirect addressing

**REGISTER\_LOAD [rVoltage with RR(rU\_Pointer)]**

The value which is in the register with the number that is content of register rU\_Pointer is stored into register rVoltage

3b) Example of double indirect addressing:

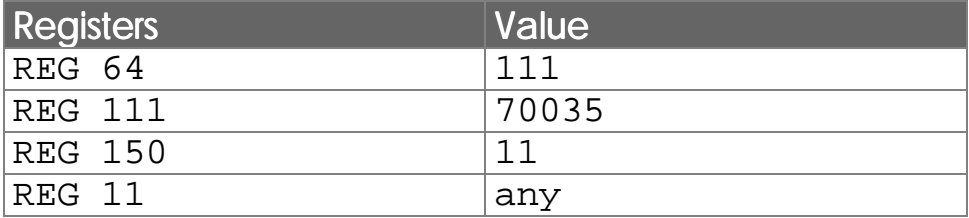

following instruction is executed with this register assignment:

**LADE\_REGISTER [R(150) mit RR(64)]**

Following register values result:

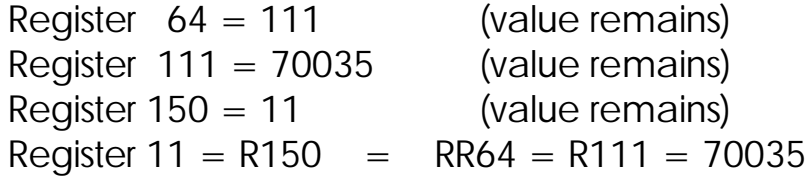

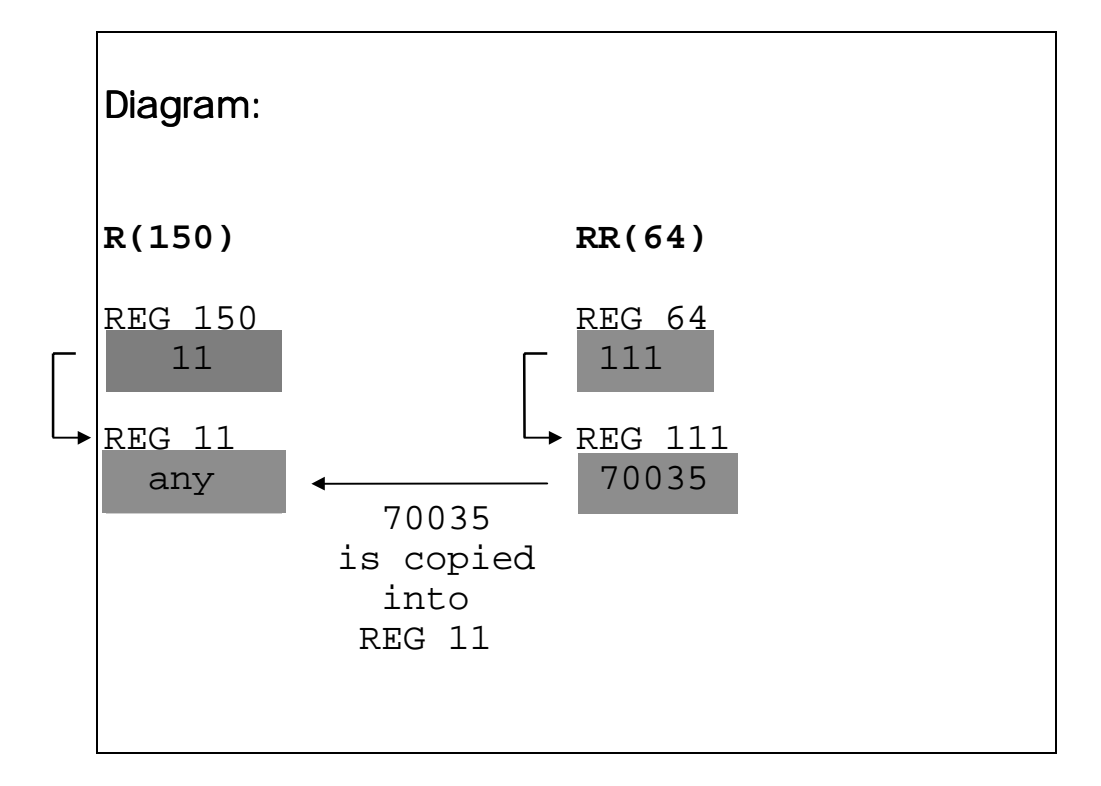

# Calculating with Registers

Instructions for calculating:

**REG <RegNo>**

**REGZERO <RegNo>**

**REGDEC <RegNo>**

**REGINC <RegNo>**

This 4 instructions allow indirect addressing. For instance RegNo can be R100. This means the instruction effects the content of the register that is specified by the number in REG 100.

|                                                            |             |                      |                       | Project File Edit Block Transfer Listing Monitor Scope Special |                                     |  |  |  |
|------------------------------------------------------------|-------------|----------------------|-----------------------|----------------------------------------------------------------|-------------------------------------|--|--|--|
| $\Rightarrow$ Length: 17 (0.3%) $\equiv$ W:\\ARI01.PNB $=$ |             |                      |                       |                                                                |                                     |  |  |  |
|                                                            |             |                      |                       |                                                                |                                     |  |  |  |
| 0: TASK tArithmeticDemo                                    |             |                      |                       |                                                                |                                     |  |  |  |
| $\mathbf{1}$ :                                             |             |                      |                       |                                                                |                                     |  |  |  |
| 2:                                                         |             |                      |                       |                                                                |                                     |  |  |  |
| 3:                                                         |             | REG rResult          |                       |                                                                |                                     |  |  |  |
| 4:                                                         | $=$         |                      |                       |                                                                |                                     |  |  |  |
| 5:                                                         | $\epsilon$  |                      |                       |                                                                |                                     |  |  |  |
| 6:                                                         |             | <b>REG</b> rSummand1 |                       |                                                                |                                     |  |  |  |
| 7:                                                         | ٠           |                      |                       |                                                                |                                     |  |  |  |
| 8:                                                         |             | <b>REG</b> rSummand2 |                       |                                                                |                                     |  |  |  |
| 9:                                                         |             |                      |                       |                                                                |                                     |  |  |  |
| 10:                                                        |             | <b>REG</b> rMinuend  |                       |                                                                |                                     |  |  |  |
| 11:                                                        | y.          |                      |                       |                                                                |                                     |  |  |  |
| 12:<br>13:                                                 |             | <b>REG</b> rDivisor  |                       |                                                                |                                     |  |  |  |
| 14:                                                        | 20 July     |                      |                       |                                                                |                                     |  |  |  |
| 15:                                                        | $2 - 1 - 1$ |                      |                       |                                                                |                                     |  |  |  |
| 16:                                                        | $1 - 1 - 1$ |                      |                       |                                                                |                                     |  |  |  |
| End of program                                             |             |                      |                       |                                                                |                                     |  |  |  |
| -Ê-                                                        |             |                      |                       |                                                                |                                     |  |  |  |
|                                                            |             |                      |                       |                                                                |                                     |  |  |  |
| F1 Help                                                    |             |                      | Shift-F9 Suntax-Check |                                                                | Ctrl-F9 Transmit to NANO-B F10 Menu |  |  |  |

**Figure 37: Simple Example on Register Arithmetic**

#### **REG**

This instruction directly accesses the content of a register and is equivalent to a variable. In an output instruction a value is assigned to the register that stands at the left side of the equal sign. In an input condition the register content is read. Accesses to registers at the right side of the equal sign always read the register contents. Call-up in SYMPAS with **(R) (E)**

#### Example:

Example for an output instruction

1**) THEN REG 1 = REG 105 \* 25**

This example shows an assignment (output instruction introduced by THEN). Thereby register 105 is read and its content is multiplied with 25. The result of this operation is stored into register 1. The content of register 105 remains unchanged.

#### Example for an

input condition

2**) WHEN REG 1 = REG 105 \* 25 THEN**

In this case the expression REG  $1 =$  REG 105  $*$  25 is not placed in an output instruction but in an input condition. Therefore the value of register 1 is not modified but compared with the product of REG 105 \* 25.

The REGZERO condition sets a register to 0 or queries if a register is 0:

#### **REGZERO <RegNo>**

This instruction has following meaning used in an input condition (after IF or WHEN). Call-up in SYMPAS with **(R) (N)**

### Example:

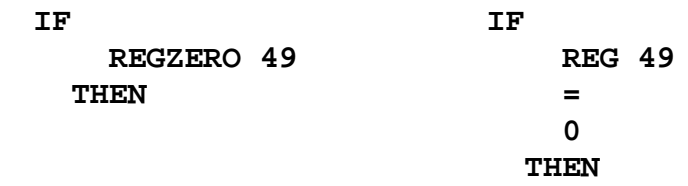

Both program parts have the same function. On the right the comparison is executed as common arithmetic comparison; on the left the REGZERO instruction is used (advantages: faster execution, less code).

The instructions

#### **REGDEC REGINC**

This registers are used to increment or decrement a register by 1. These instructions are often used in loops, for increment or decrement of counters and pointers. Call-up in SYMPAS with **(R) (D)** resp. **(R) (I)**

### Example:

1a) 1b) **THEN THEN REGDEC 100 REG 100 = REG 100 - 1**

Both program parts have the same function. Both decrement the content of register 100 by 1.

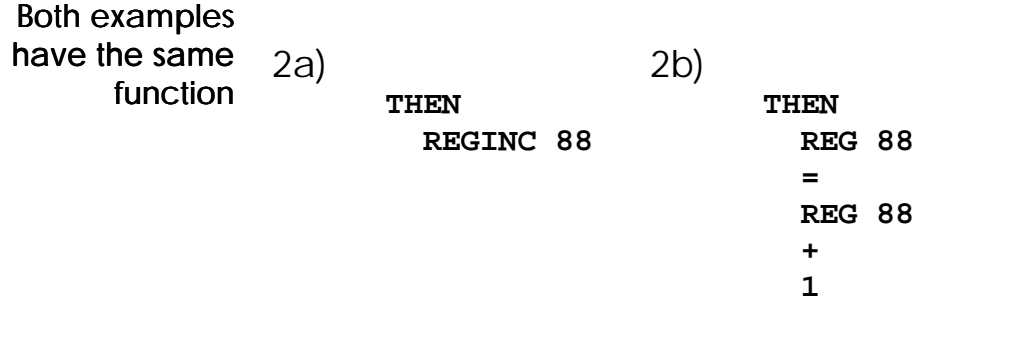

Also here both program parts have the same effect. Register 88 is incremented by 1.

Example:

```
3a) REGISTER_LOAD [ 1 with 10]
          LABEL 55
                 ...
                 REGDEC 1
             IF
                 REGZERO 1
               THEN
               ELSE
                 GOTO 55
               THEN
loop
```
A loop can be realized this way that executes a certain number of loops. The counter register is decremeted by 1 each loop and compared with 0. If it is 0 nothing is done at the first THEN and the program flow continues to the second THEN. If it is not yet 0 the ELSE instruction branches to the loop top.

3b**) REGISTER\_LOAD [ 1 with 10] LABEL 55 ... REGDEC 1 IF REG 1 ;**≠**0 -> true THEN ;=0 -> false GOTO 55 THEN**

# 6.6.3.2 Special registers

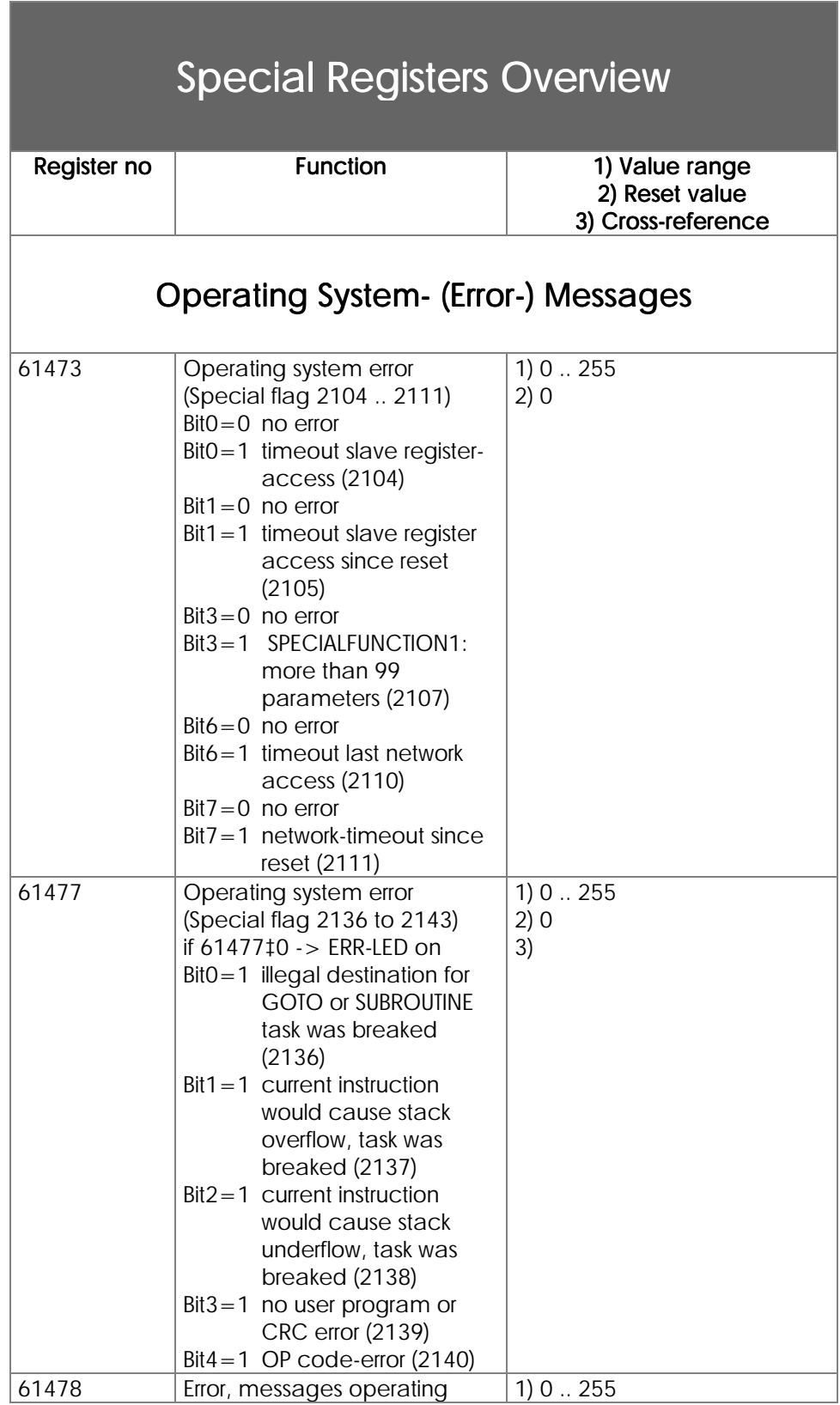

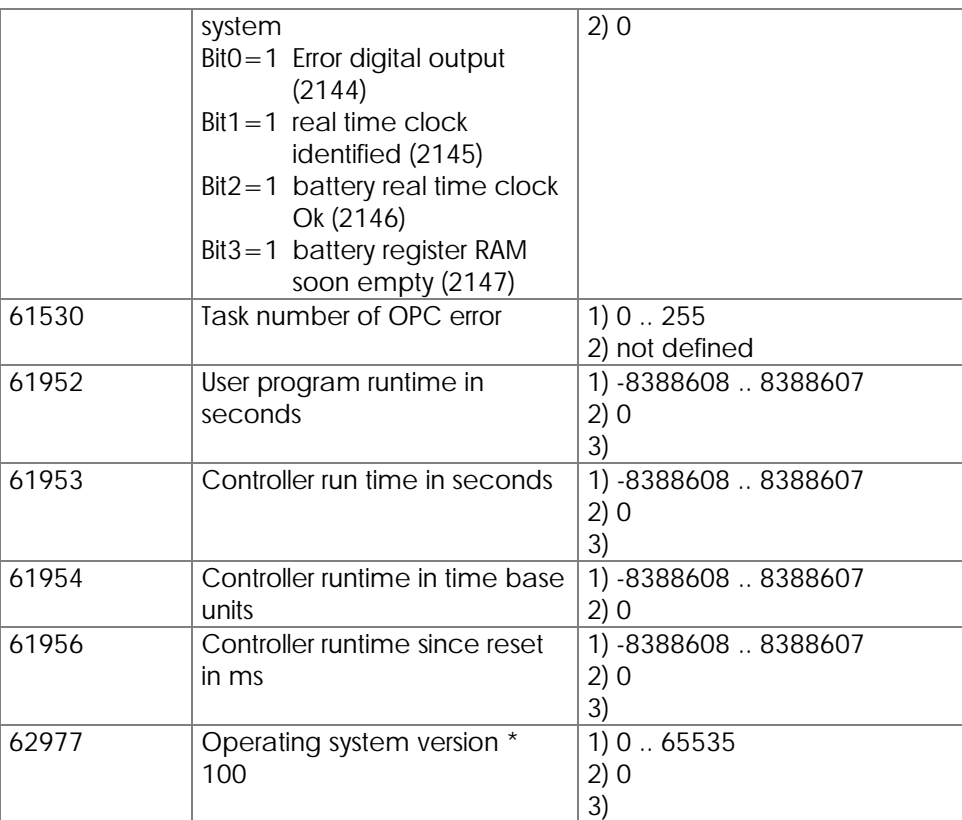

## **Task Control**

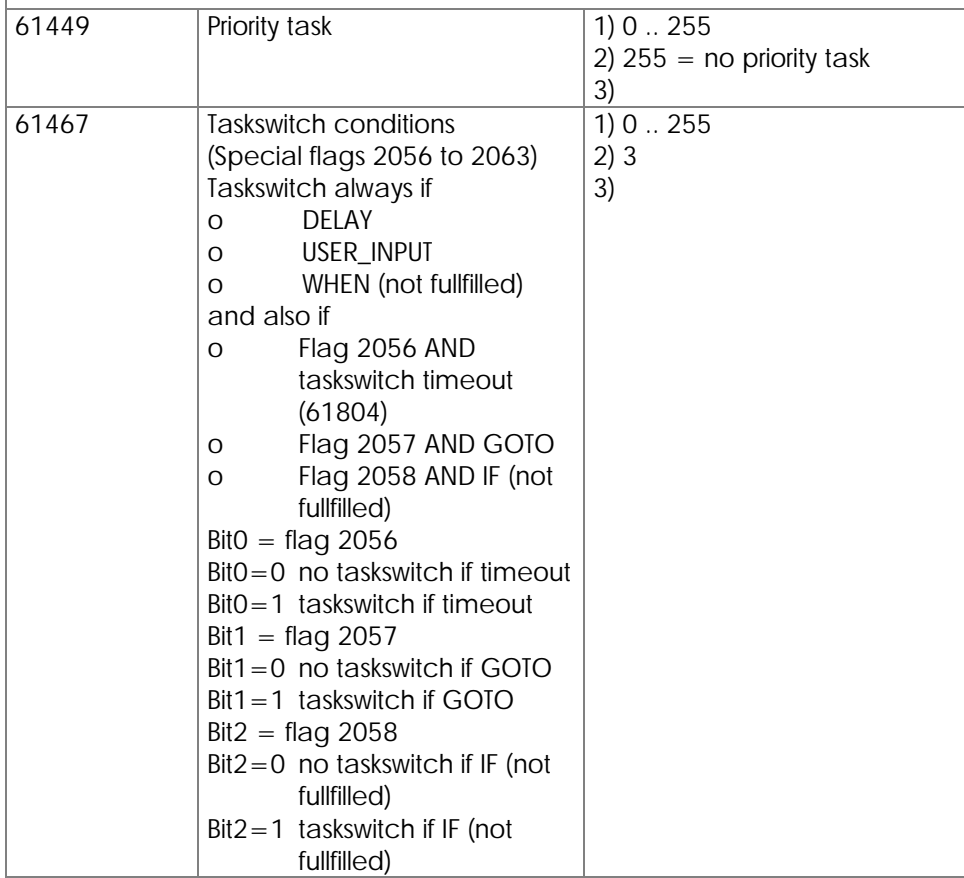

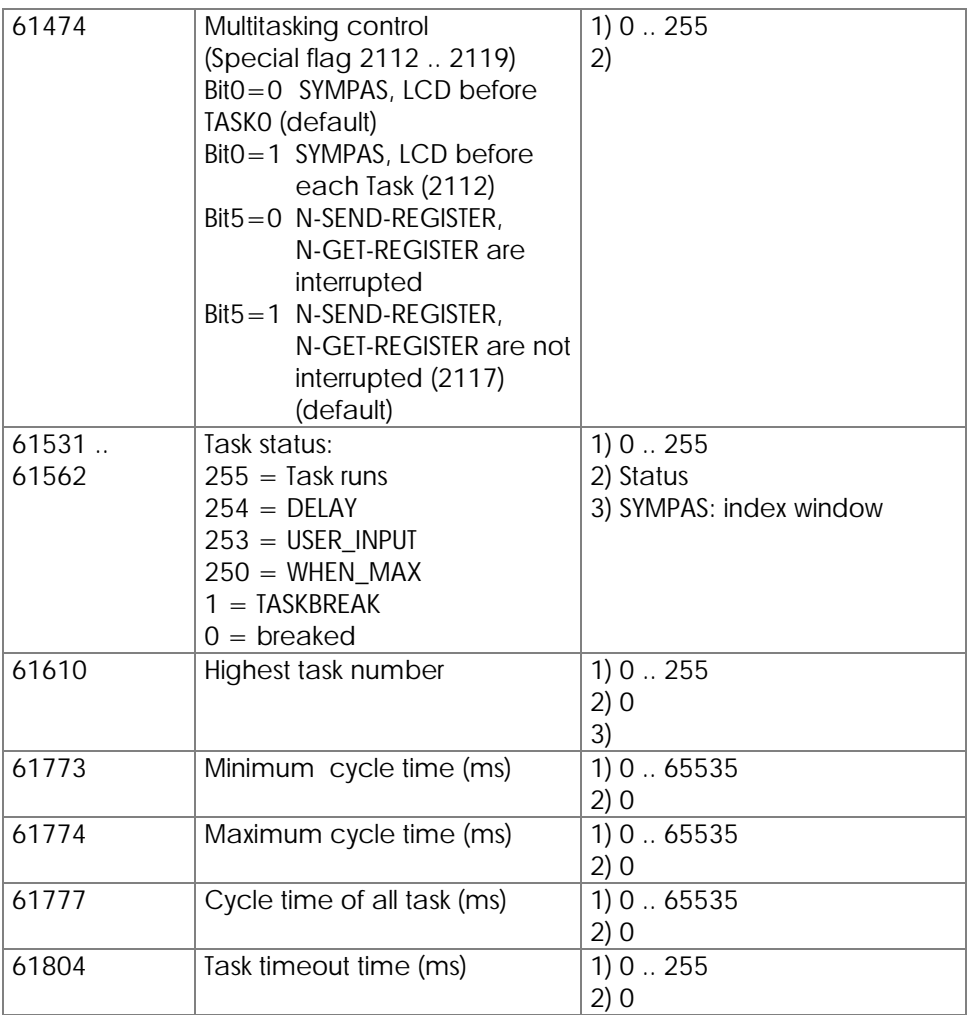

# User Interface Control (LCD-Display)

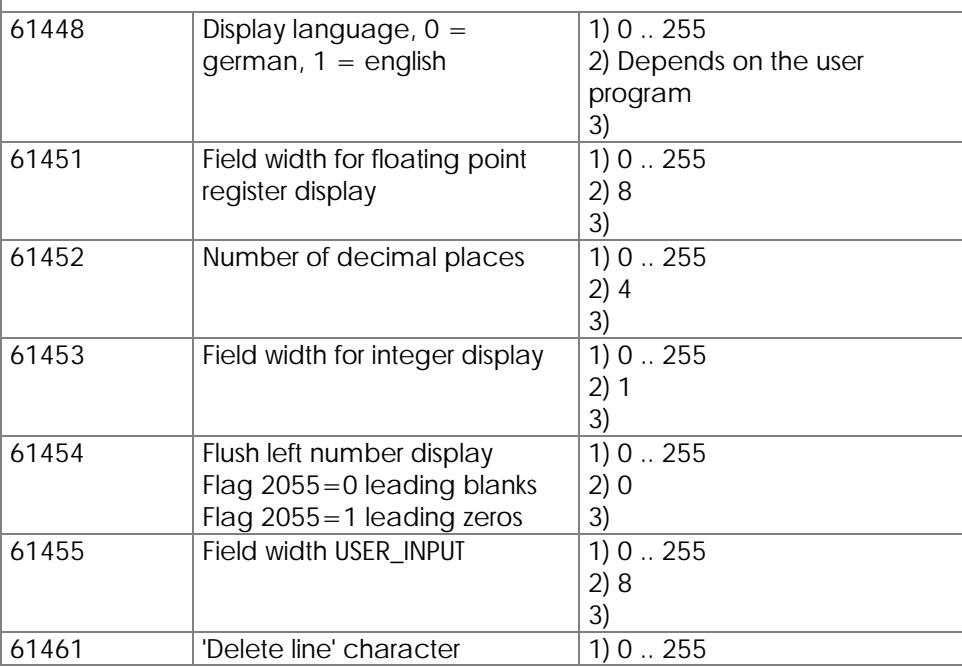

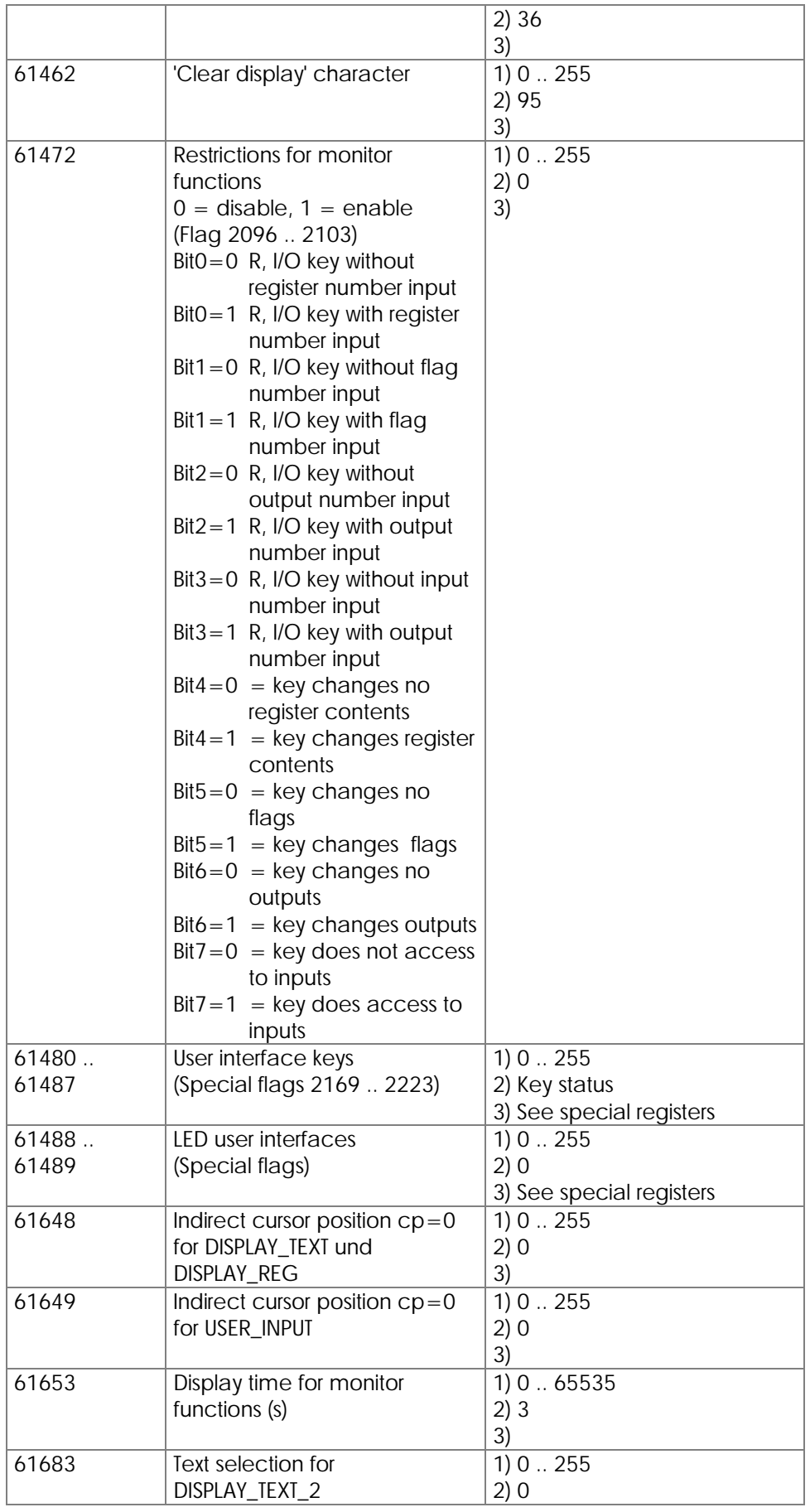

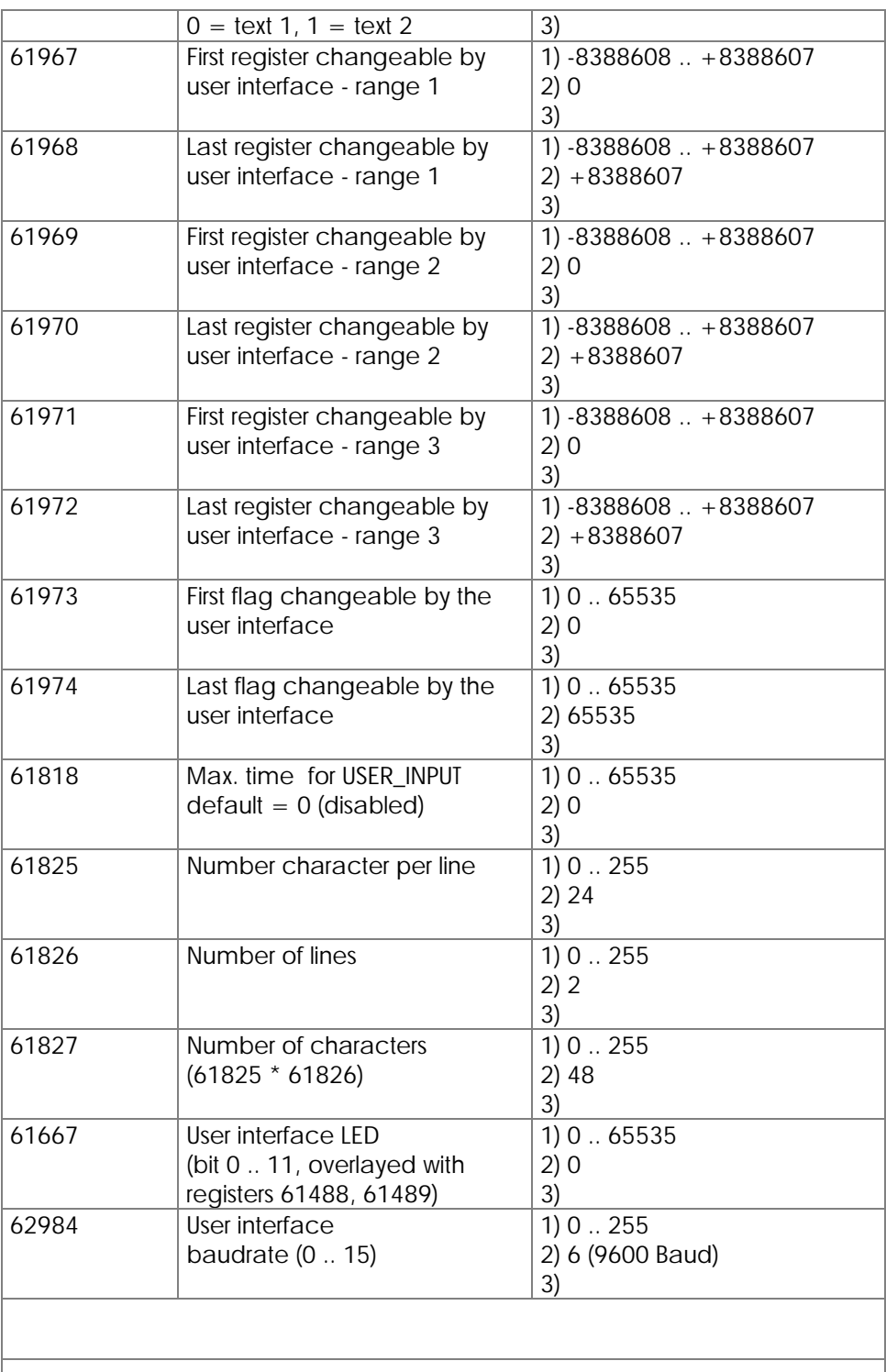

### Network 1 Control

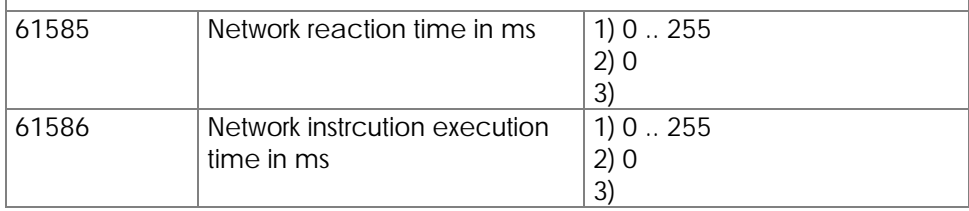

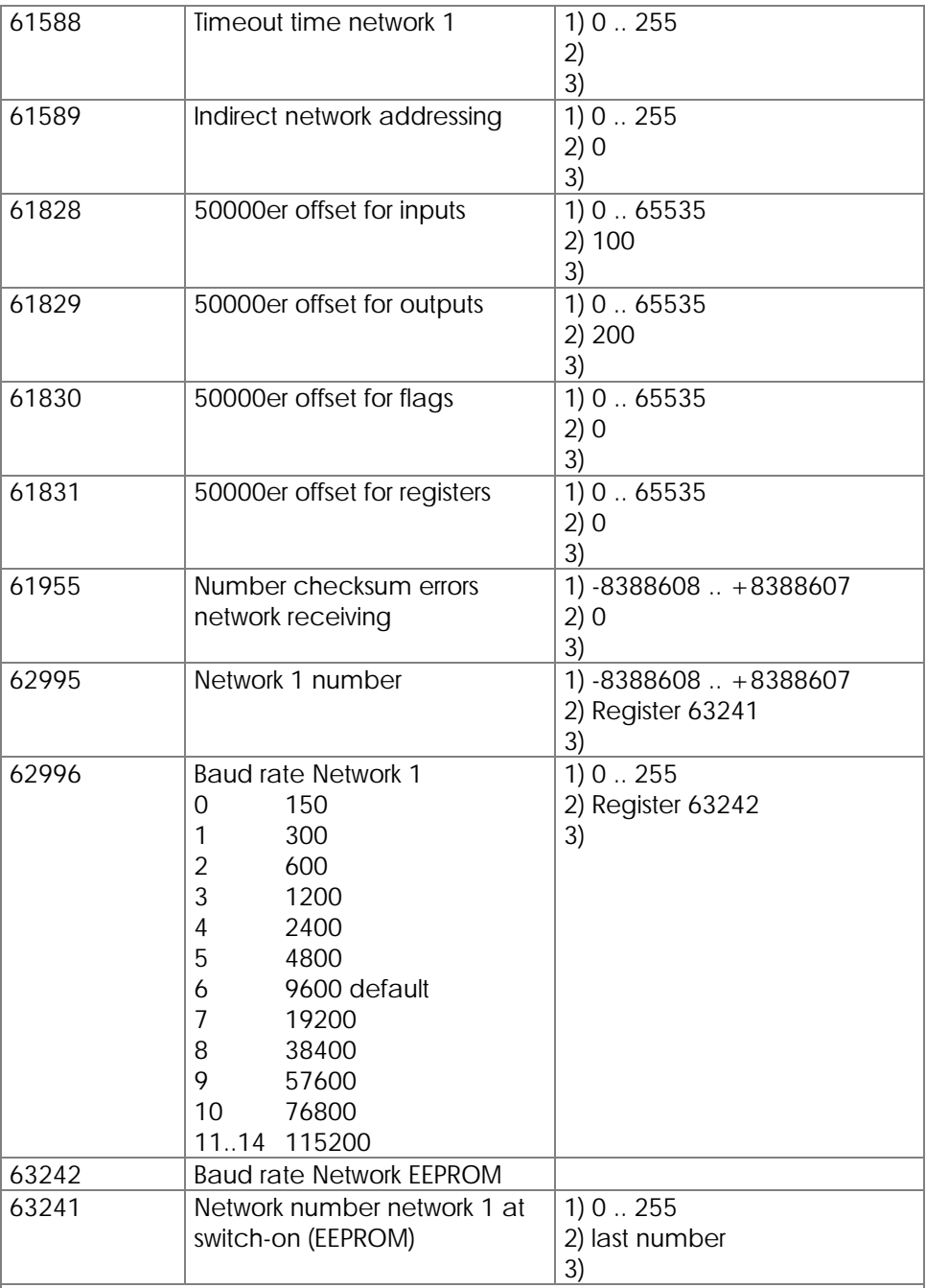

### Free Prog. Interface via LCD Connector

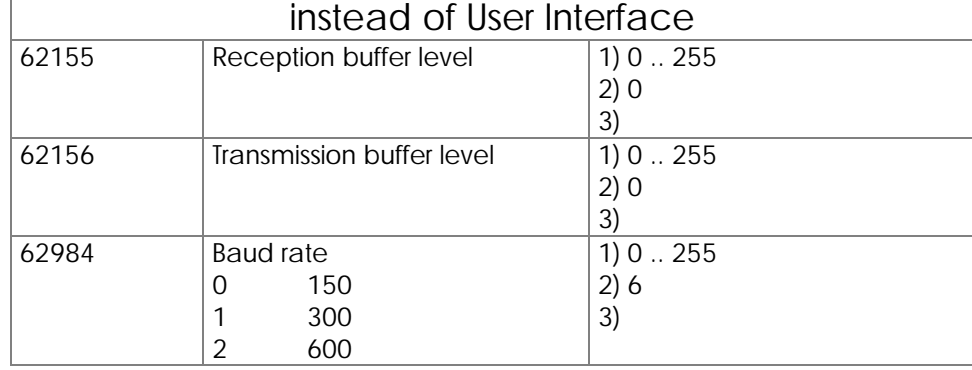

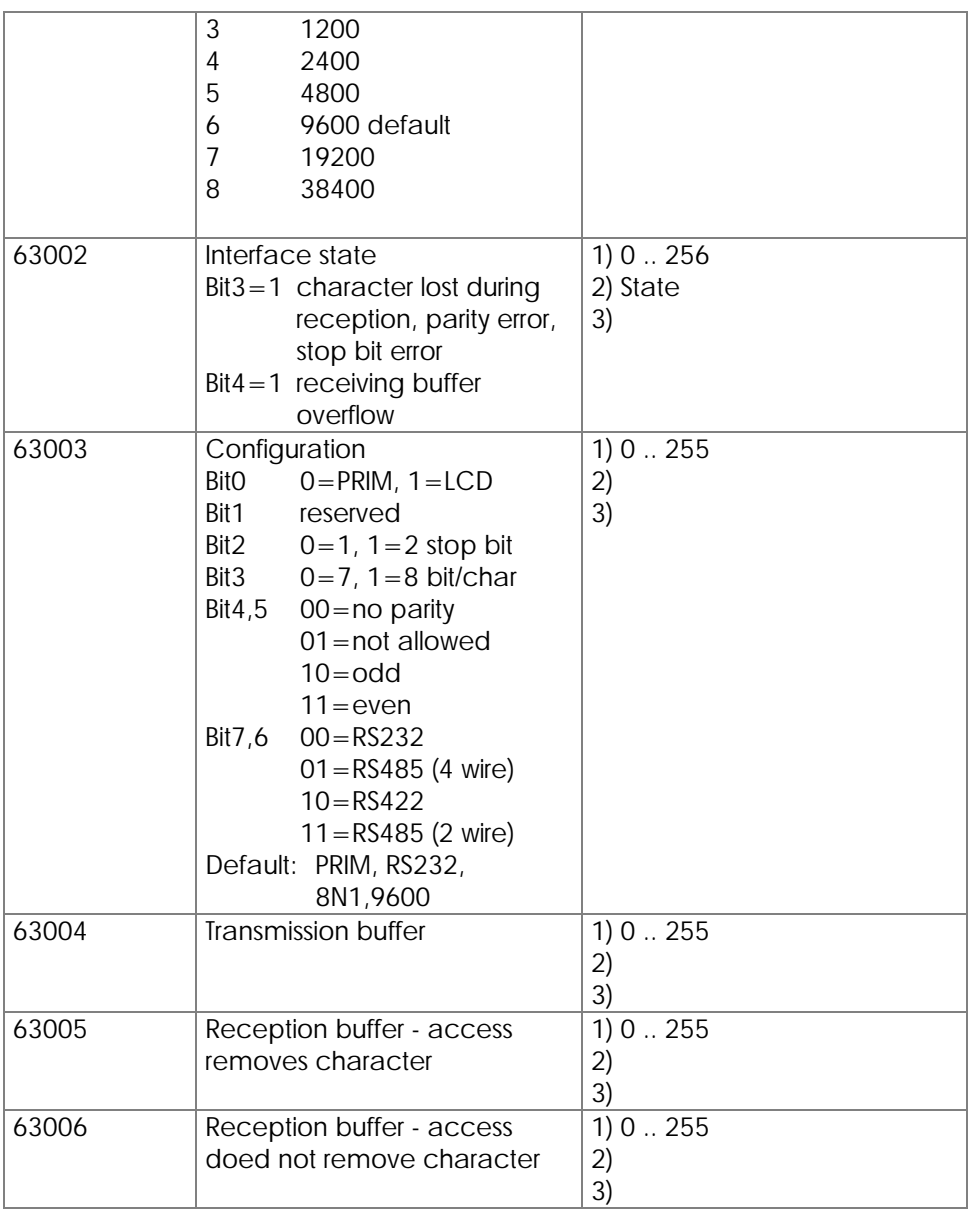

# Network 2 Control / Free Prog. Interface

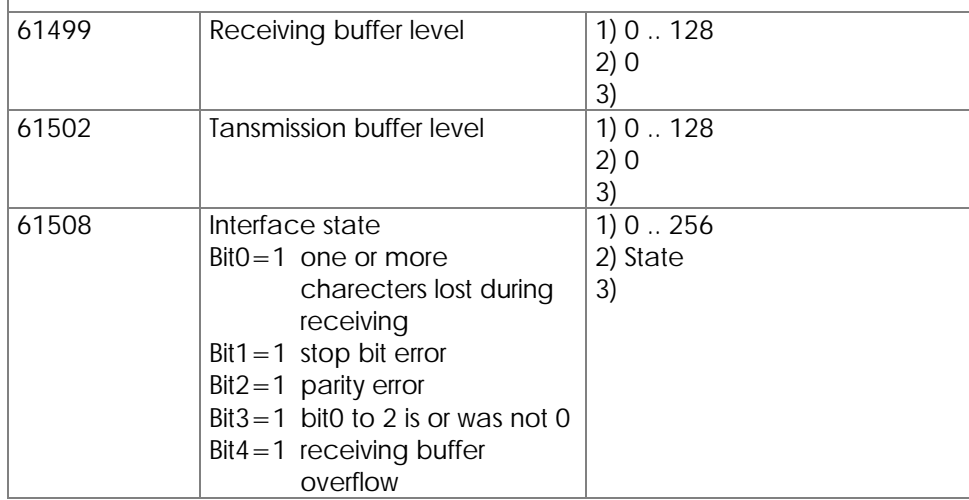

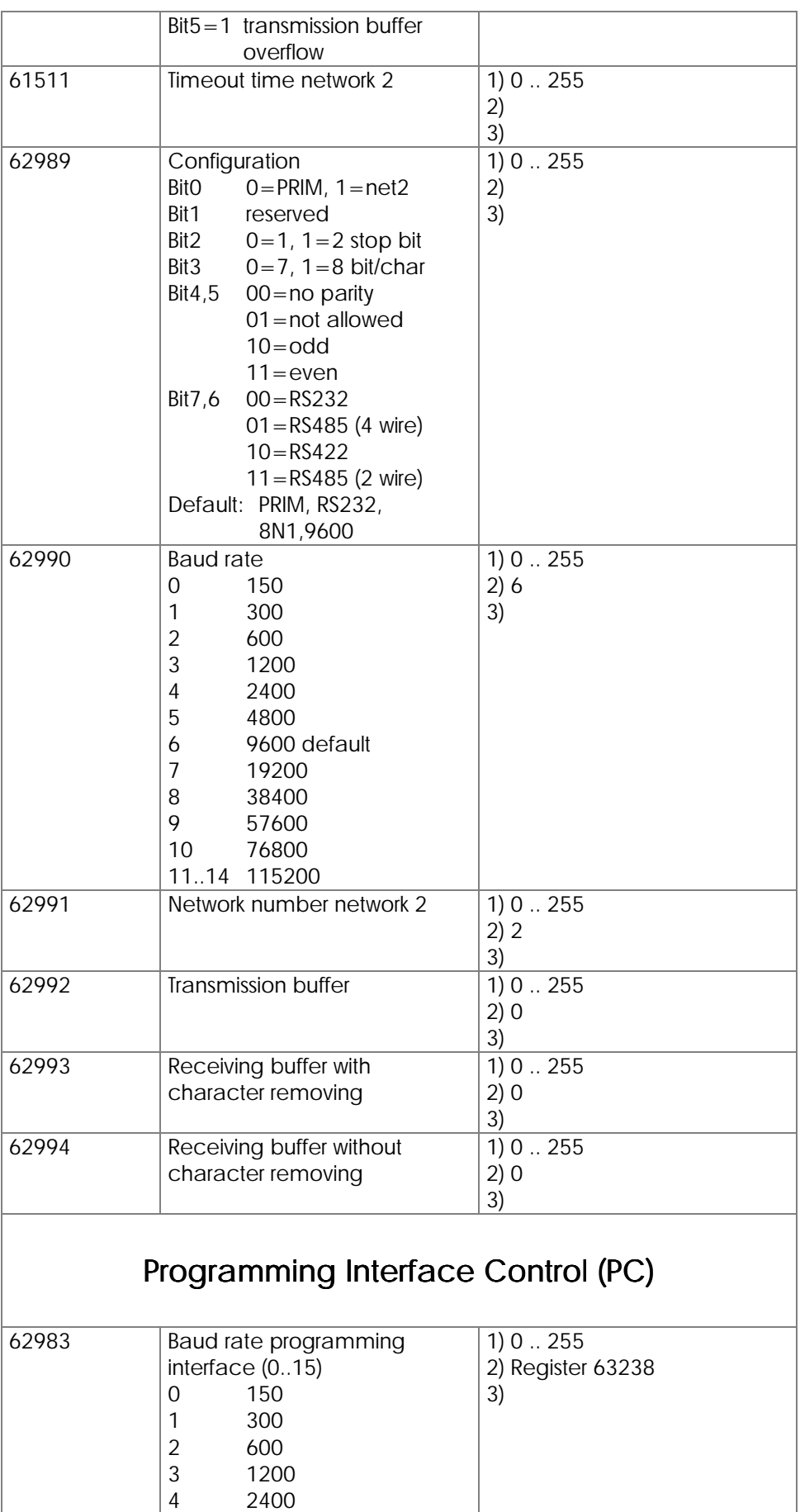

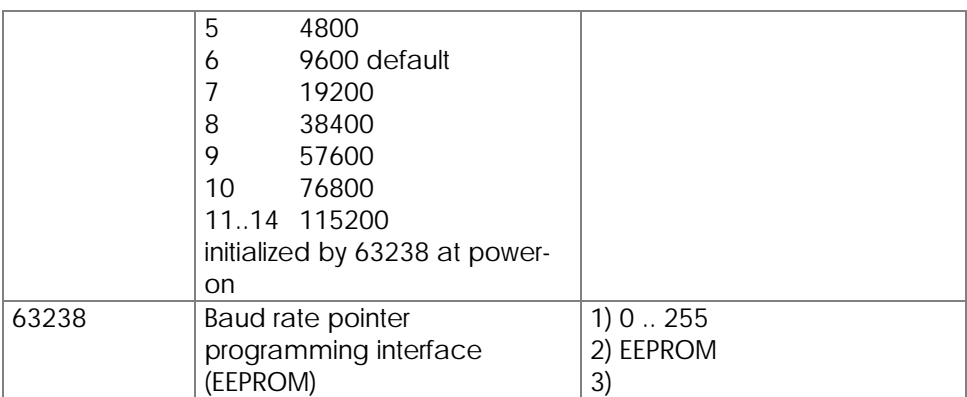

## User Programm State

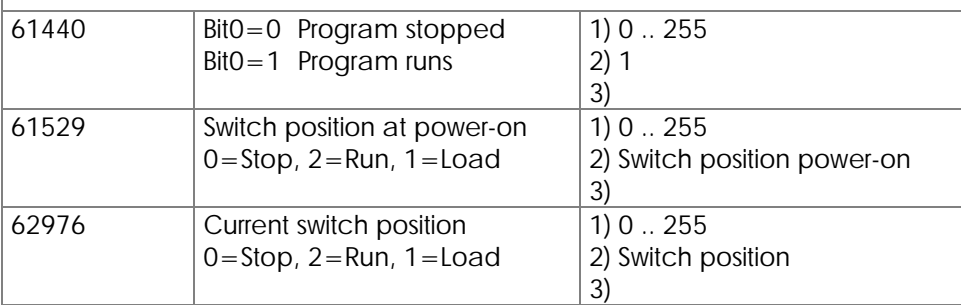

## Time Register

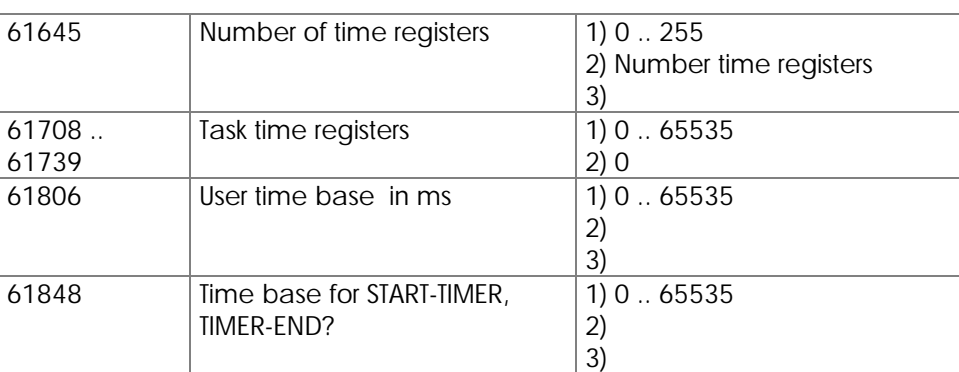

### Real Time Clock

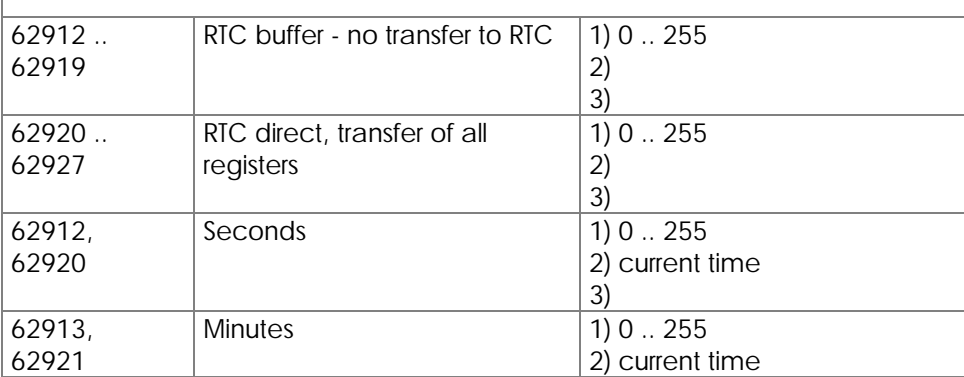
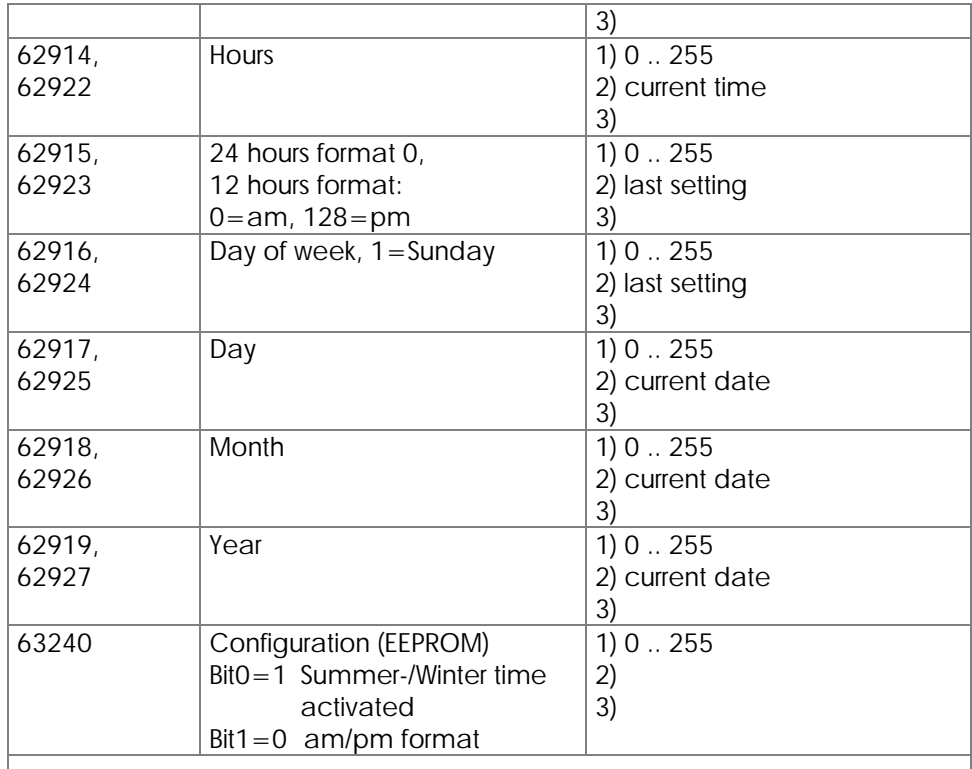

# Floating Point Registers

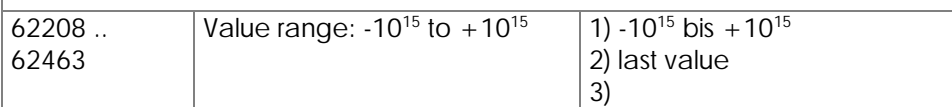

# Controller Module Access

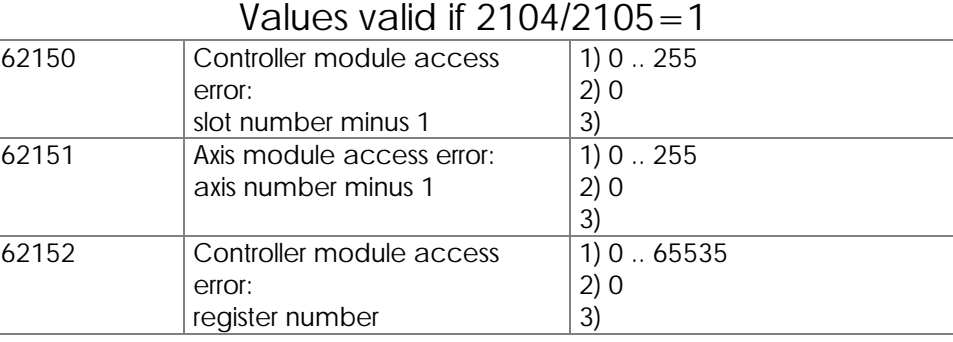

# General Registers

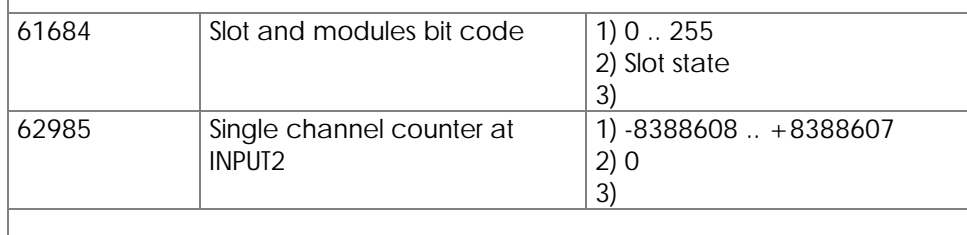

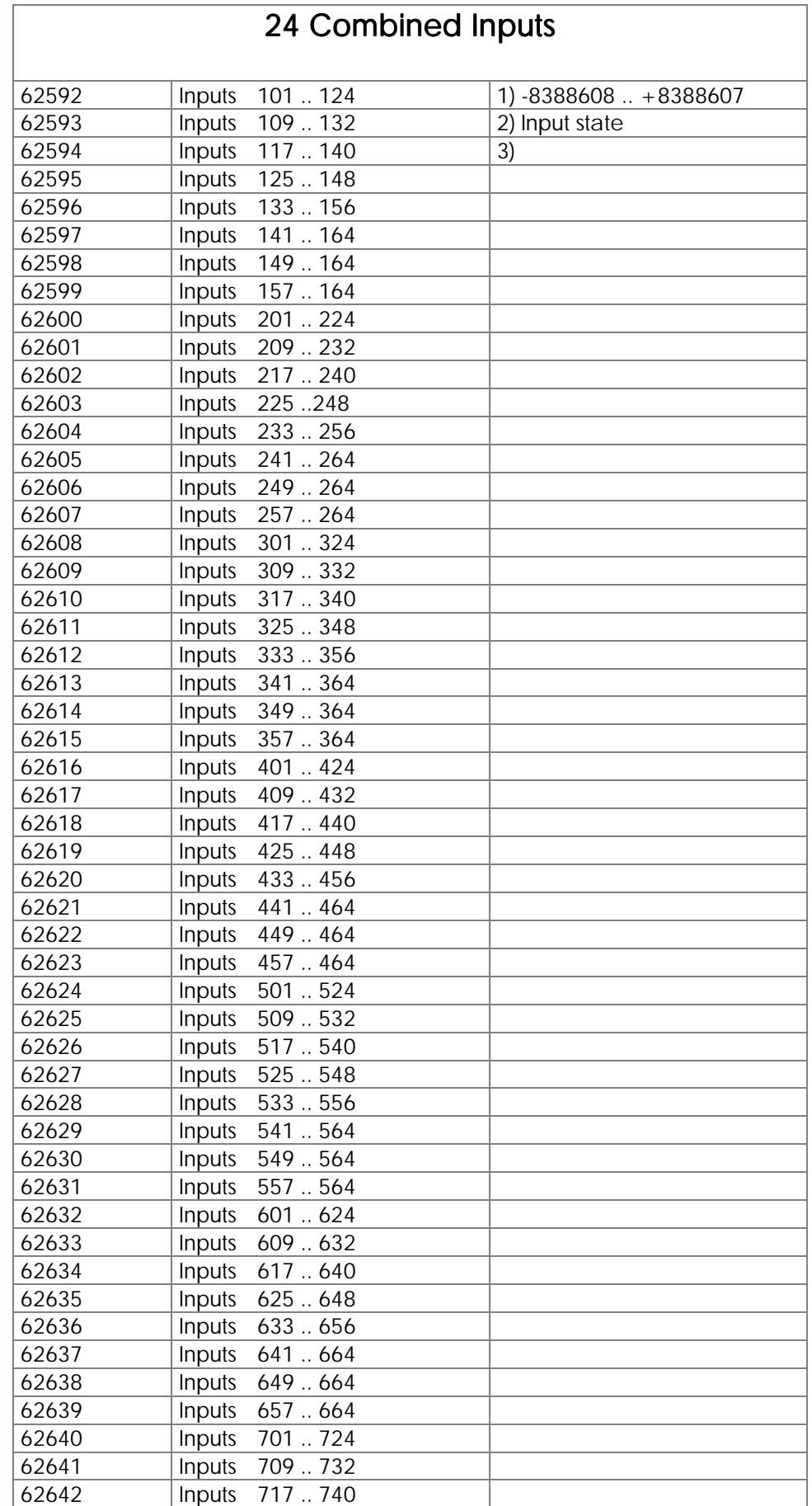

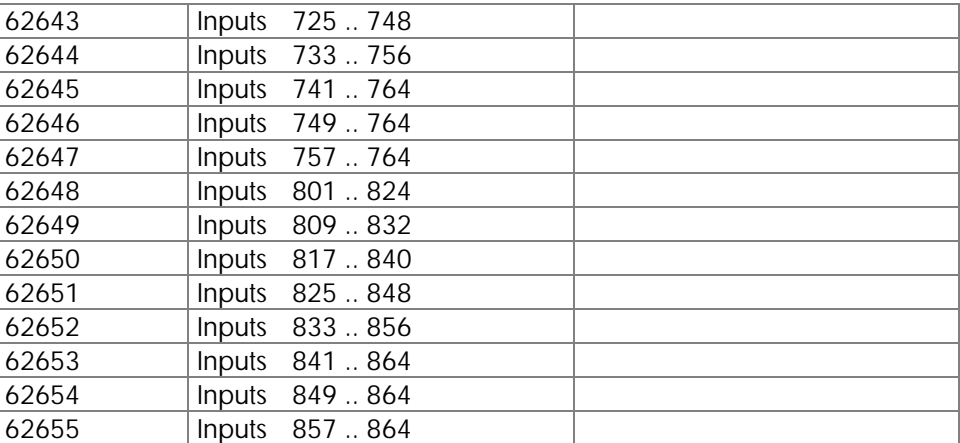

# 16 Combined Inputs

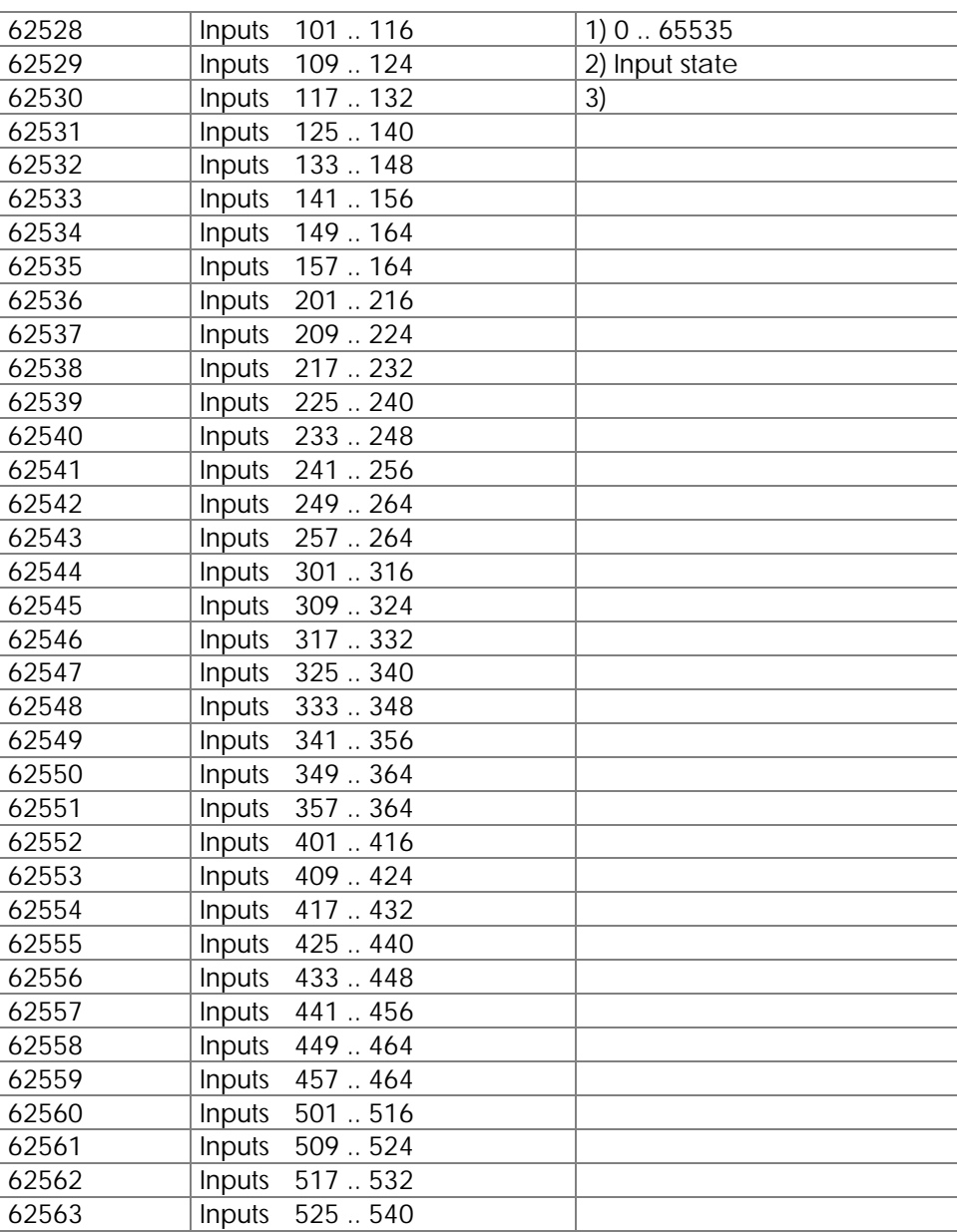

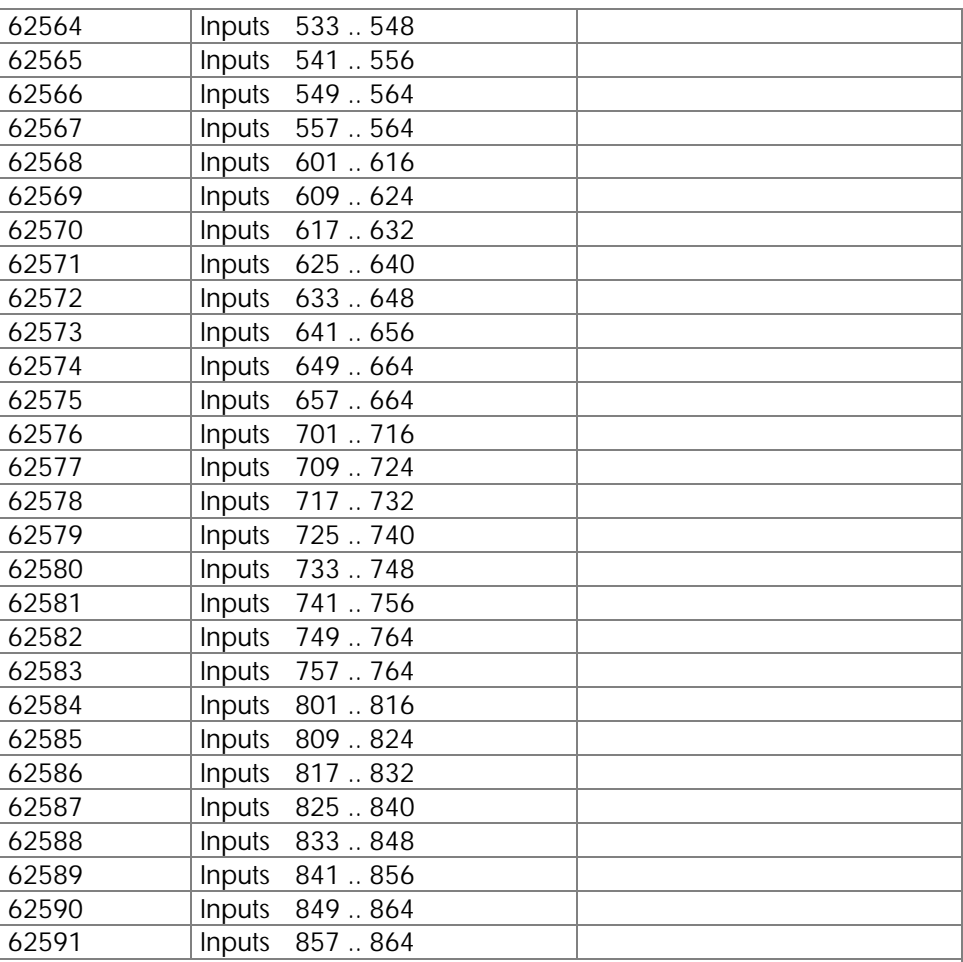

# 8 Combined Inputs

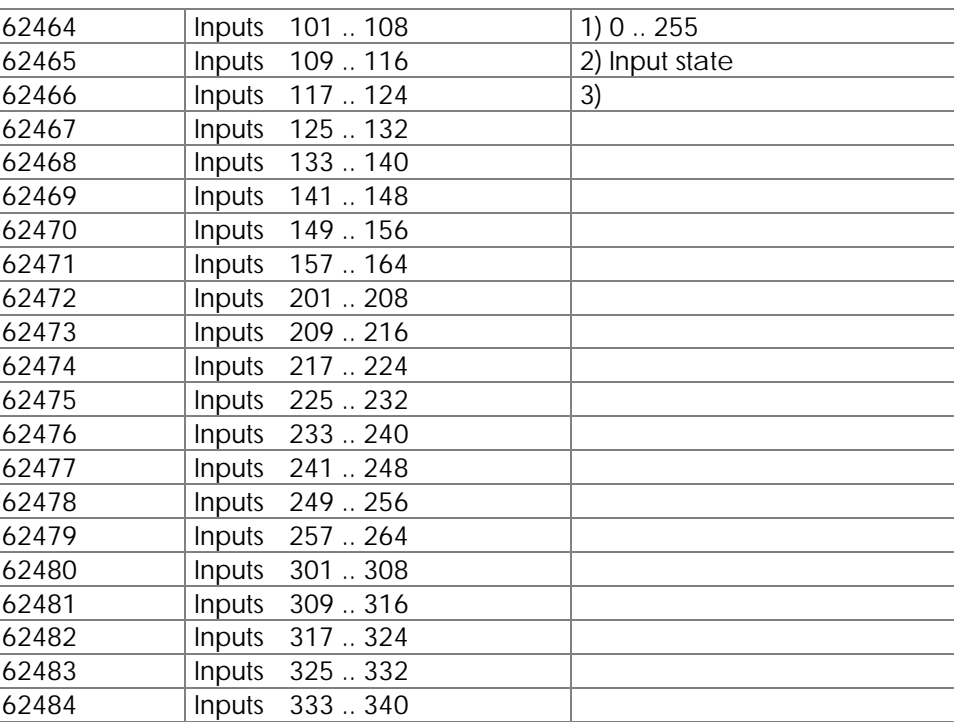

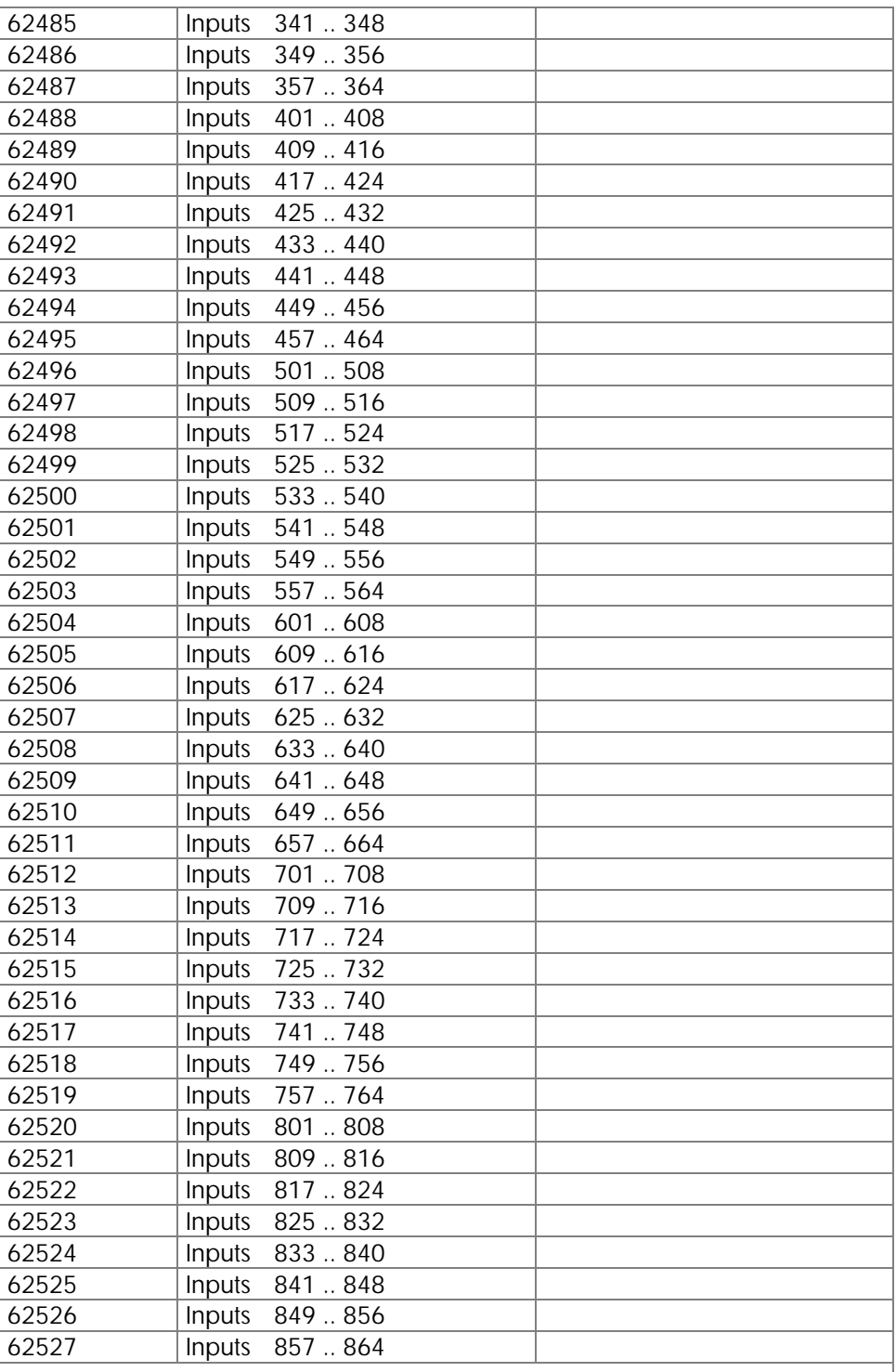

# 24 Combined Outputs

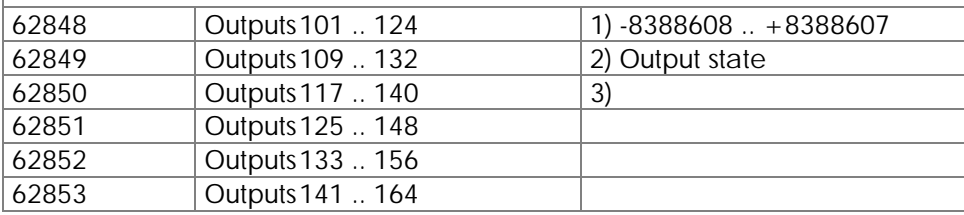

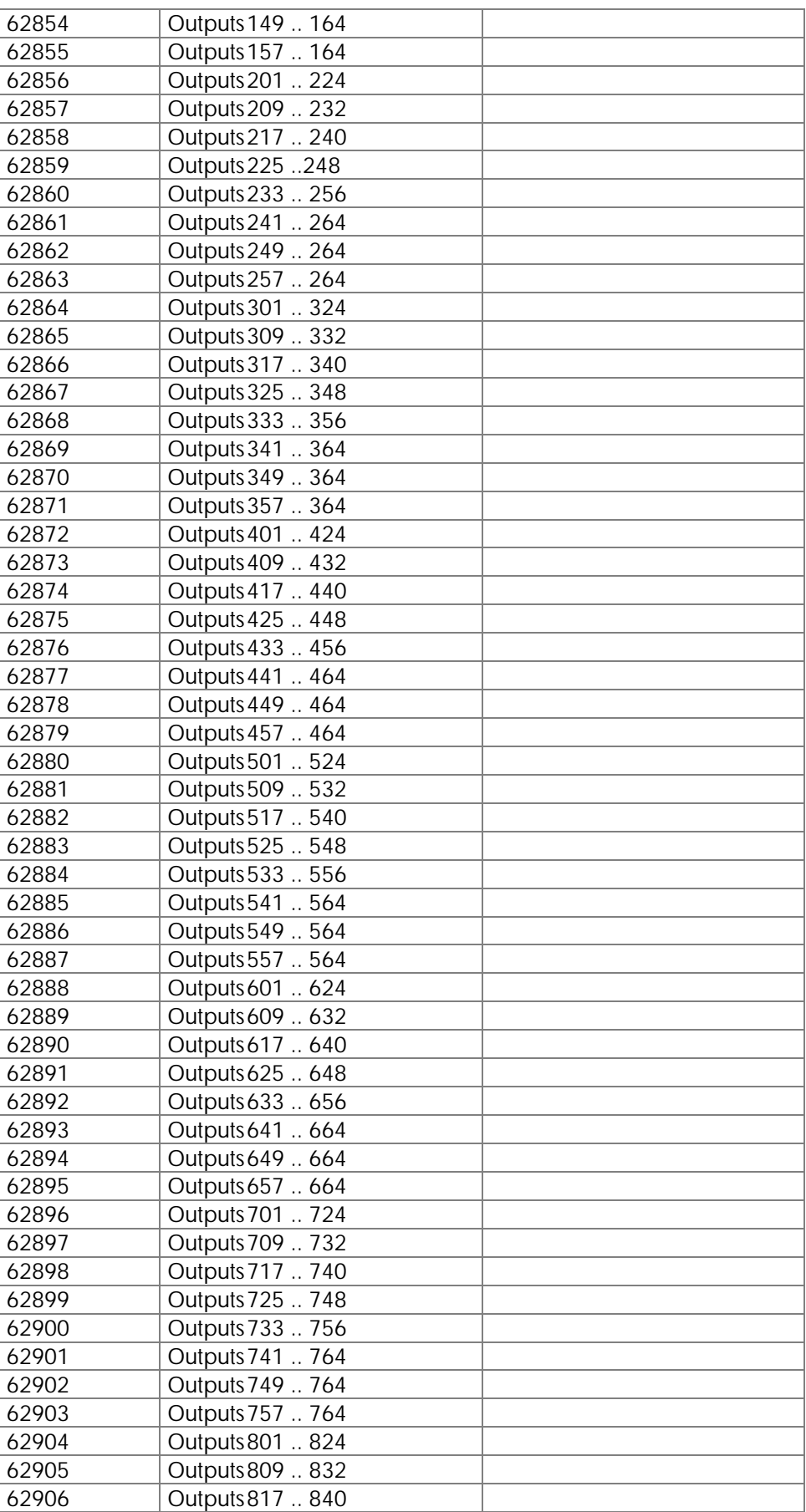

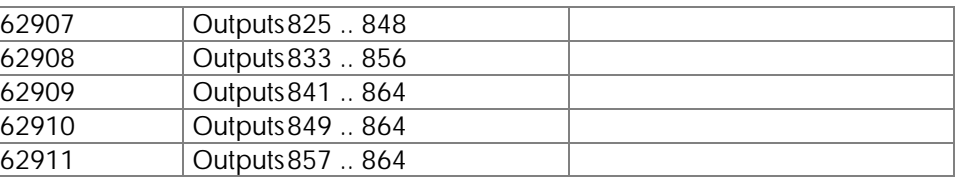

# 16 Combined Outputs

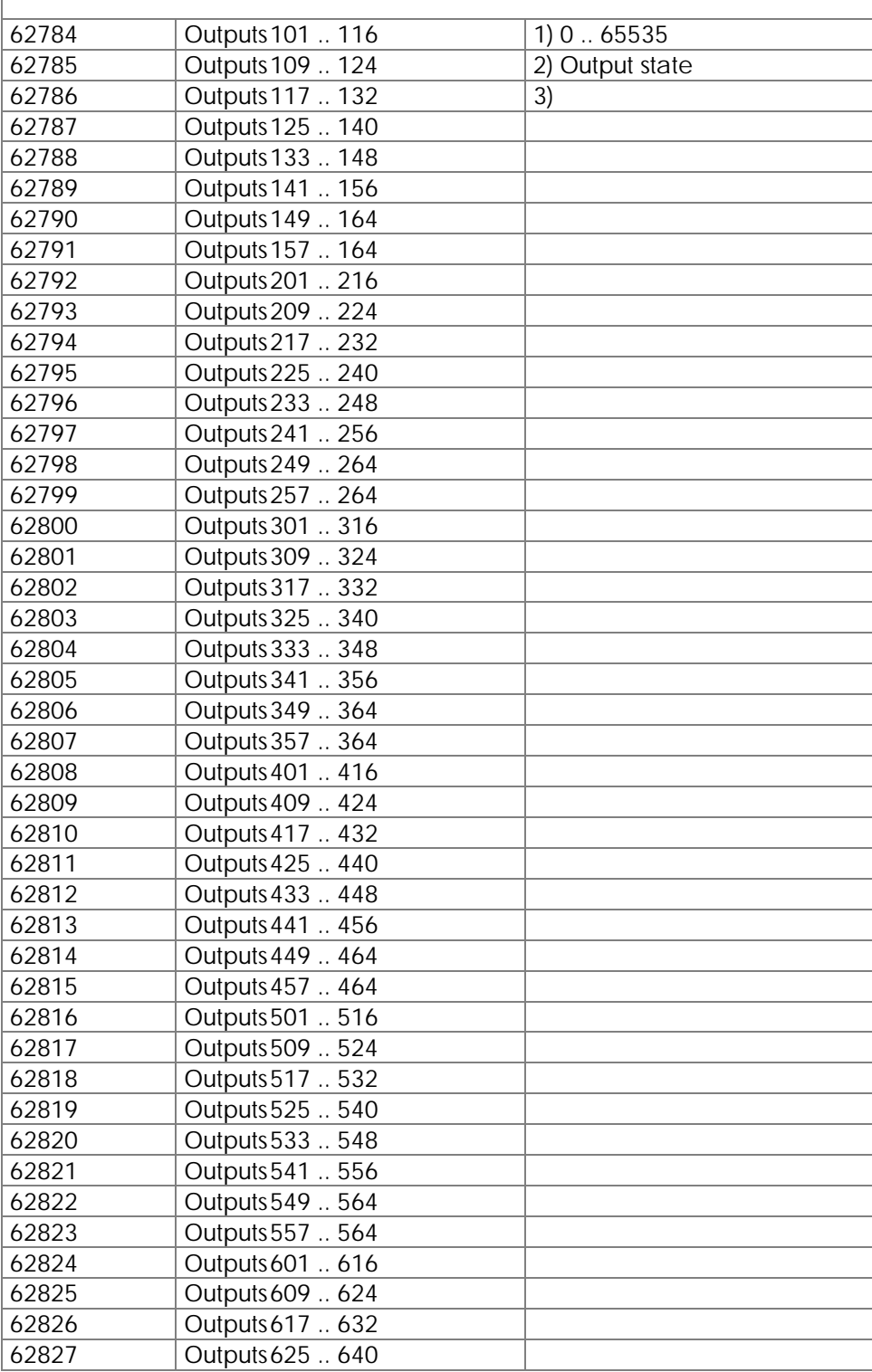

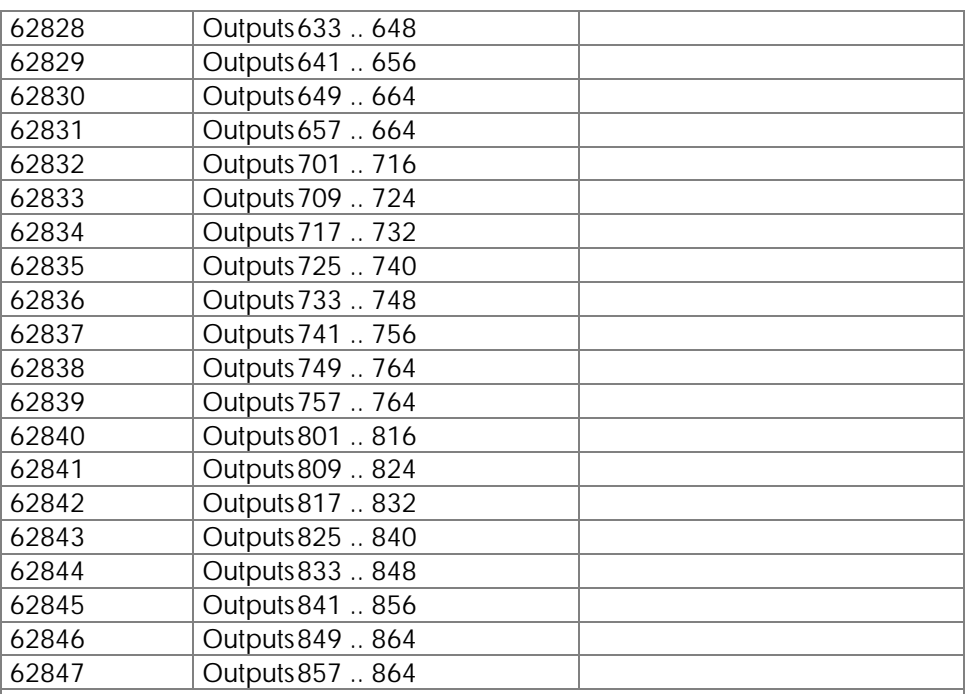

# 8 Combined Outputs

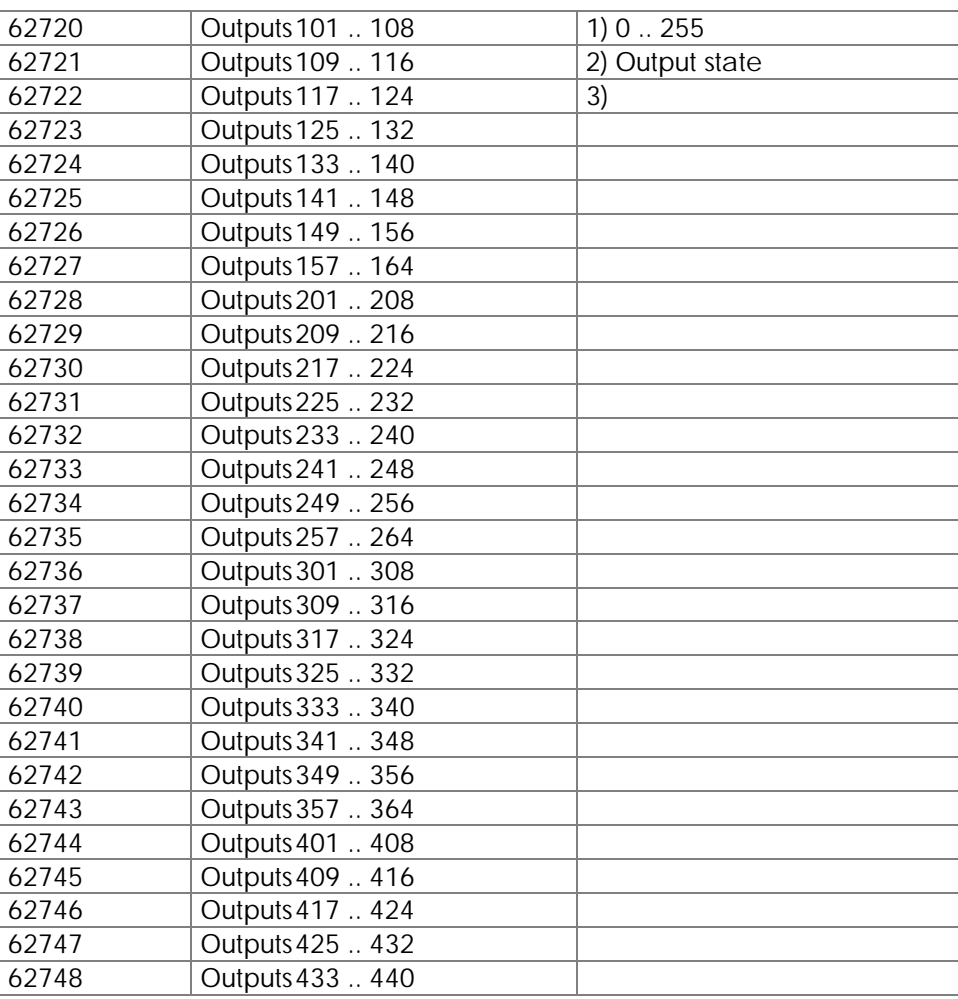

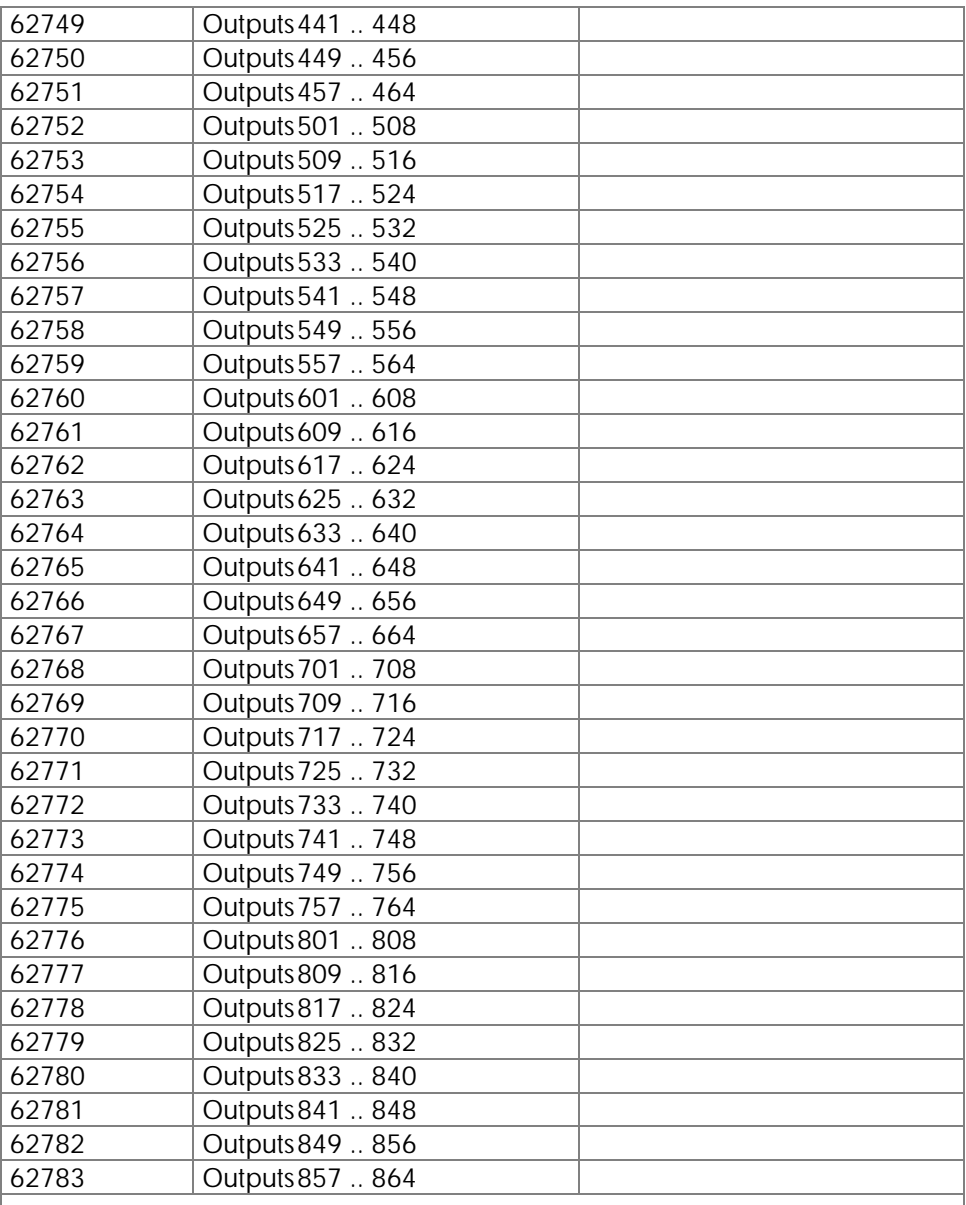

# Register - Flag Overlaying

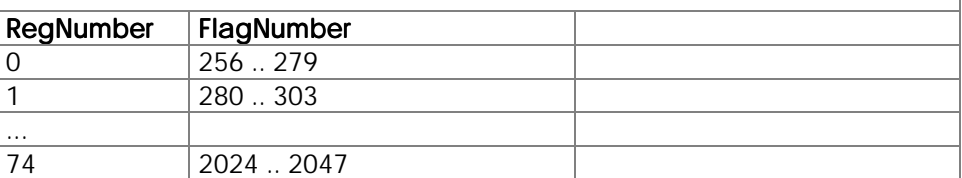

# 7. CPU Module Functions

- 7.1 User Interfaces, User Guidance
- 7.1.1 Overview, Technical Specifications

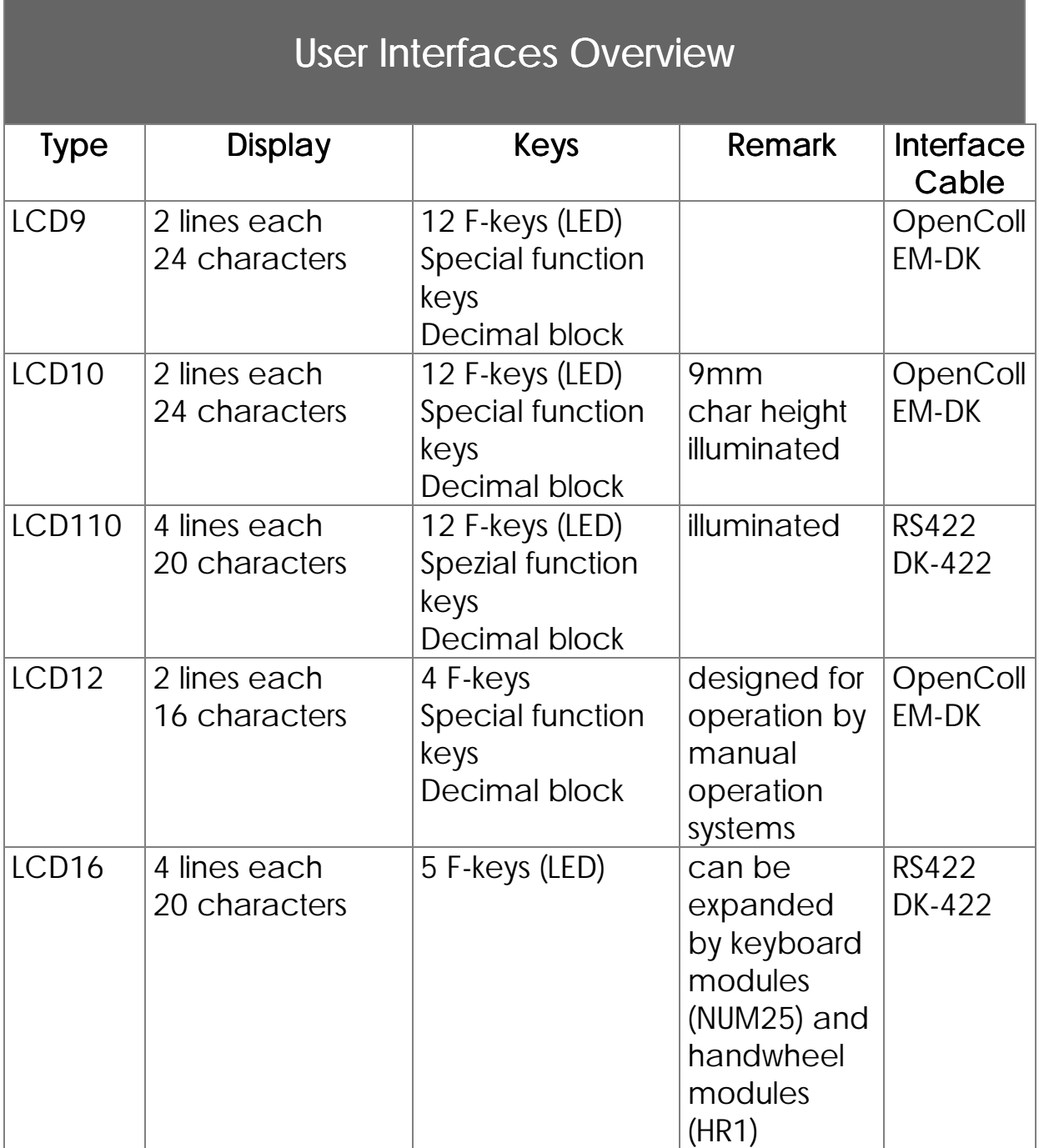

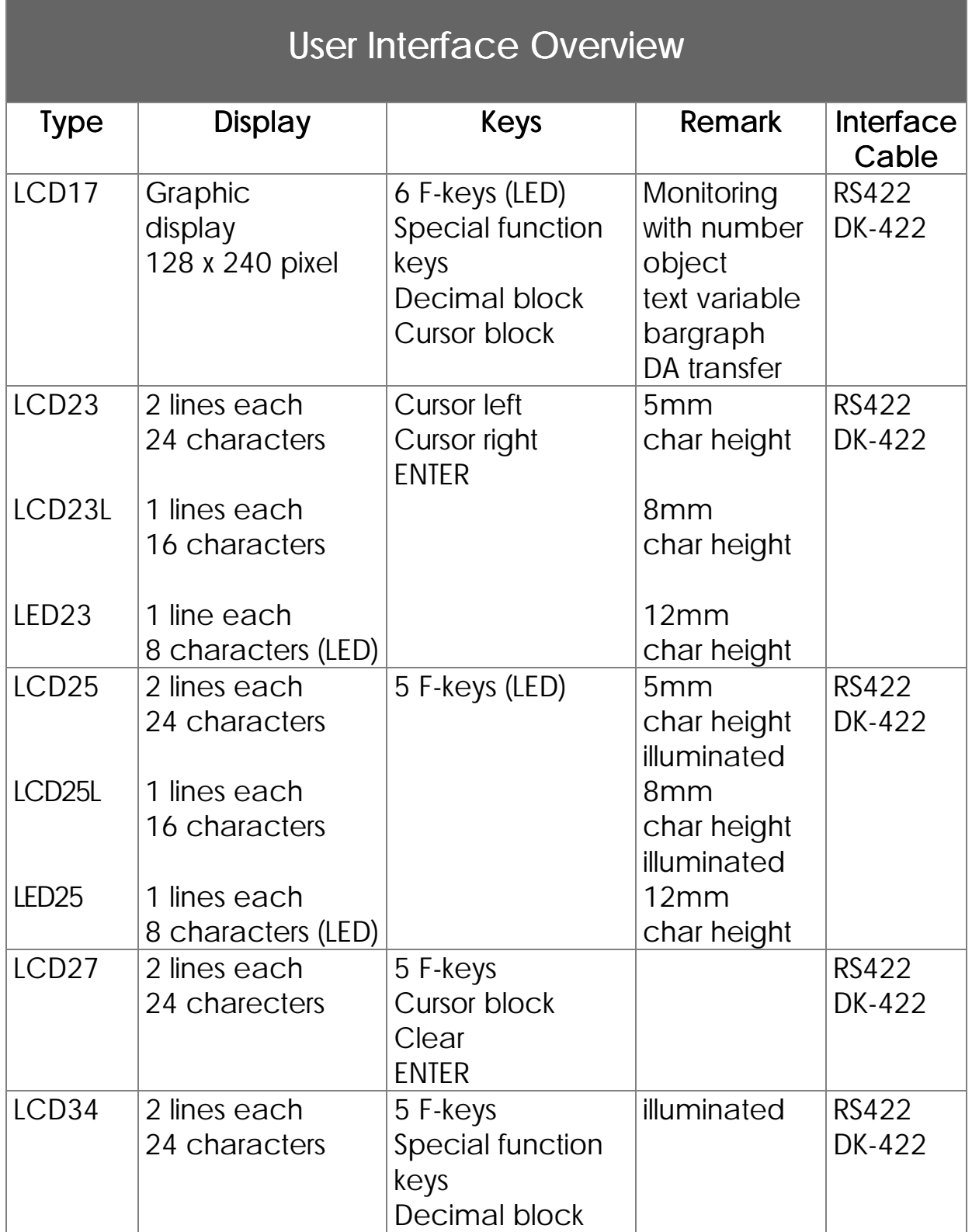

# 7.1.2 Terminals

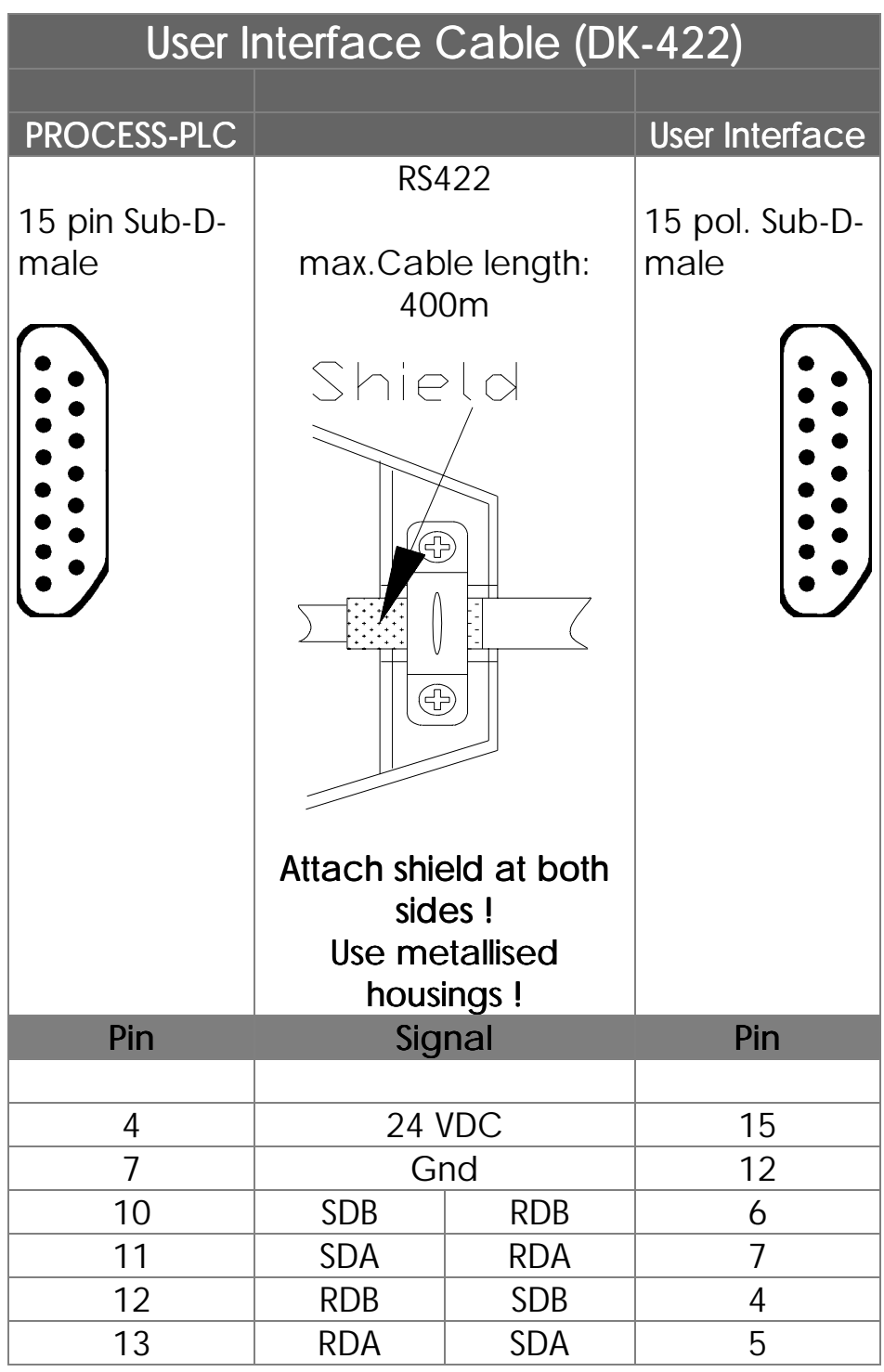

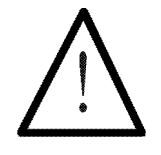

### Note:

The prefabricated programming cable EM-PK can be obtained from JETTER.

If you make the cable yourself, the following minimum requirements must be considered:

> Number of wires: 6 Diameter: 0,25mm<sup>2</sup>

Connection: Sub-D, metallised Connection: Shielding: total, not paired

The shield must on both sides have extensive contact to the connector shells.

### 7.1.3 Programming of the User Interfaces: DISPLAY\_TEXT, DISPLAY\_REG, USER\_INPUT

This chapter explains the instructions that are available for control of the user interfaces.

Instructions for user interface control:

**DISPLAY\_TEXT (2)**

**DISPLAY\_REG**

**USER\_INPUT**

# Text Display

The instruction

**DISPLAY\_TEXT [#<DeviceNo>, cp=<Cursorpos> "<Text>"]**

displays text on the user interface display.

### Meaning of the Parameters

### Device number

The numbers 0 to 10 are valid parameters.

### $#0$  to  $#4$

a user interface is accessed

### #8

Centronics printer interface

### #9, #10

The free programmable (PRIM) interface is accessed.

### Cursor Position

This parameter defines the position of the first character of the text to be displayed.

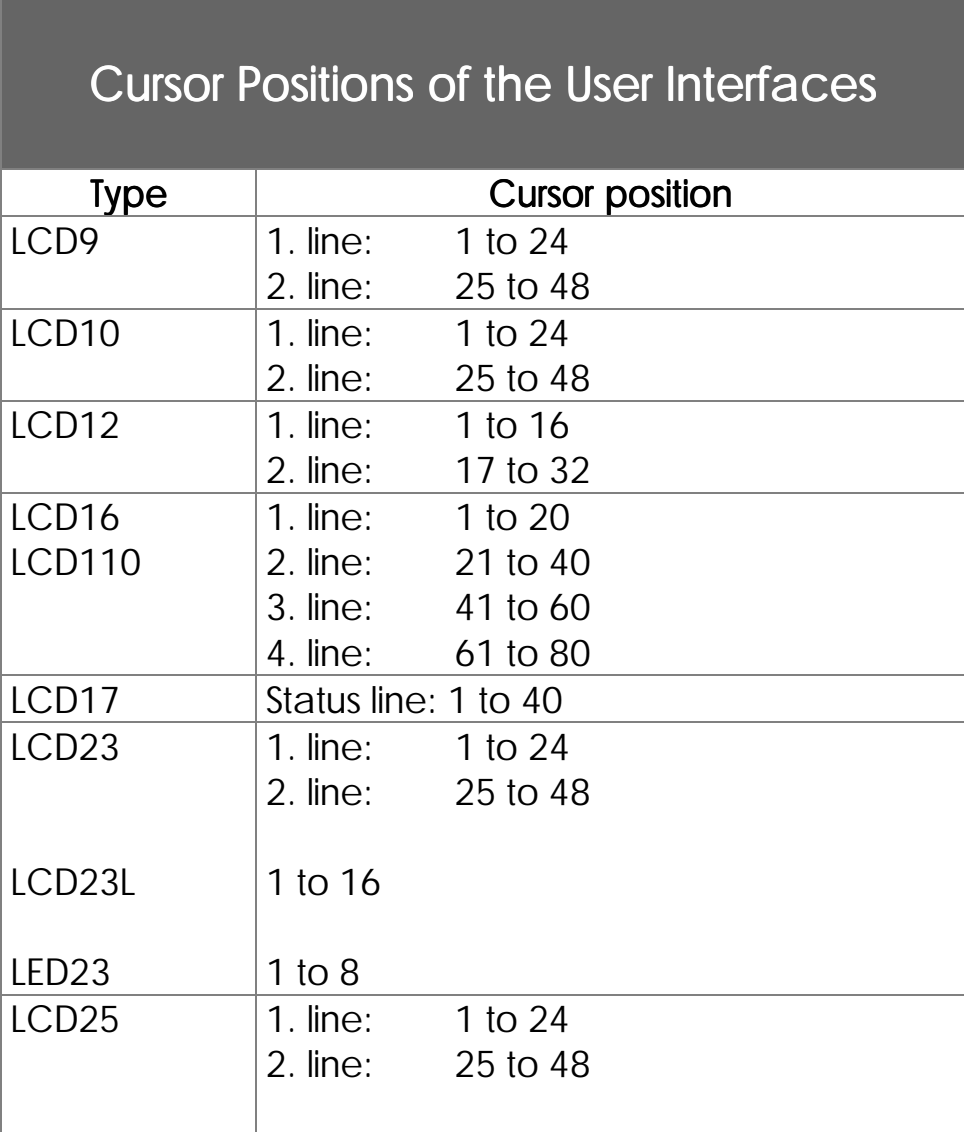

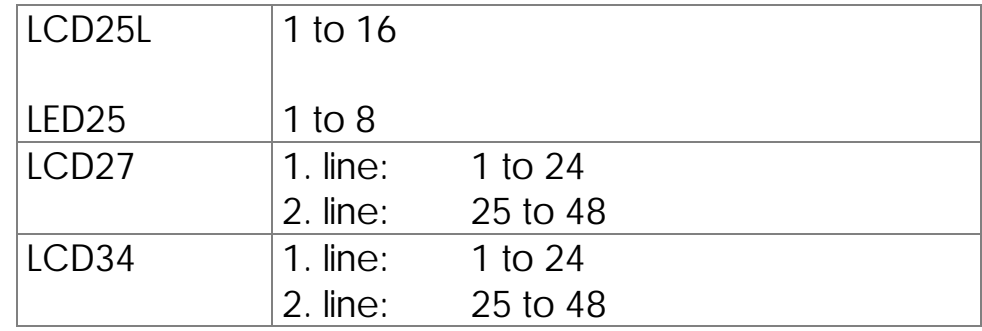

By cursor position 0 the text will be attached after the last character

The 0 cursor position has a special meaning: If cursor position 0 is set, the latest text is attached to the text edited last. The cursor will appear at exactly the same position, where it had been after having carried out the last user interface instruction (if Reg 61648 = 0).

### **Text**

Here, the text can be written which is to be displayed. In this case, the two characters " " and "\$" serve as control characters:

- By this character, first, deleting the display, and then display of the given text is triggered, starting from cursor position 1 (independent from the parameter that has been input). This character does only make sense, when it appears at the beginning of the text, as otherwise the first part of the text would be displayed first, yet then would be deleted again immediately. This character has got the meaning DELSCR (Delete Screen). If this sign is to be displayed, the sign code for DELSCR can be changed in the special register 61462. \_ clears display
- "\$" By this character, the rest of a line, following the present cursor position, will be deleted. This character is also called DELEOL (Delete End of Line).  $\mathbb S$  clears line from

cursor position

Examples:

1) **DISPLAY\_TEXT [#0, cp=0, "\_Actual position:"]**

By this instruction, first, the entire LC display is deleted, and after this, "Actual position:" is written into the upper line of the user interface (cursor position  $= 1$ ). At the cursor position, any other number could be written, as it won't be considered after the DELSCR character any more.

Actual position:

#### 2) **DISPLAY\_TEXT [#0, cp=25,"Nominal position:\$"]**

After issuing this instruction, at the given cursor position 25, i.e. starting with the first character of the second display line, the text "Nominal position:" is written; then, the rest of this line is deleted.

#### 3) **DISPLAY\_TEXT [#0, cp=0, "ERROR"]**

After issuing this instruction, the text "ERROR" is written, starting from the present cursor position. This means that the text is simply attached to the one written last.

If in register 61648 anything else but zero has been written, the register contents is interpreted as cursor position and the text "ERROR" written at this position. The cursor position can be given indirectly using register 61648

4) **DISPLAY\_TEXT\_2 [#0, cp=1, "Text 1"] "Text 2"** The content of register 61683 selects between display of **"Text 1"** or **"Text 2".** Register 61683 selects between two alternative display texts

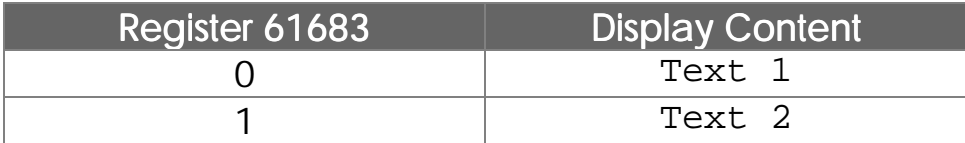

# Display of Register Contents

The instruction

```
DISPLAY_REG [#<device no.>, cp=<cursor
pos> Reg=<RegNo>]
```
serves for the output of a register value on operating devices.

The parameters device number and cursor position have got exactly the same function as the DISPLAY\_TEXT instruction (see above). Additionally, a register number must be input here. Of course, this is the number of the register the contents of which is to be displayed. For this purpose, indirect addressing can be applied as well.

### Examples:

1) **DISPLAY\_REG [#0, cp=17, Reg=100]**

By this instruction, register 100 is displayed. If register 61453 has not been changed since reset, register 100 will be displayed at the end of the first display line, as shown below (assumptions: display was empty before the instruction was issued, and register  $100 = -3567$ ).

> ................- 3567 ........................

The dots are to represent the positions which have still got the previous contents after issuing the instructions.

2) **DISPLAY\_TEXT [#0, cp=25, "Actual position:\$"] DISPLAY\_REG [#0, cp=41, Reg=121009]**

In this example, useful combination of the two DISPLAY instructions is illustrated: First, the text "Actual position:" is written into the second line (left), while the rest of the second line is deleted (Dollar character "\$"). By the second instruction, register 121009 is displayed down on the right. In this register, the actual axis position is stored, if a servo controller module has been connected at slot no. 1. (Assumptions: The actual position of axis 21 is to have value 5400.

> ........................ actual position: 5400

The dots are to represent the positions, which, after issuing the instructions, have still got the previous contents.

# Query of Register Values by the Program

The instruction

**USER\_INPUT [#<DeviceNo>,cp=<cursor pos>, Reg=<RegNo>]**

serves for writing the register values which can be input using a user interface.

For the two parameters device number and cursor position, the same facts apply as for the DISPLAY\_TEXT instruction, yet with the following alterations: If cursor position 0 is input, the value of register 61649 will be chosen as cursor position at the user input. If this value is 0 as well (which is the reset value of the register), the register contents will be written at the present cursor position.

The register number is the number of the register the value that has been input is to be assigned to. Here, a simple indirect register address is possible as well.

Note, that for USER\_INPUT there are normally 8 characters available. This value (format of the user input), which has been stored in register 61455, can also be altered.

### Example:

**DISPLAY\_TEXT [#0, cp=1, "\_New position ?"] USER\_INPUT [#0, cp=17, Reg=100]**

In order to realise optimum operator guidance, the USER\_INPUT instruction is combined with the DISPLAY\_TEXT instruction in most cases.

After issuing those two instructions, the "New position ?" instruction will be displayed at the left of the upper line, and after that, the input of a number is awaited. This number, which will be stored in register 100, will serve as a new nominal position for a positioning run.

### Surveillance of the **USER\_INPUT** instruction

The user input can be surveilled by a timeout. Register 61818 defines a time in seconds within which the user input has to be completed. If user input is not completed by  $(\leq)$  within this time the user input is terminated and flag 2053 is set. The destination register of the user input is not modified. Timeout time in register 61818 Flag 2053 **U** terminated

### Termination of the **USER\_INPUT** instruction

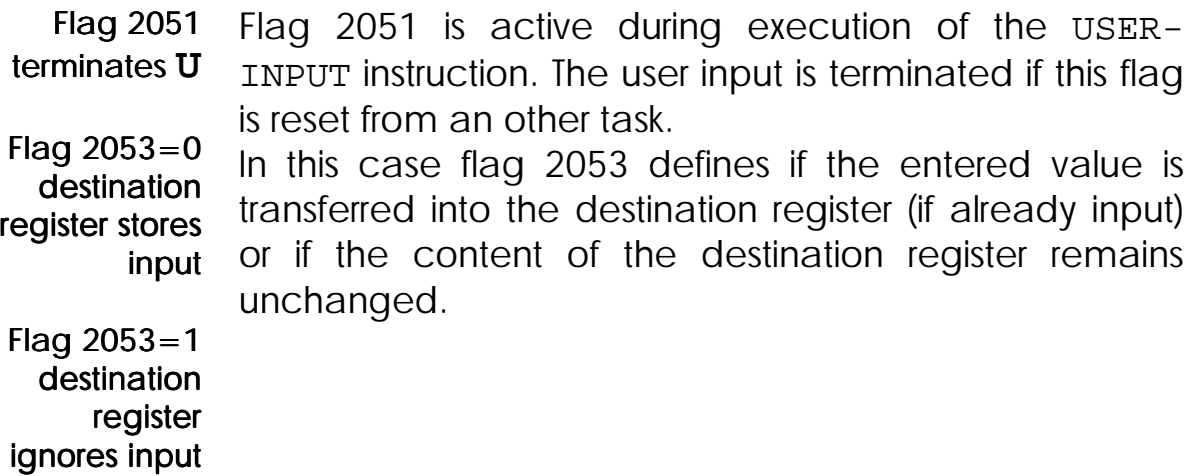

### Free programmable Interface and **USER\_INPUT,** and **DISPLAY\_TEXT**

#### **DISPLAY\_TEXT, DISPLAY\_REG**

```
The DISPLAY TEXT and DISPLAY REG instructions can
             address the free programmable interface. Therefor the
             #9, #10 parameters can be used.
             Example:
Output to free
   program-
      mable
interface with
     device
     number
  #9, #10
```
**DISPLAY\_TEXT [#9, cp=1, "Text to FreeProgInterface"]**

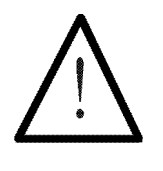

### Note:

The control characters  $\equiv$  and  $\frac{6}{3}$  for clearance of the display are not interpreted but directly output.

#### **USER\_INPUT**

- The USER INPUT instruction receives numerical characters via the interface and fit them together to number values. The reception of a not numerical character finishes the creation of the value. The value is assigned to the destination register. Input via free programmable interface with device number
	- Flag 2051 or timeout terminate the USER\_INPUT instruction. #9, #10

Example:

**USER\_INPUT [#9, cp=1, REG=100]**

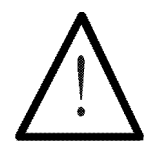

Note:

Numerical characters are

Integer register:  $0$  to 9 and - (sign)

Floating point: as above and . (point)

Each minus character toggles the sign like a pocket calculator **(+/-)**

# 7.1.4 User Interface Registers

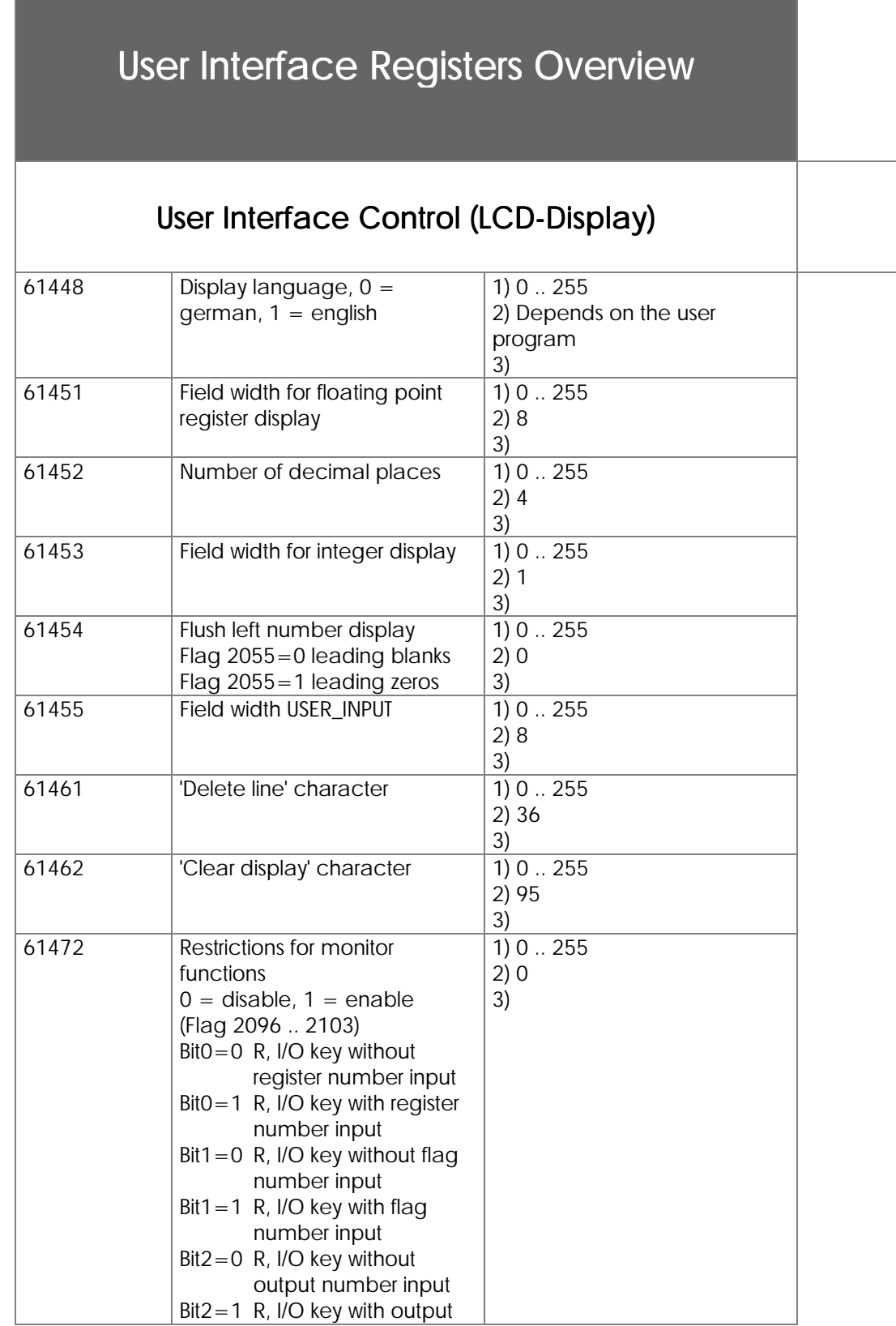

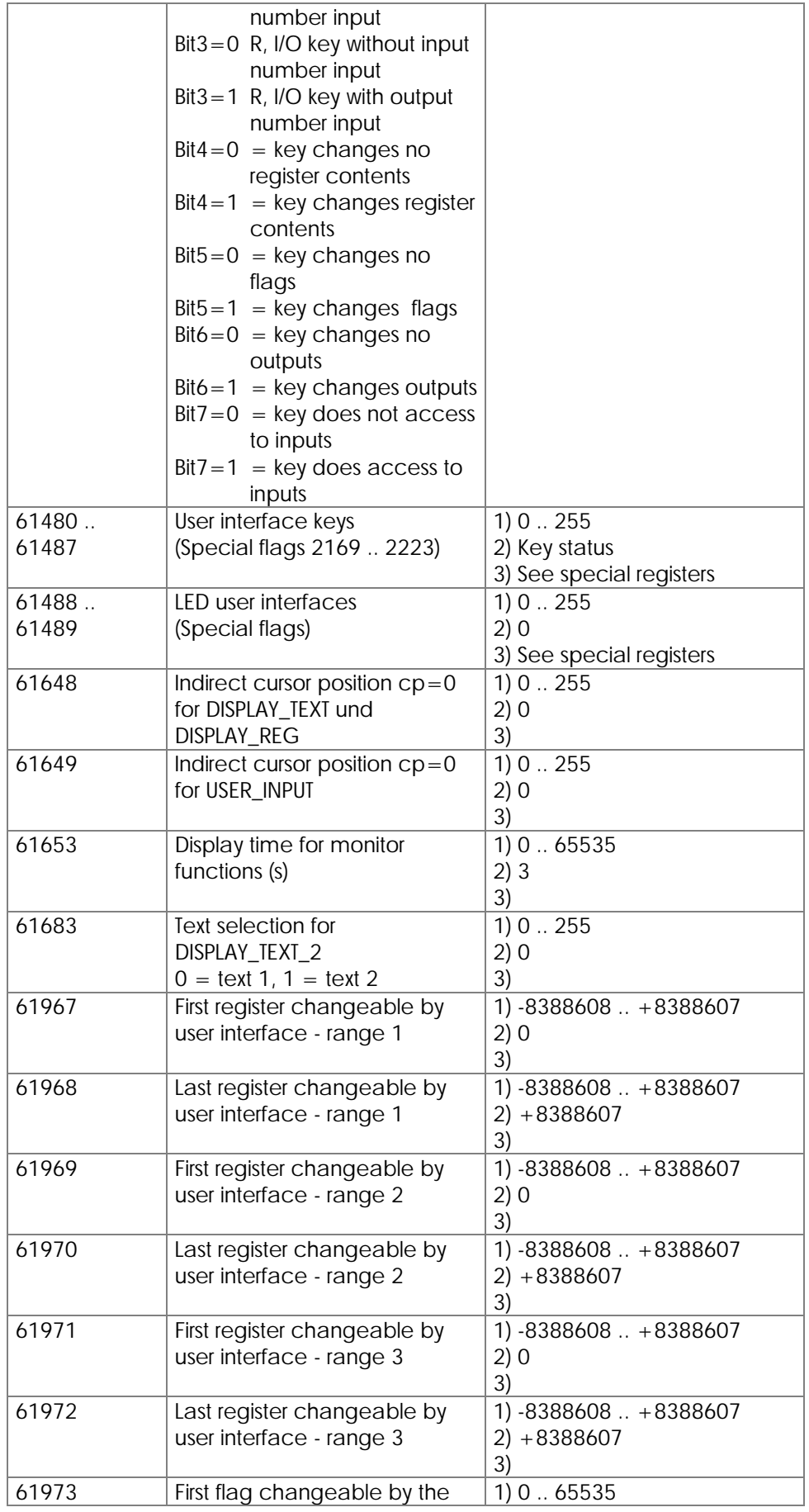

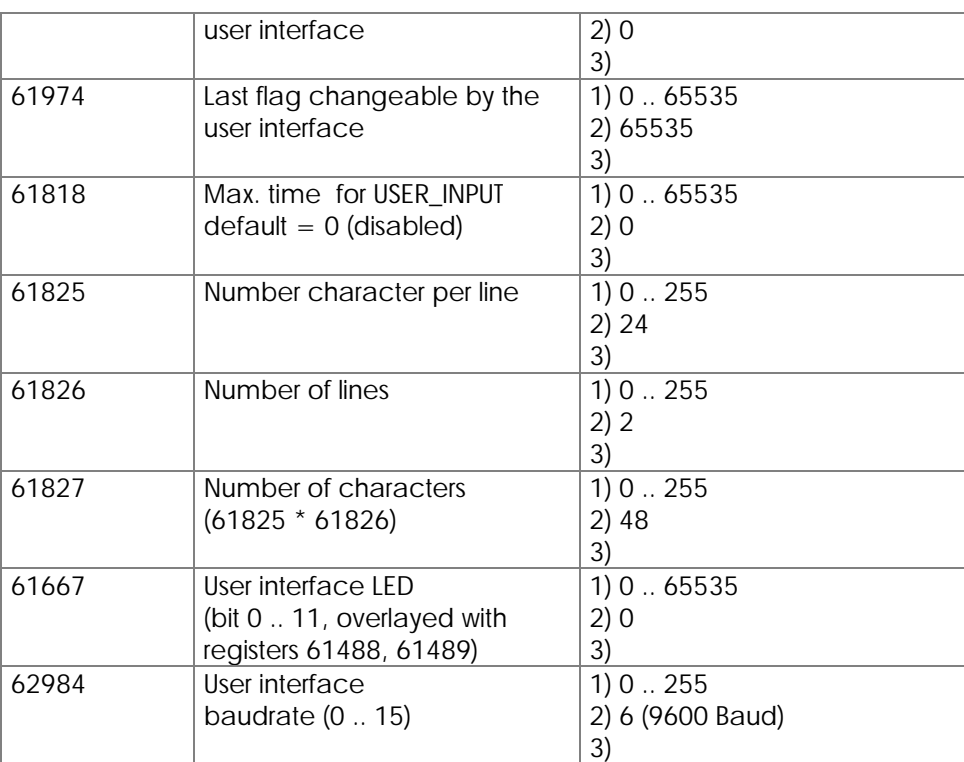

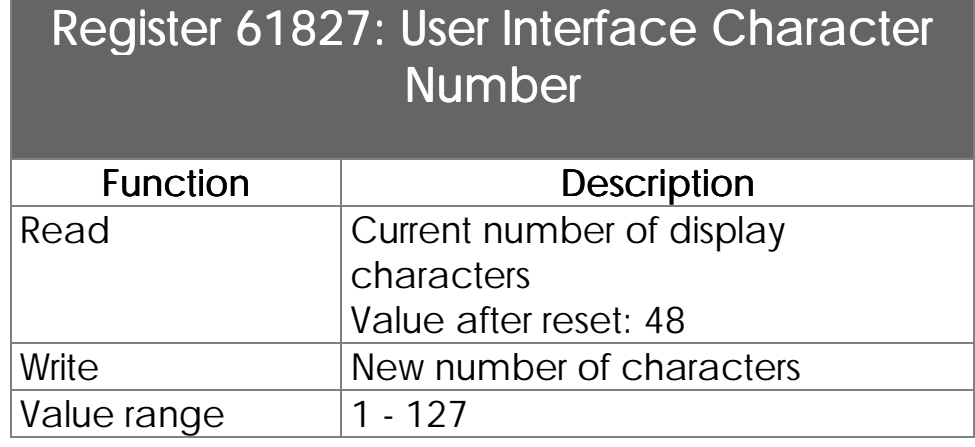

This register is initialized by the connected user interface.

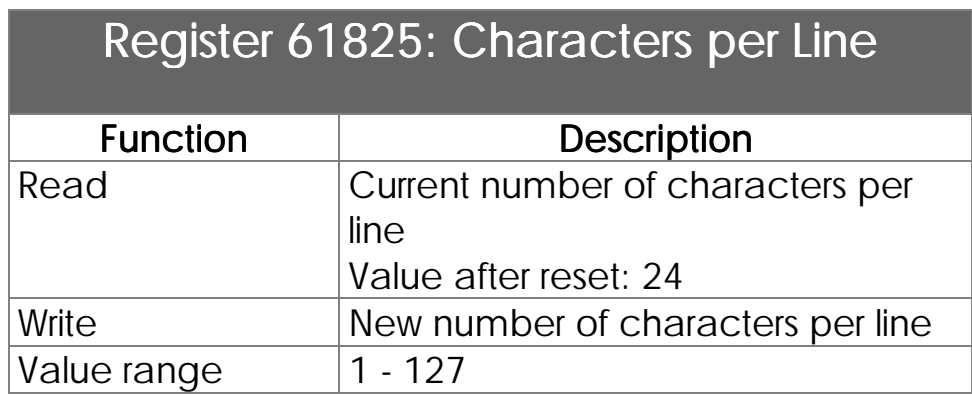

This register is initialized by the connected user interface.

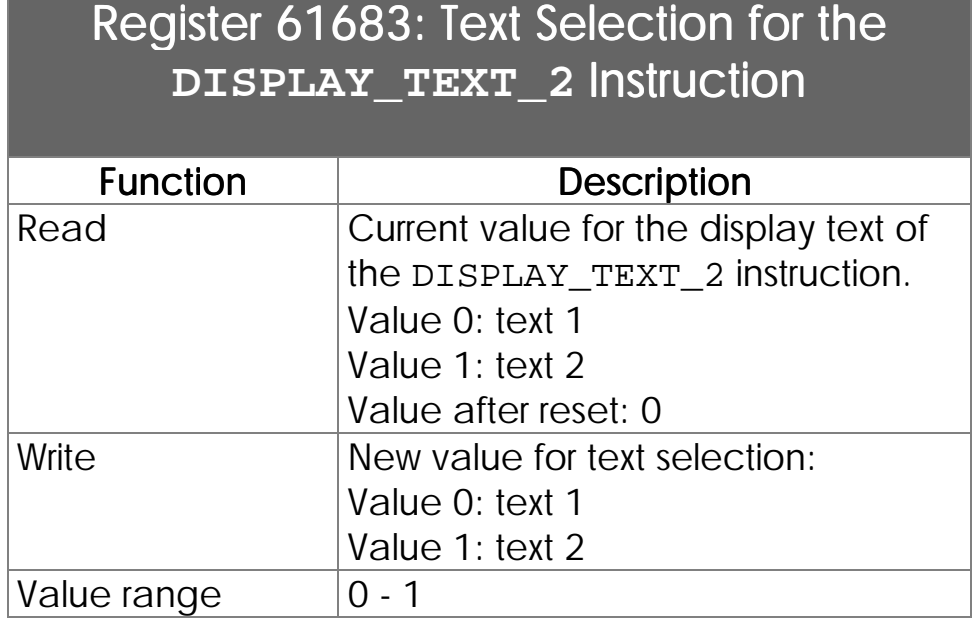

Two alternative texts can be displayed by the DISPLAY\_TEXT\_2 instruction. This allows bilingual user guidance. For instance text 1 for the customer text 2 for the service personal. The register selects between the two display texts. For bilingual text output

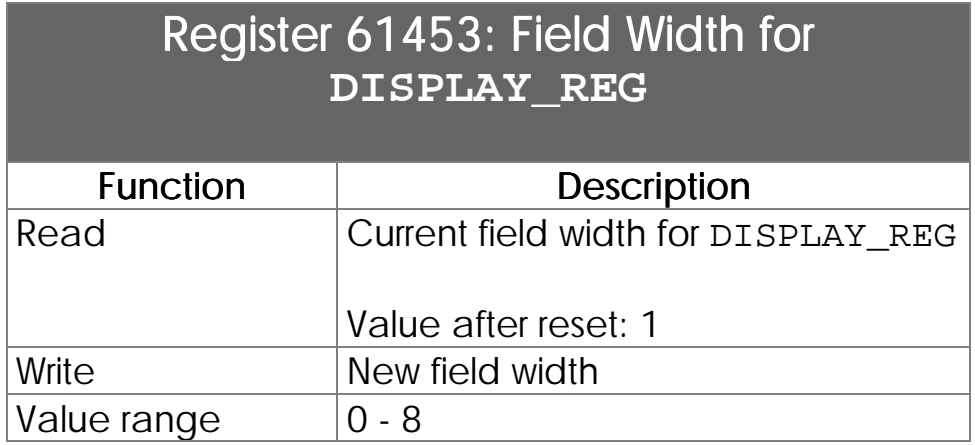

Number of reserved places for display

Number of places that have to be displayed. Up to 8 places can be reserved for register display.

If only 2 or 3 places are to be displayed on the user interface register 61453 reserves the actually necessary places. A lot of texts can be displayed this way.

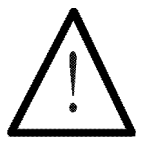

#### Note:

The sign always occupies 1 place on the display. Register 61453 has to contain 7 if a 6 digit value with sign is to be displayed.

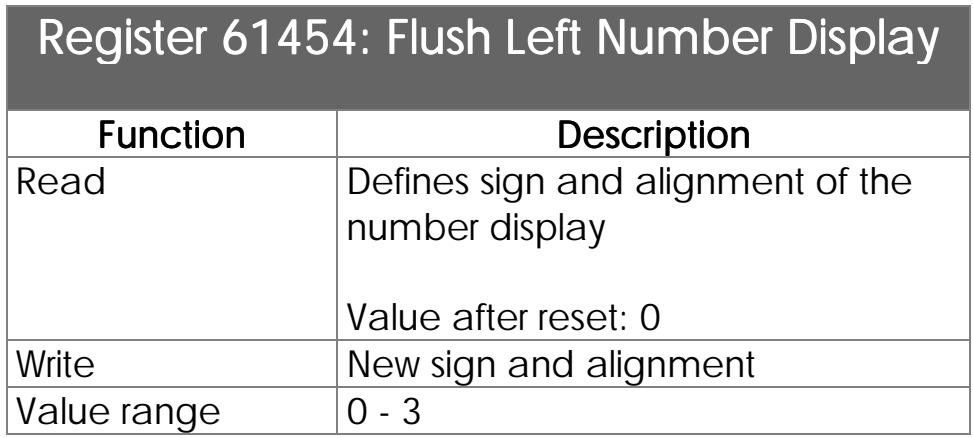

#### SpecialReg "Flush left number display" 61454 Display format

This register defines if the content of a register is displayed flush left or flush right on the user interface. The value after reset is 0.

Following tables show various combinations of registers 61453 and 61454 and their effect on the display format. The cursor position always corresponds to the first character. The \* (asterisk) represents in the following the display of a space character. The + character represents a positive sign, but in reality a space is displayed.

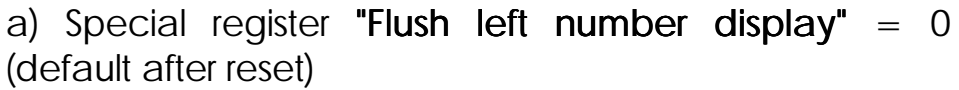

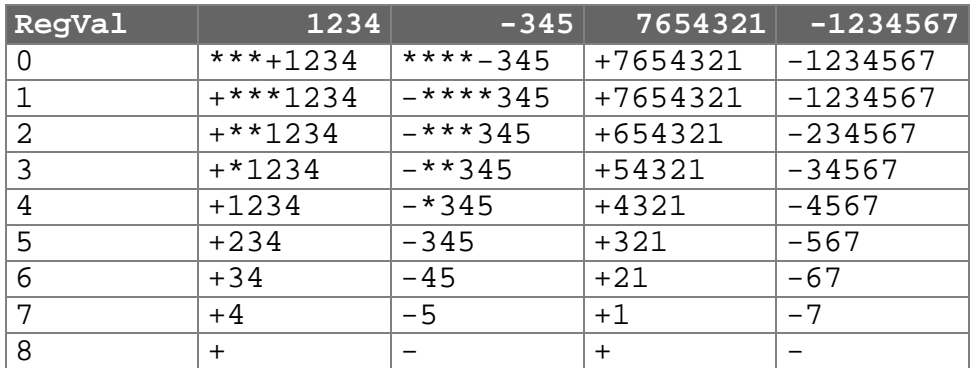

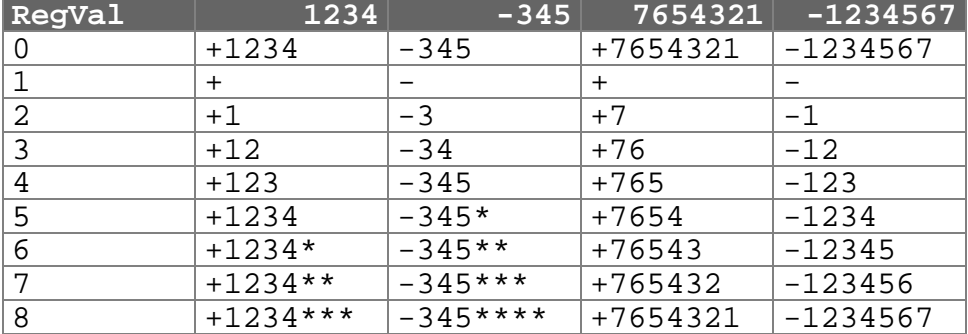

### b) Special register "Flush left number display"  $= 1$

- c) Special register "Flush left number display"  $= 2$ corresponds to point a) but no sign is displayed.
- d) Special register "Flush left number display"  $= 3$ corresponds to point b) and considers additionally flag 2055.

### Special flag 2055: leading blanks / zeros

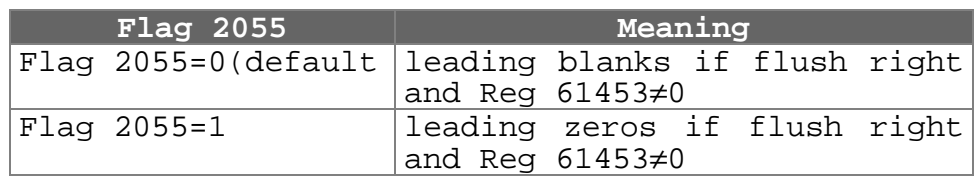

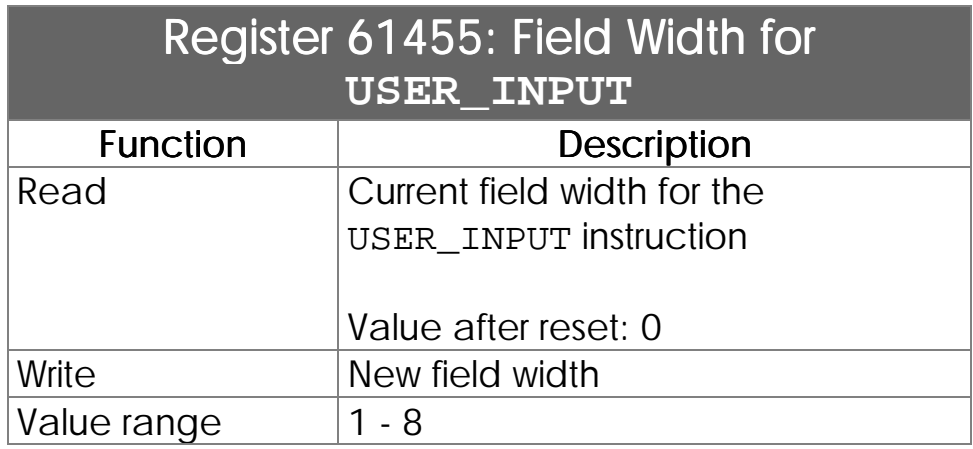

#### Reserved number of places for value input

Defines the number of places for value input via the user interface. As a maximum 8 places can be reserved for an user input. If only 2 or 3 digit values are to be entered register 61455 allows to reserve only the actually needed places. This is necessary if a lot of texts and numbers have to be displayed on the user interface.

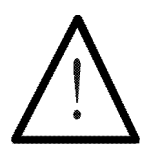

### Note:

The sign always occupies 1 place on the display. Register 61453 has to contain 7 if a 6 digit value with sign is to be displayed.

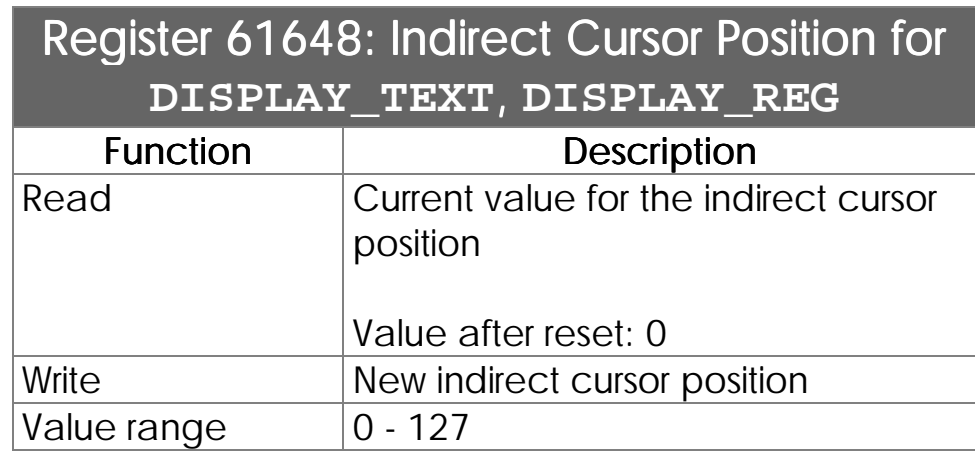

If the cursor position parameter of the DISPLAY\_TEXT, DISPLAY\_REG instructions is 0 the cursor position defined in register 61648 is used. If the content of this register is also 0, the display text/value is annexed to the last output.

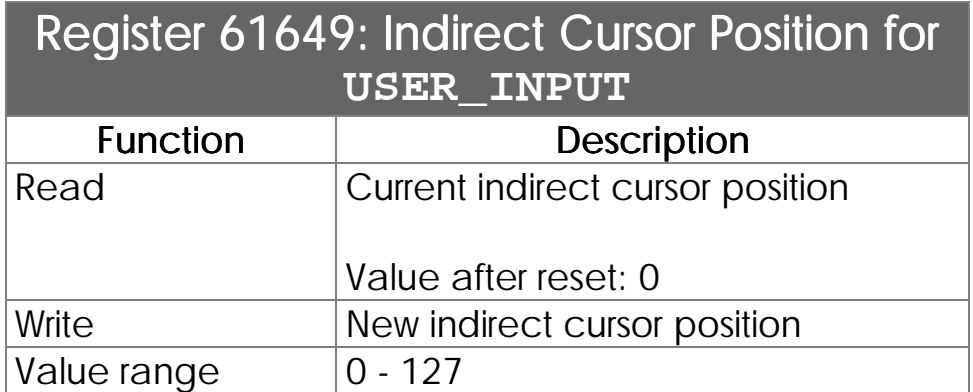

If the cursor position parameter of the USER\_INPUT instructions is 0 the cursor position defined in register 61649 is used. If the content of this register is also 0, the display value is annexed to the last output.

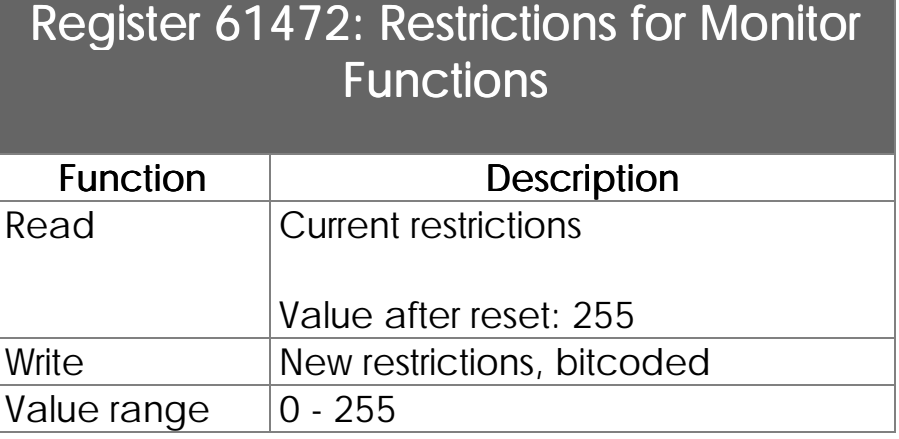

Locking of keyboard ranges for the machine operator This register defines the keyboard functions that are available for the macine operator.

The register can be used to release keyboard functions that are locked for the service personal.

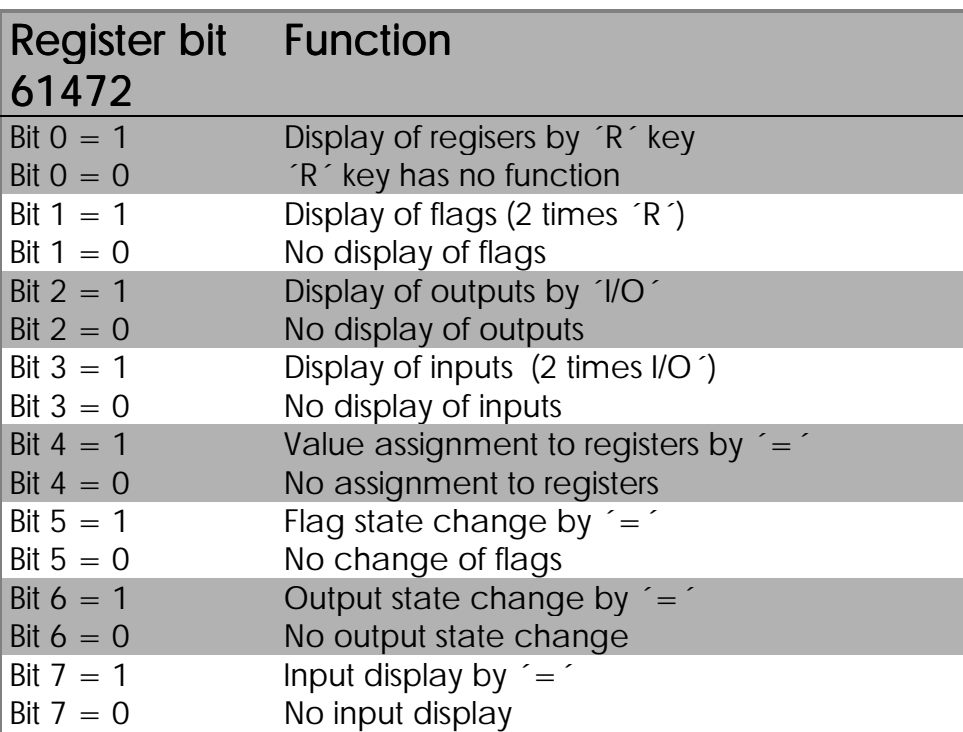
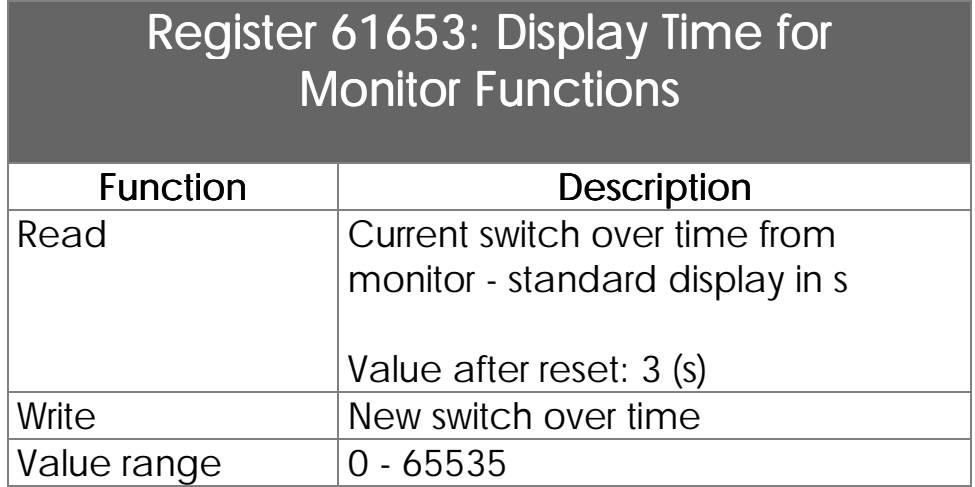

Switch over time monitor standard display

Using the monitor mode the user can access to inputs, outputs, flags and registers via the user interface.

Register 61653 defines the time for switching from the monitor screen to the standard screen. The switch over takes place after the monitor input is confirmed by (ENTER). A value of 3 in register 61653 delays the switch over for 3 seconds.

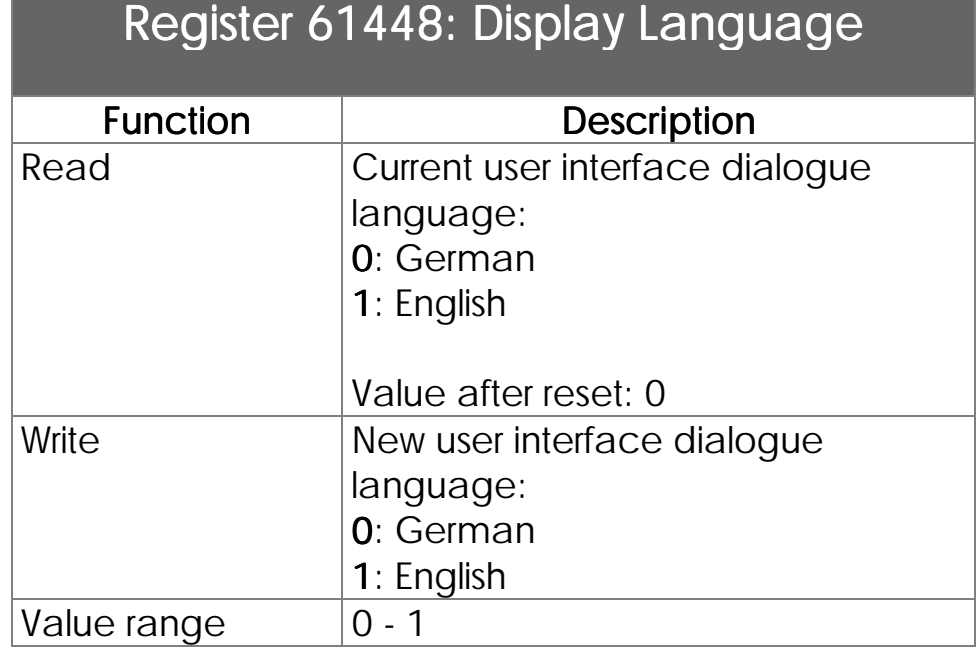

The register defines the dialogue language of the user interface. This dialogue language refers to the operating system functions of the user interface not to the display texts of the user program, for example the monitor function as register, input, output and flag access.

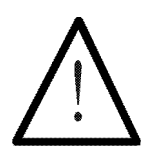

Note:

The register takes over the dialog language of SYMPAS during program transfer.

## 7.1.5 User Interface Flags

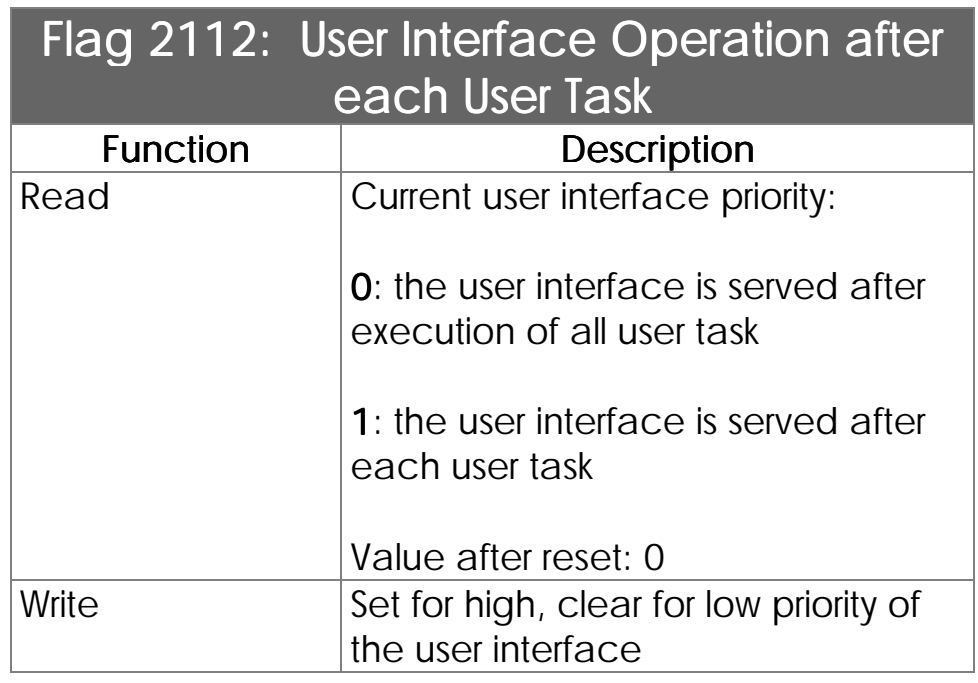

Definition of the user interface priority. The user interface is served in a background task. In most cases the user interface priority is lower than the priority of the user program. Therefore the user interface is served after execution of all user tasks. Normally this is sufficient since the delay times are about 1/100s and the user does not consider this as delay. The priority of the user interface can be increased by setting of flag 2112 if a large amout of values are displayed especially on the 4 line user interfaces. Now the user interface is served after each user task (task1, User interface priority

UI, task2, UI, task3, UI, etc.).

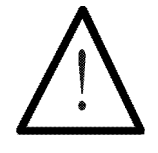

Note:

Normally the user interface is operated with low priority. If considerable delays are recognised during user input, setting of flag 2112 increases the priority. In most cases complex display and input functions are needed during adjustment and manual operation of the machine. Thus there is the possibility to set the flag (high priority) during manual operation and clear the flag (low priority) for the automatic mode.

# **User Interface Control** Keys and LED

## User Interface LED Control

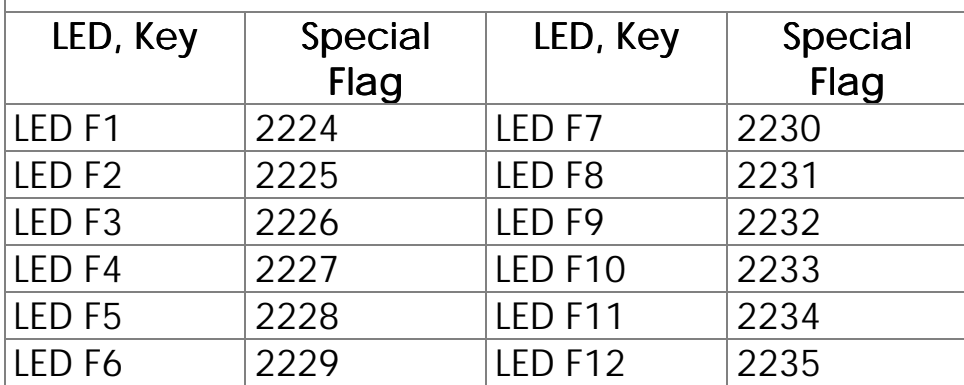

## Query of User Interface Keys

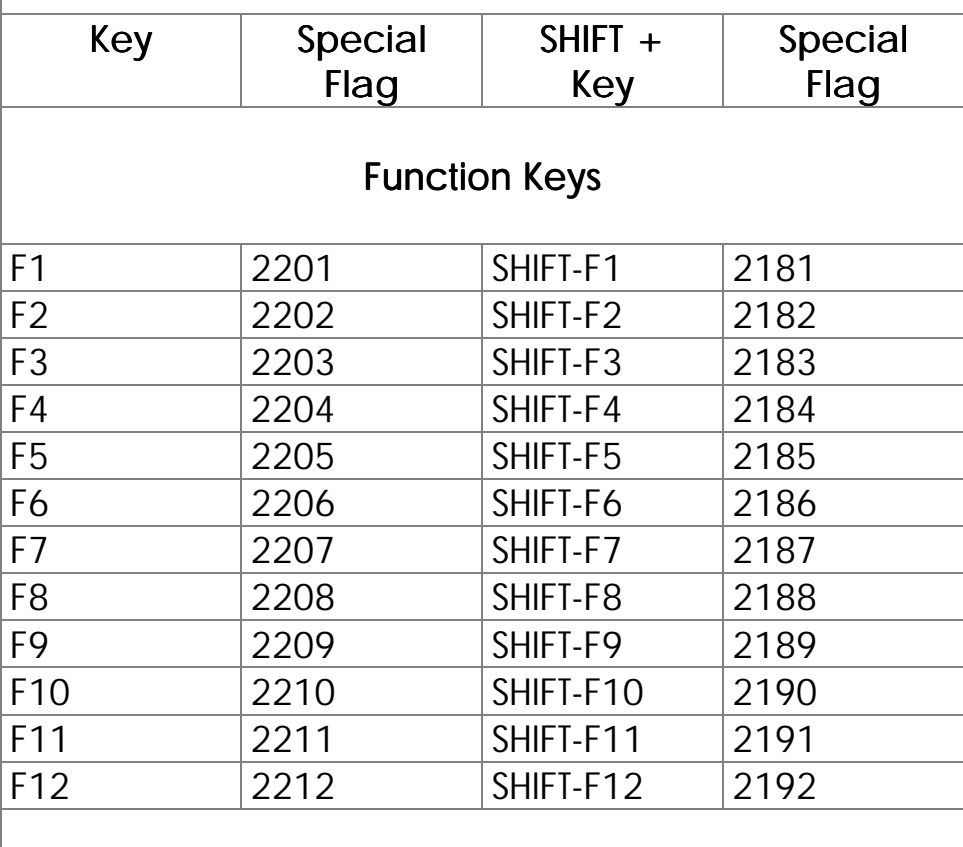

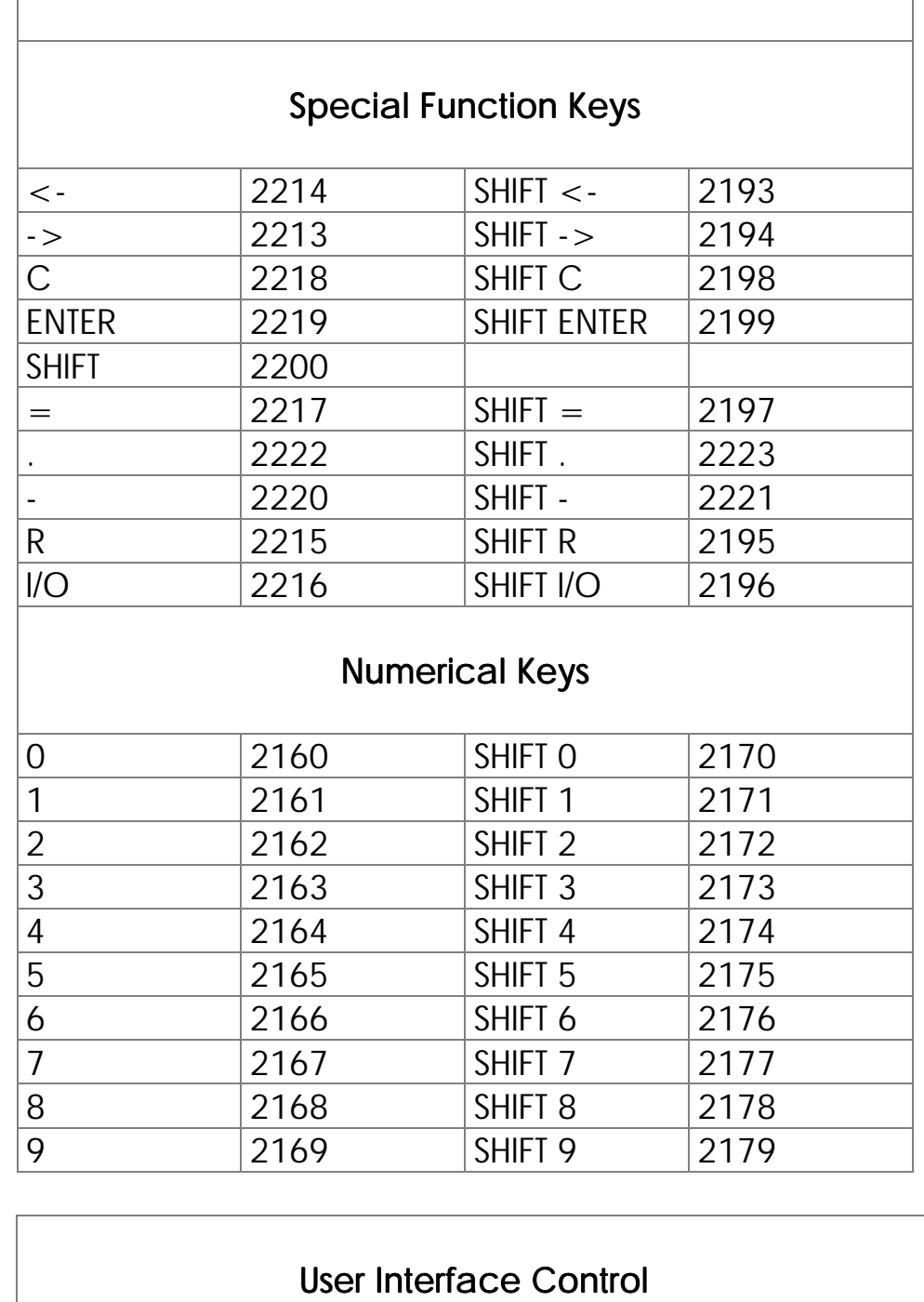

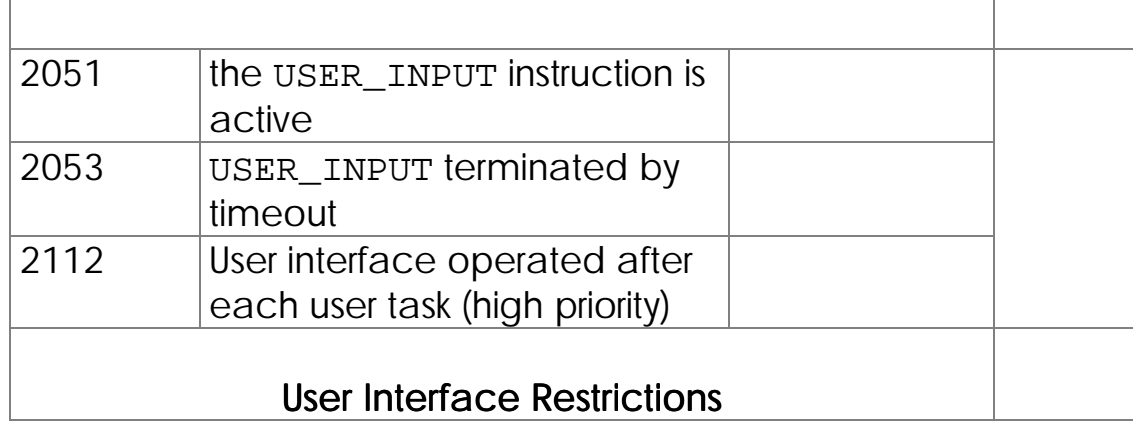

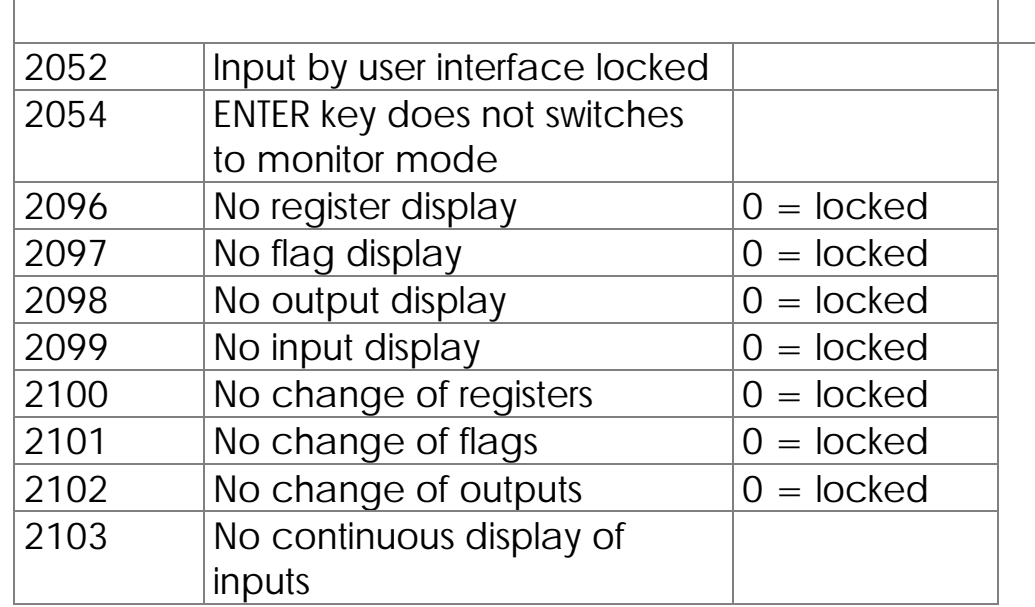

## 7.2 Network Operation

## 7.2.1 JETWay-H: JETTER Data Highway

Access to up to 126 network participants by one host via JETWay-H

Several controllers of the PROCESS-PLC family can be accessed from one host via data highway JETWay-H. This means:

- Process monitoring
- Programming
- Data transfer
- Operation data aquisition
- Maintenance, of each controller directly

Remote maintenance is possible if a modem is used.

The maximum number of network participants is 126.

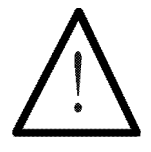

#### Note:

For terminal description and parametering of the JETWay-H see Chapter [6.3.2.2 PC Programming](#page-27-0) *Interface (JETWay-H) [Interface \(JETWay-H\)](#page-27-0)*

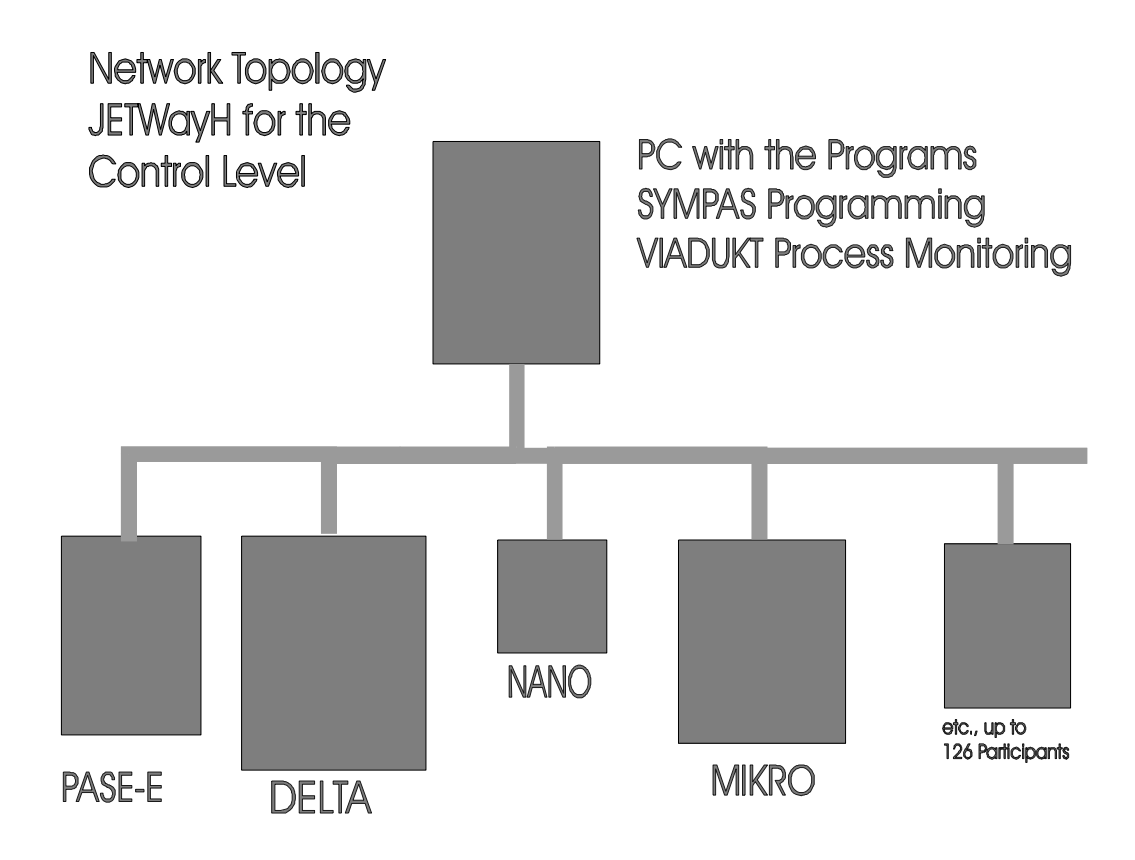

**Figure 16: JETWay-H for the central controller**

## 7.2.2 JETWay-R: The Process Level

The JETWay-R network provides two functions:

- 1.The hierarchic connection of PROCESS-PLC in networks
- 2. Connection of decentralized peripheral devices like remote I/O and valve blocks

The maximum number of participants of each level is 126. JETWay is a mono master network, that means there are 1 master and 125 slaves.

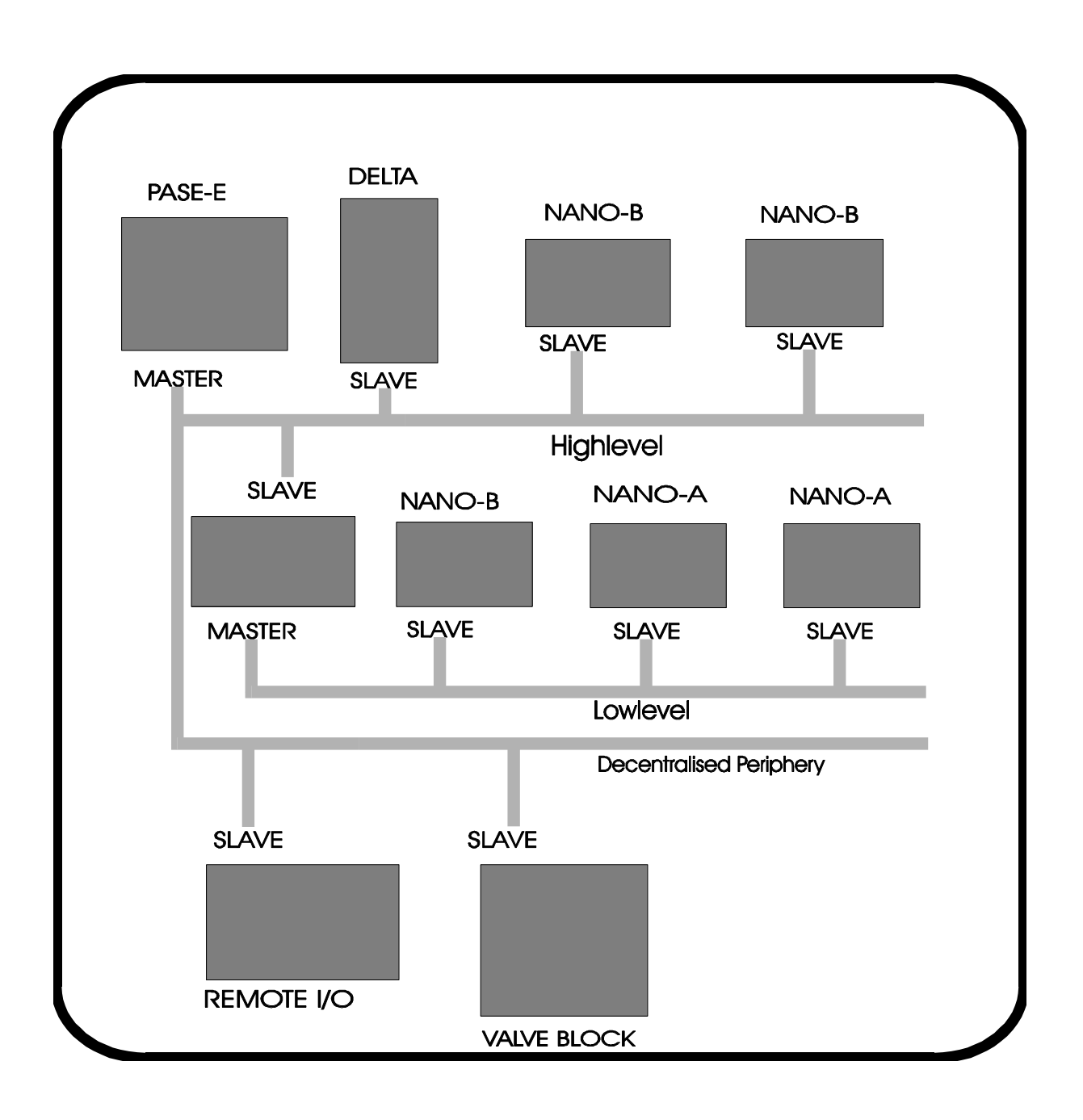

**Figure 8: JETWay-R for the process level**

## 7.2.3 Terminals

The JETWay-R is used to connect PROCESS-PLC and/or PROCESS-PLC and remote I/O, valve blocks, etc.

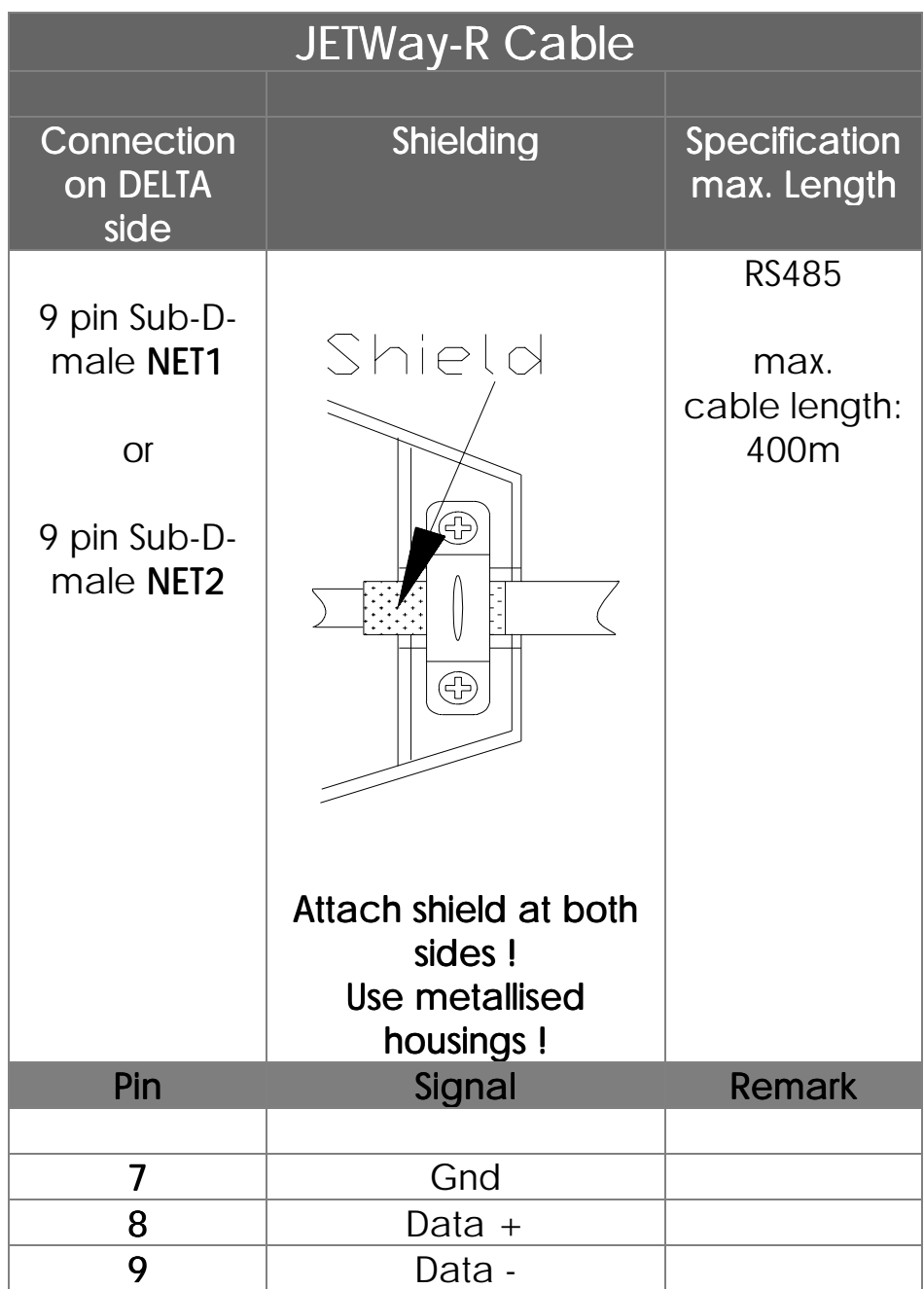

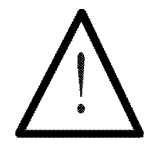

Note:

If you make the cable yourself, the following minimum requirements must be considered:

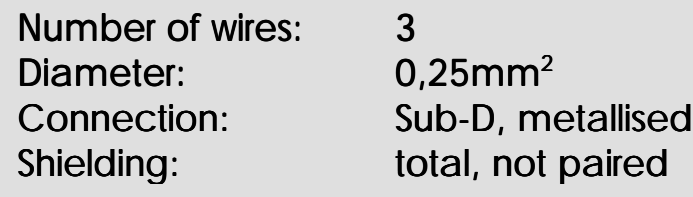

The shield must on both sides have extensive contact to the connector shells.

## <span id="page-121-0"></span>7.2.4 Network Access by 50000er Numbers

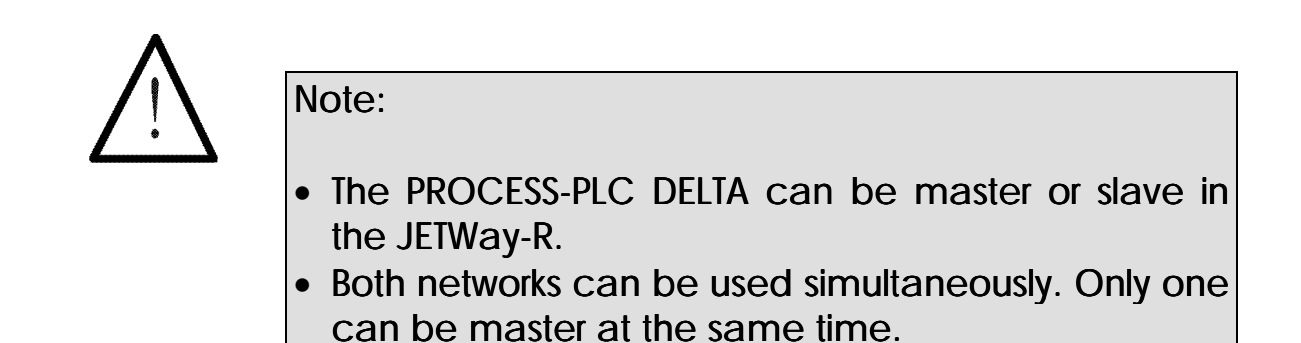

7.2.4.1 Addressing the Registers

Addressing registers of a controller by the master control only differs from an internal REGISTER\_LOAD command by the parameter number. Apart from this number, the program sequences for addressing an internal register and for addressing a slave register, are the same.

Register Number 00...99

The register number is made up according to the following pattern:

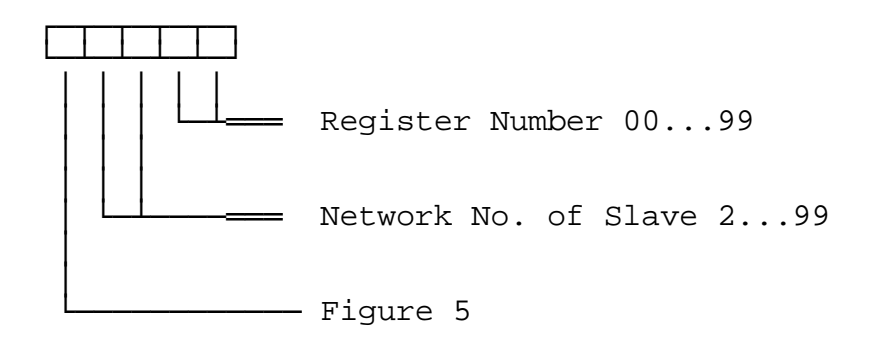

Using these register numbers the master control can address all registers of the slave control.

### Example:

Register 62 of the slave control with network number 32 is addressed from a PROCESS-PLC by the instruction

#### **REGISTER\_LOAD [ 100 with R(53262) ]**

If a register which number is greater than 99 is to be addressed, a numeric offset value is to be written into register 61831 of the slave control. This value will be added to the register number in the program of the master control, when registers of the slave control are addressed by the master control.

The input offset register is in the slave control

Register 61831:

Number offset for register; the register is on the slave control.

This value is added to the register number in the master control program. The value of the total results is the register number in the slave control, which is accessed by the master control.

The command

#### **REGISTER\_LOAD [ 100 with R(53262) ]**

in the master controller program, plus value 100 written into register 61831 of the slave controller of network number 32 serves for actually addressing register 162 of the slave controller.

### <span id="page-123-0"></span>7.2.4.2 Addressing of Inputs, Outputs, and Flags

### Addressing of Inputs

Access to inputs of the slave controller by the master control only differs from an internal master input command by the parameter number. Apart from this number, the program sequences for access to a master input and a slave input are identical.

### The input number is made up as follows:

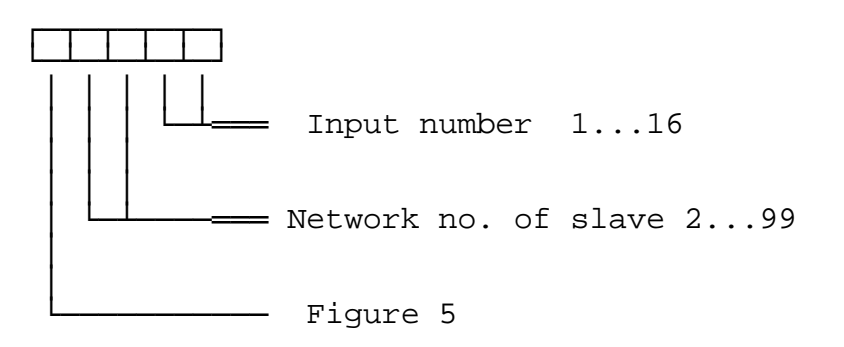

The input offset register is in the slave control

#### Register 61828:

Number offset for input; the register is on the slave controller.

This value is added to the input number in the master control program. The value of the total results is the input number in the slave controller, which is accessed by the master controler.

Value after Reset: 100

### Example:

Input 112 in the slave control with network number 4 is addressed by the master control by

**INPUT 50412**

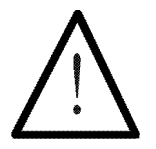

### Note:

The numbering of the inputs in the different slots has to be considered for definition of the register number offset content.

 $Reg 61828 = slot number x 100$ 

## Addressing the Outputs

Access to outputs of the slave control by the master control only differs from an internal master output command by the parameter number. Apart from this number, the program sequences for access to a master output and a slave output are identical.

#### The output number is made up as follows:

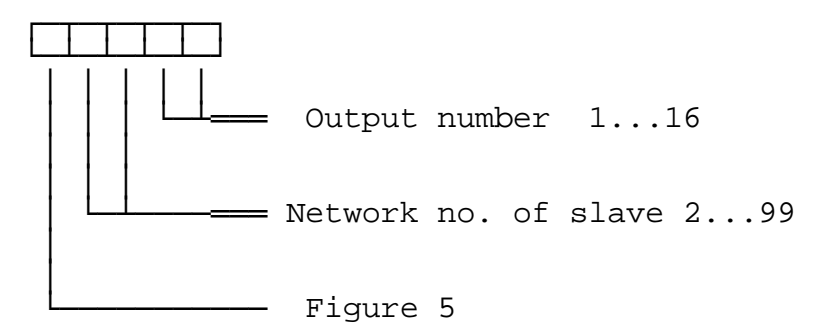

The output offset register is in the slave control

#### Register 61829:

Number offset for output; the register is on the slave control.

This value is added to the output number in the master controller program. The value of the total results is the output number in the slave controller, which is accessed by the master controller.

Value after Reset: 100

### Example:

Output 113 in the slave control with network number 4 is addressed by the master control by

**OUTPUT 50413.**

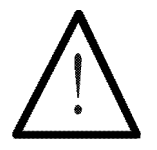

### Note:

The numbering of the outputs in the different slots has to be considered for definition of the register number offset content.

 $Reg 61829 = slot number x 100$ 

# Addressing the Flags

Access to flags of the slave control by the master control only differs from an internal master flag command by the parameter number. Apart from this number, the program sequences for access to a master flag and a slave flag are identical.

### The flag number is made up as follows:

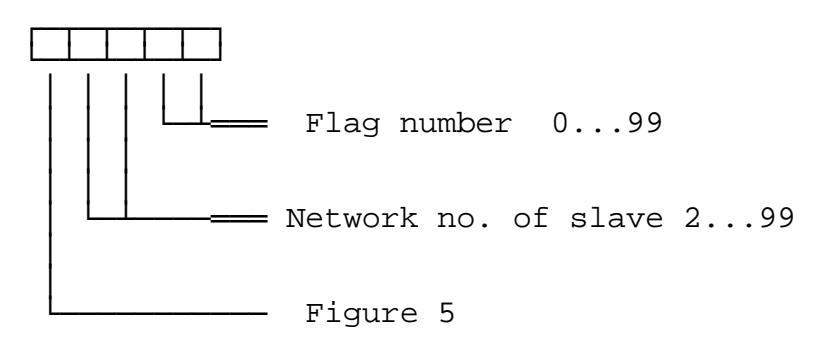

The flag offset register is in the slave control

#### Register 61830:

Number offset for the flag; the register is on the slave controller.

This value is added to the flag number in the master controller program. The value of the total results in the flag number in the slave controller, which is accessed by the master controller.

Value after Reset: 0

### Example:

Flag 154 in the slave control with network number 12 is addressed by the master control by

#### **FLAG 51254.**

Before that, value 100 must be written into the number offset register flags (on the slave control).

7.2.5 Network Access by 7.2.5 by **N-SEND REGISTER** and **N-GET REGISTER**

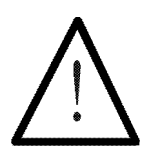

Note:

These register numbers are not influenced by the number offset in register 61831.

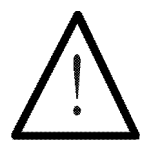

Note:

The PROCESS-PLC DELTA can be operated as master or slave in JETWay-R .

## The N-SEND-REGISTER Instruction

By the following instruction, registers can be written into slave controllers by the master controller:

#### **N-SEND REGISTER [to <PASE no.>from reg<source reg> into reg<destination reg>]**

#### PASE no.

PASE no. stands for the network number of the slave controller which is to be addressed via the network.

#### Source reg

Here, the number of the register is assigned. This is the register the value of which is to be transmitted to a slave by the network.

### Destination reg

Here, the number of the register is assigned which the contents from the master controller is transferred into. This register is on the slave controller of the slave number PASE- no.

Example:

#### **N-SEND REGISTER [To 2 from reg100 into reg200]**

Result: The value of master controller register 100 will, after this instruction, be written in slave controller register 200 of network number 2

## The N-GET Register Instruction

By the following instruction slave controller registers can be read by the master controller:

#### **N-GET REGISTER [From <PASE no.> reg<source reg>, into reg here <reg>]**

### PASE NO.

PASE NO. is the network number of the slave controller which is to be addressed via network.

### Source Reg

The source reg is the number of the register in the slave controller, which is to be written into the master controller.

### Destination Reg

The destination register is the number of the master control register into which the value of the slave register is to be written.

### Example:

#### **N-GET REGISTER [from 2 Reg200, Reg. here=100]**

Result: Value of slave controller register 200 (network number 2) is copied into master controller register 100 by this command.

# 7.2.6 Network Registers

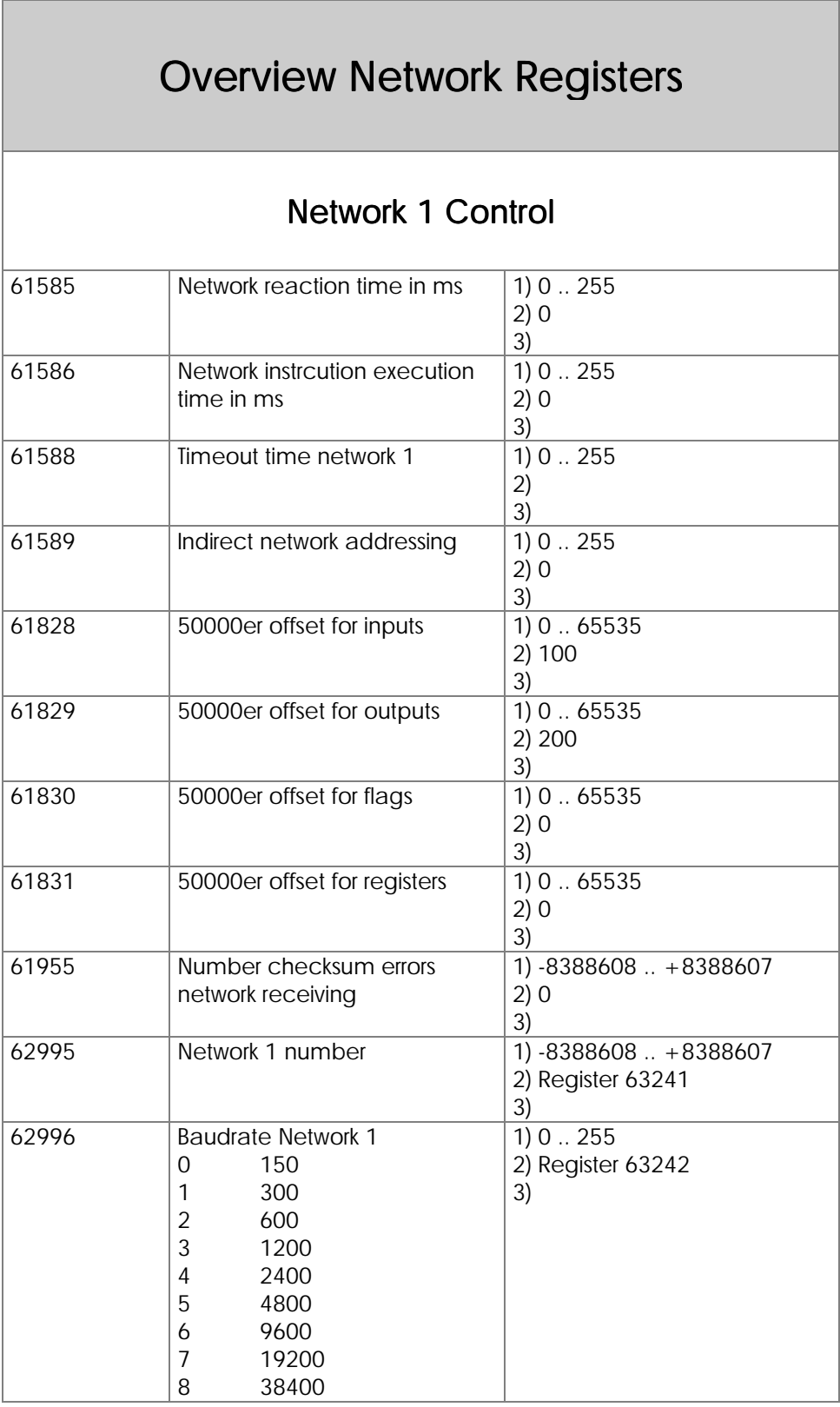

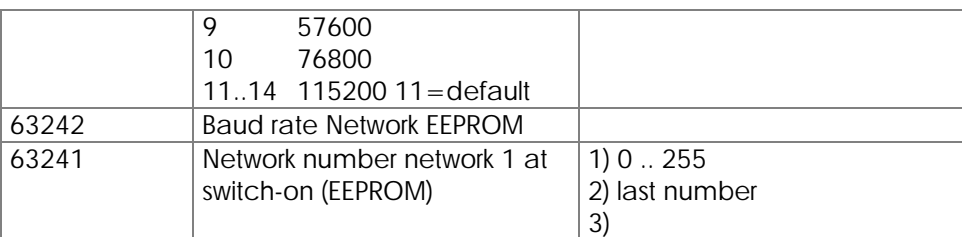

## Network 2 Control / Free Prog. Interface

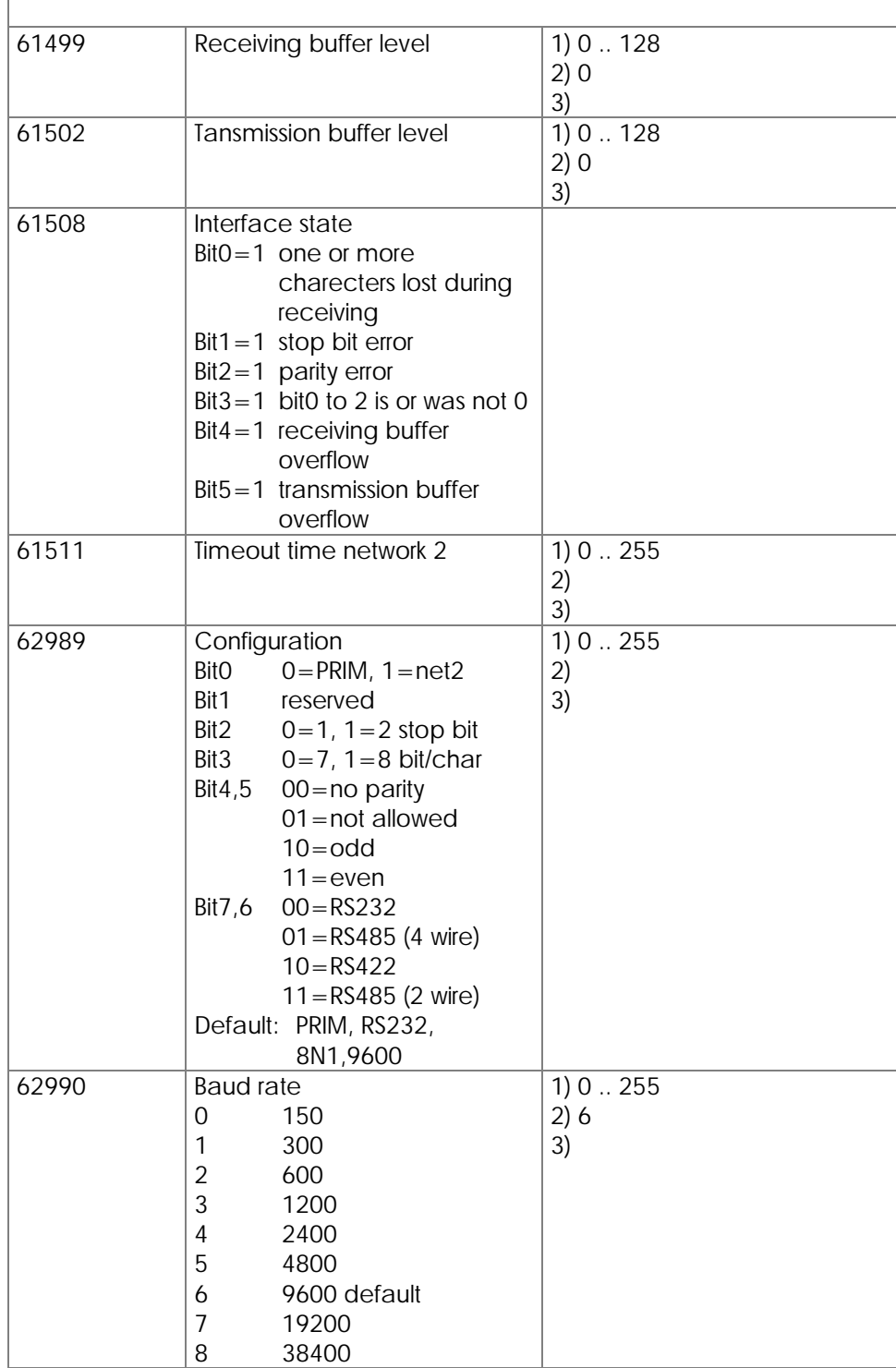

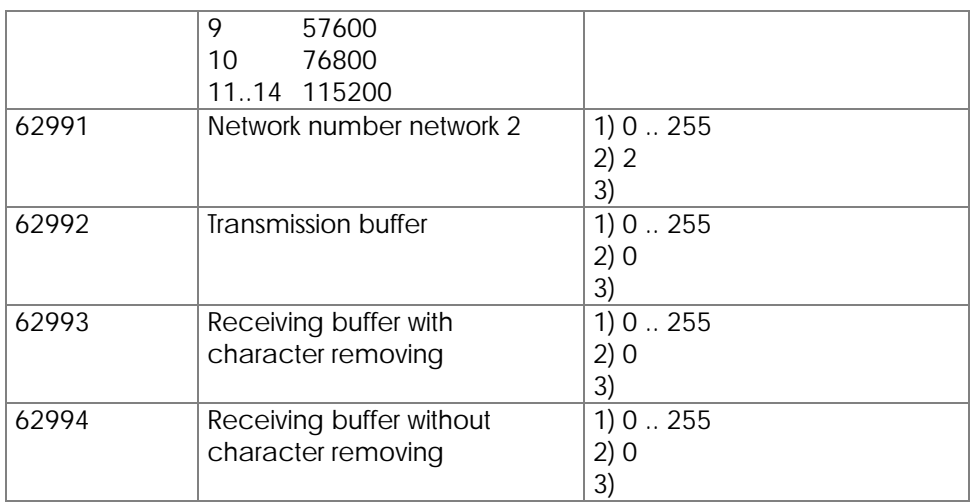

Each PROCESS-PLC system provides at least 1 interface for the JETWay network from JETTER. The registers menitioned here specifiy the network number and the transfer parameters.

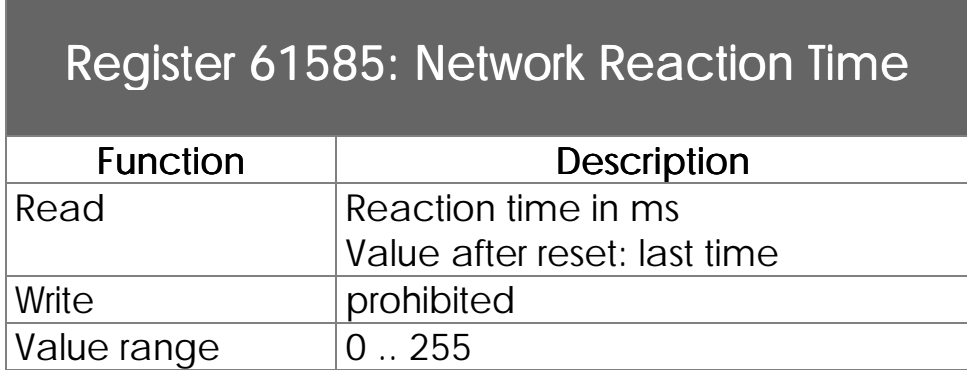

The time starts with the start of the network instruction and stops after response of the slave controller.

Register 61586: Network Instruction

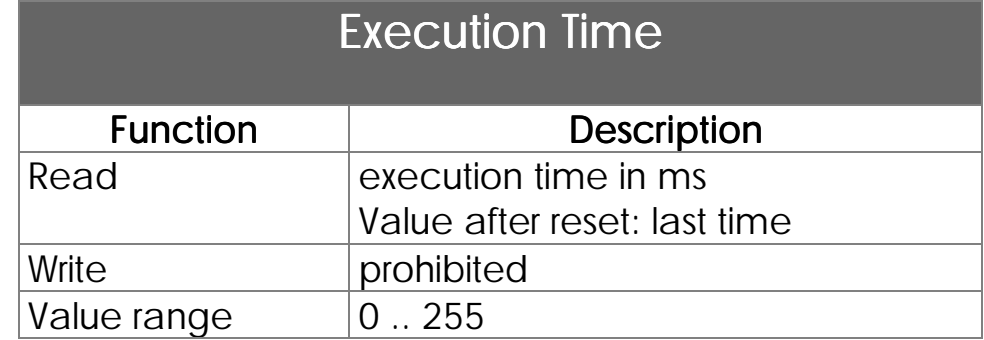

Contains the execution time of the last executed network instruction. This execution time consists of the network reaction time plus the time that is necessary to execute the response of the slave controller.

## Register61588: Timeout Time Network 1

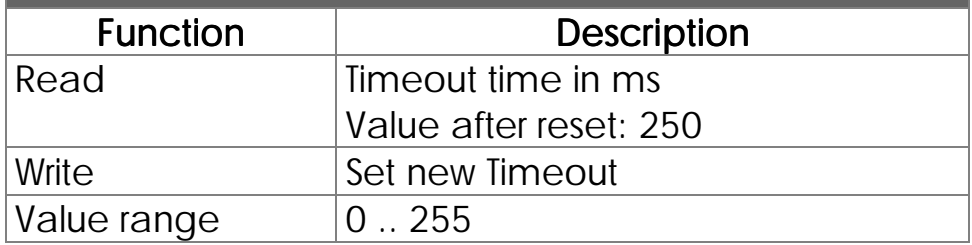

# Register 61589: Indirect Network Addressing

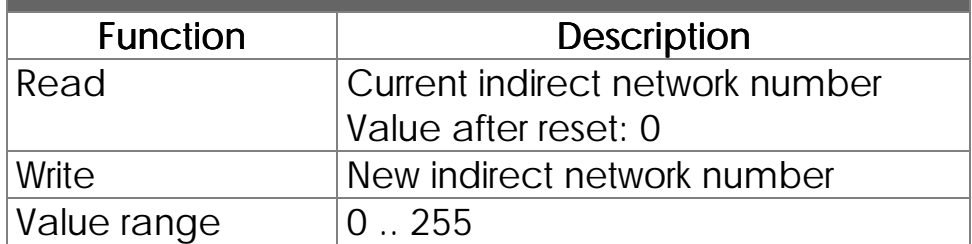

#### Input offset

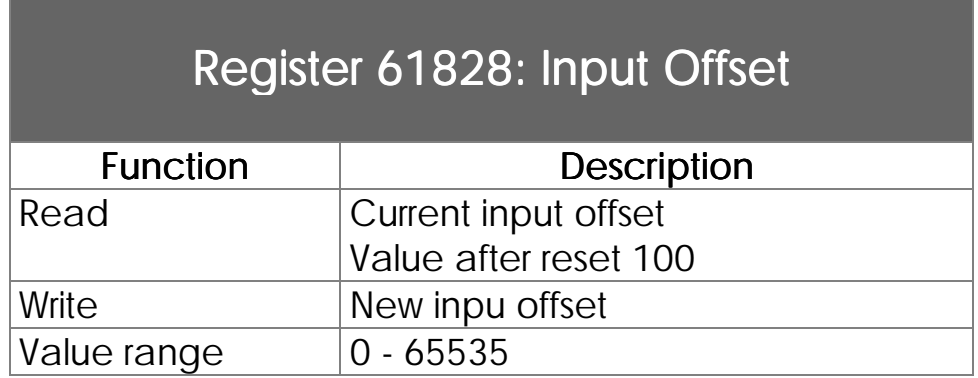

This value is added to the input number of a network access by 50000er numbers. See *Chapter [7.2.4.2](#page-123-0)* .

#### Output offset

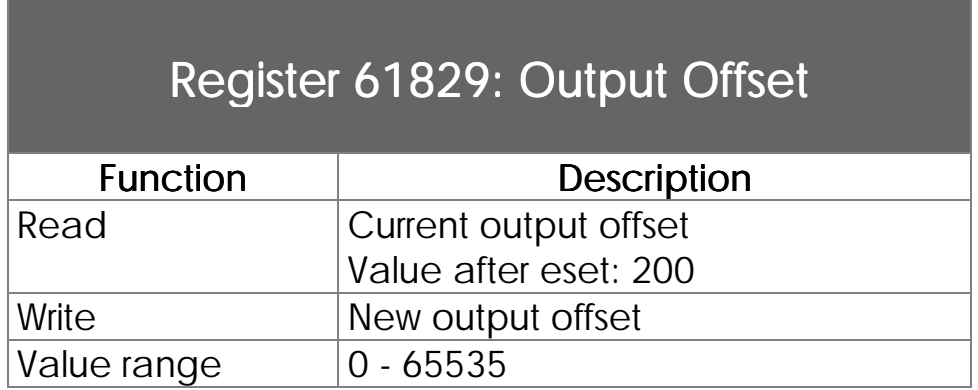

This value is added to the output number of a network access by 50000er numbers. See *Chapter [7.2.4.2](#page-123-0)* .

#### Flag offset

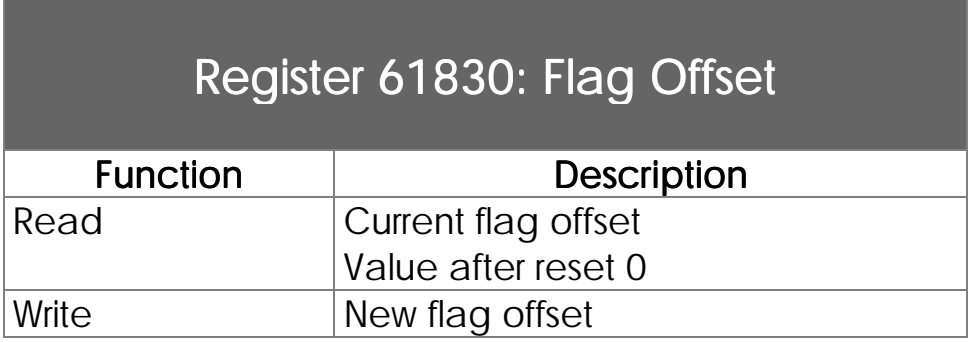

Value range  $\vert 0 - 65535 \vert$ 

This value is added to the flag number of a network access by 50000er numbers. See *Chapter [7.2.4.2](#page-123-0)* .

#### Register offset

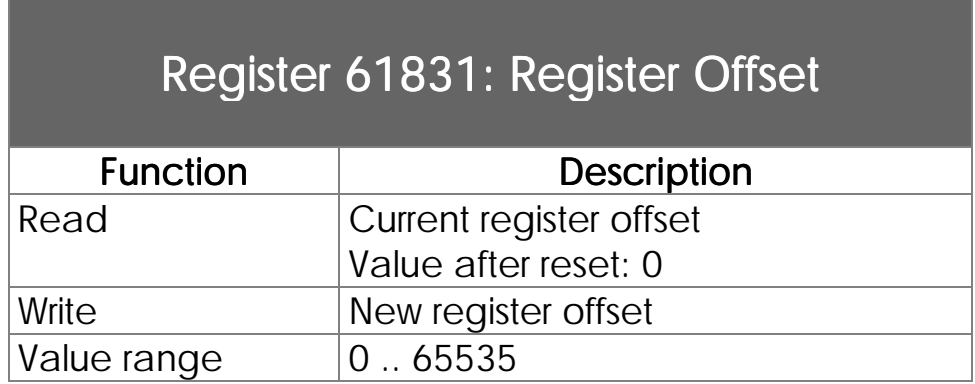

This value is added to the input number of a network access by 50000er numbers. See *Chapter [7.2.4.1 .](#page-121-0)*

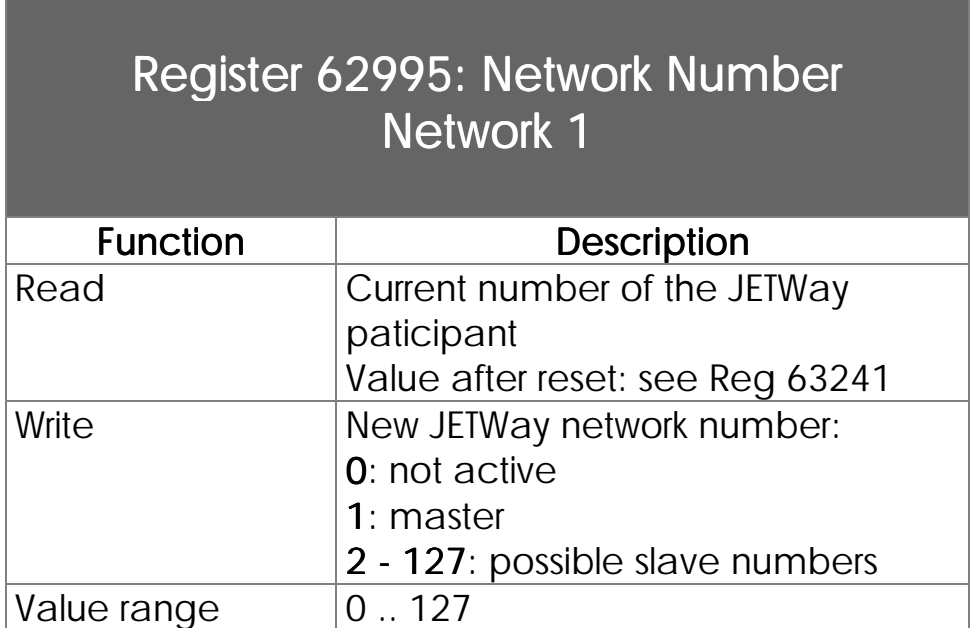

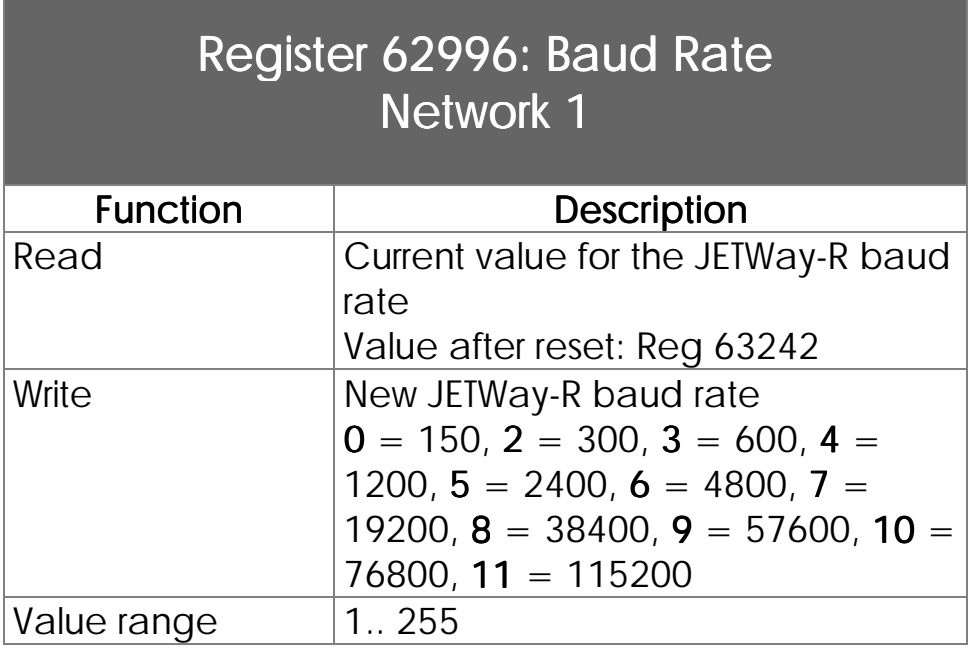

## Register 63241: Network Number Network 1 at Power-On (EEPROM)

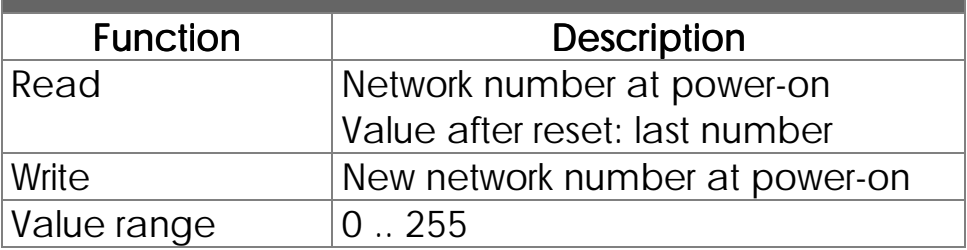

See register 62995 network number network 1. Register 62995 is initialized with the content of register 63141 during power-up if register 62995 contains a number in the range of 2 .. 126 (only slave number are valid). If register 63241 contains an invalid network number register 62995 is initialized with 2 (slave 2).

## Register 63242: Baud Rate Network 1 at Power-On (EEPROM)

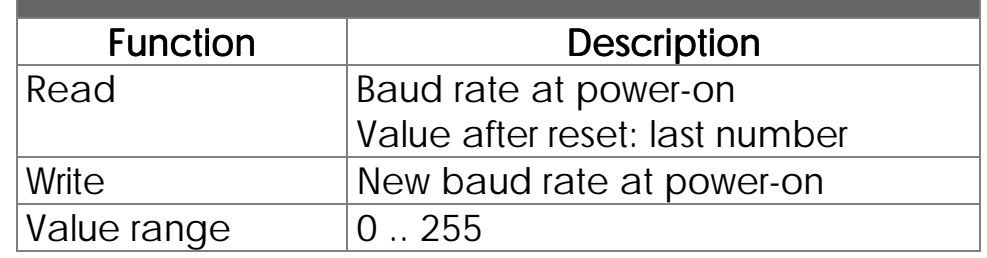

See register 62996 baud rate network 1.

# Register61511: Timeout Time Network 2

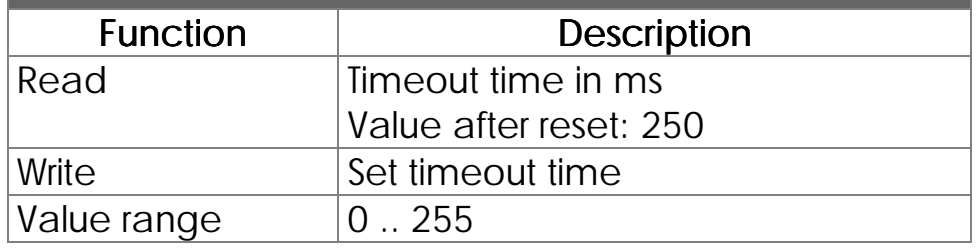

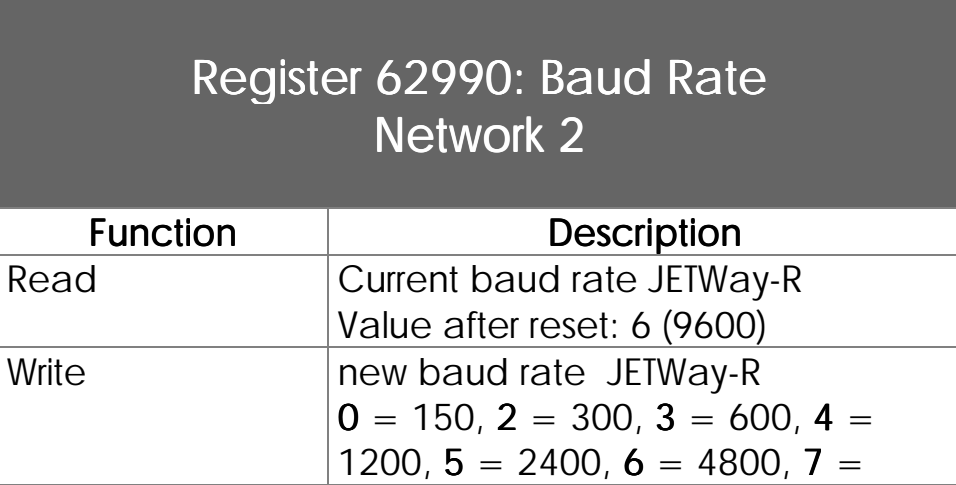

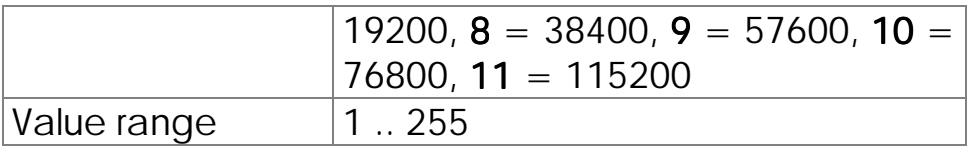

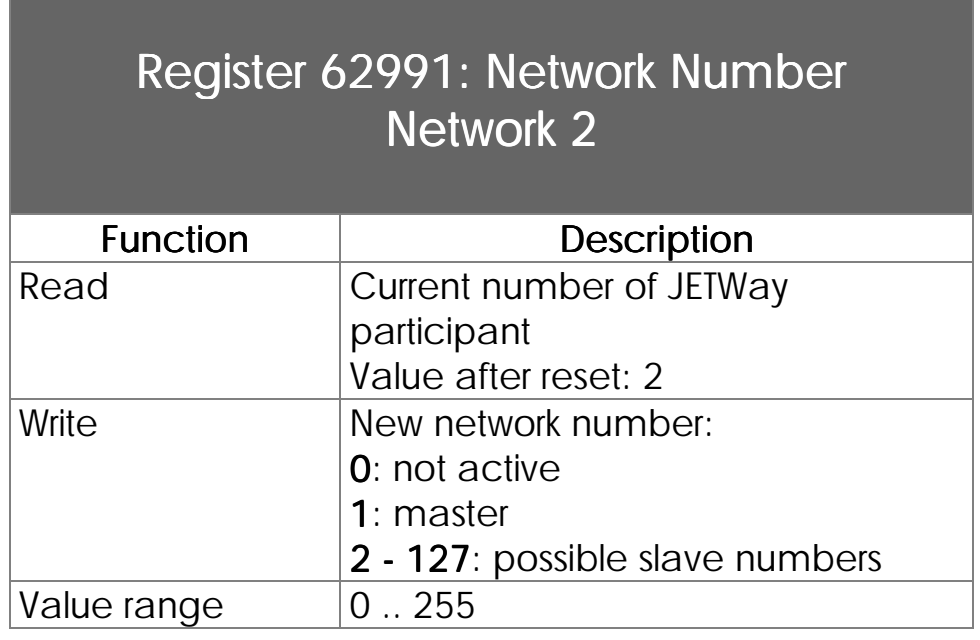

## Register 62989: Configuration NET2 - Free Programmable Interface

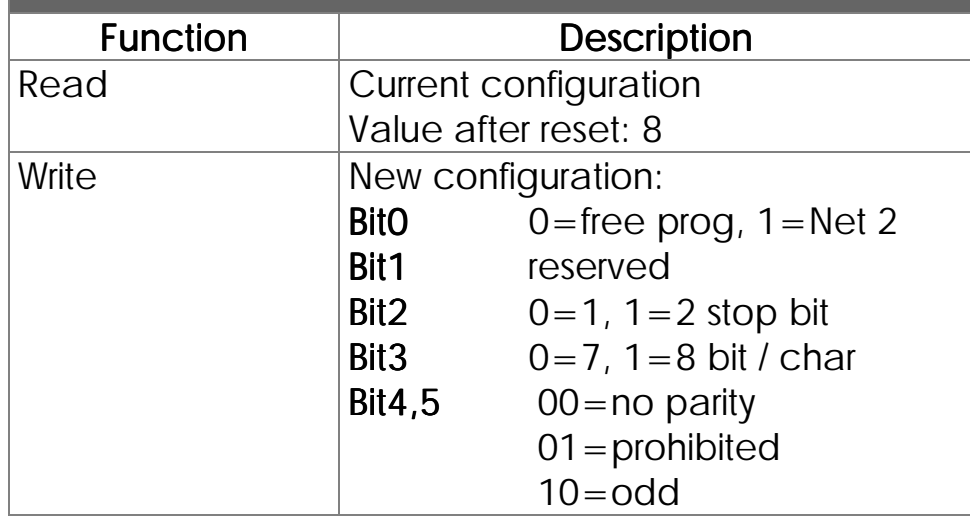

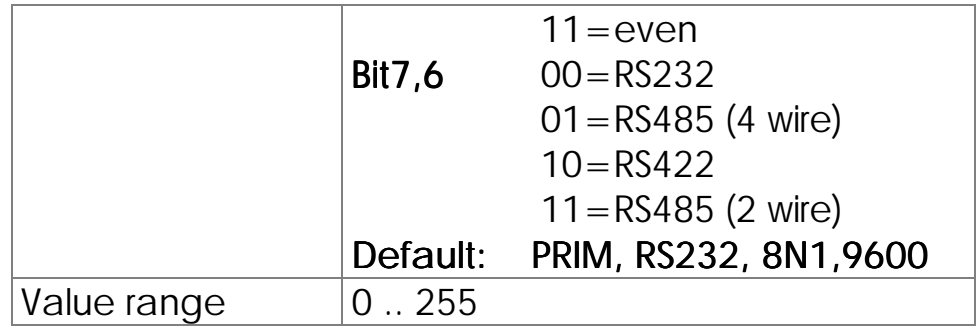

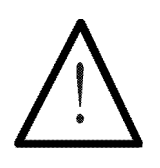

### Note:

If bit  $0 = 1$  (NET2 selected) all configurations are ignored and not applied to the JETWay.

7.3 Free Programmable Interfaces

# 7.3.1 1<sup>st</sup> Free Programmable Interface via NET2 Connector

7.3.1.1 Terminals, Configuration

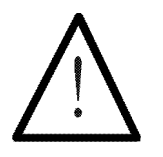

Note:

Either the JETWay via the NET2 connector or the Free Programmable Interface can be used. Simutaneously use of both interfaces is not possible.
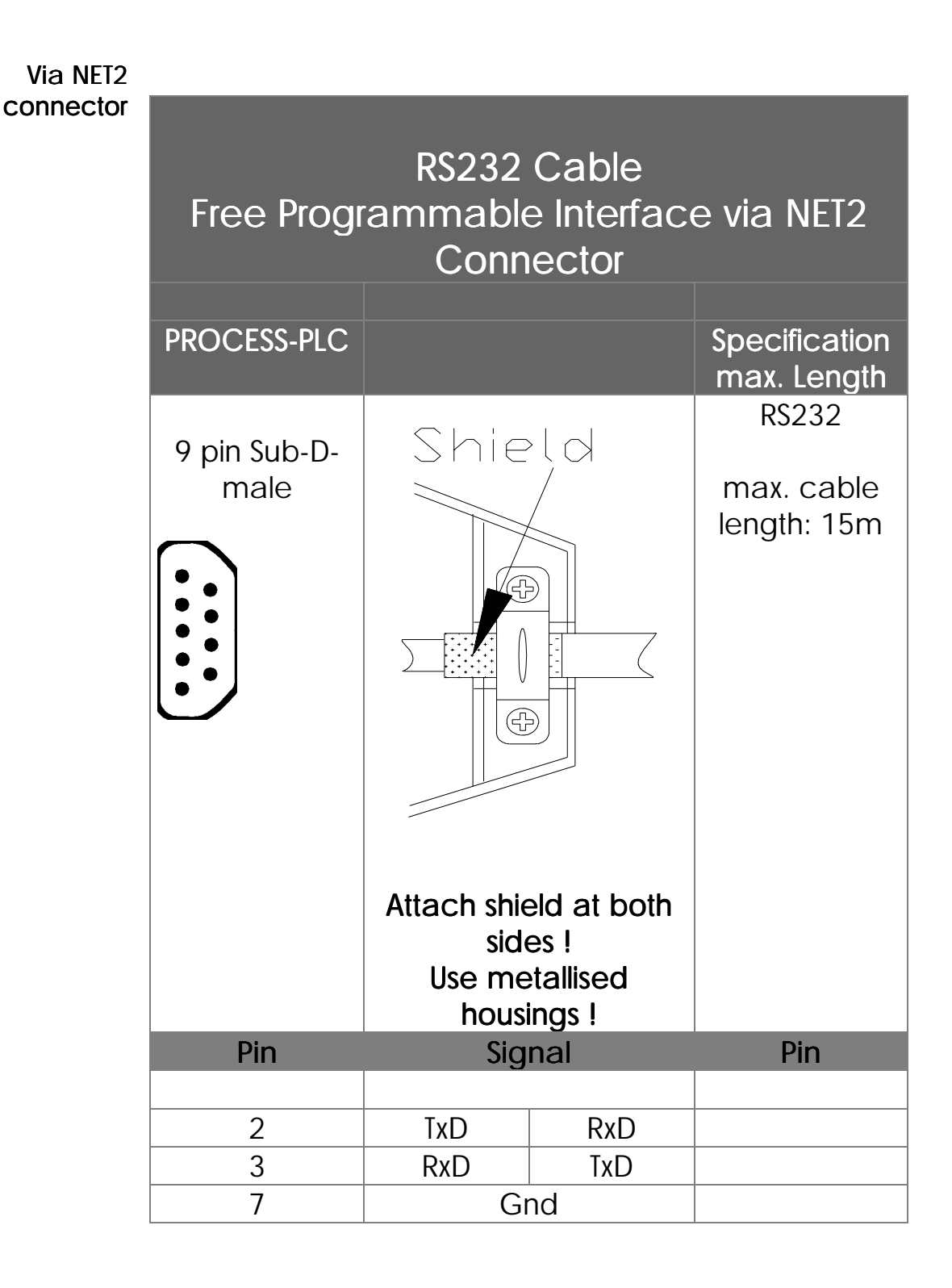

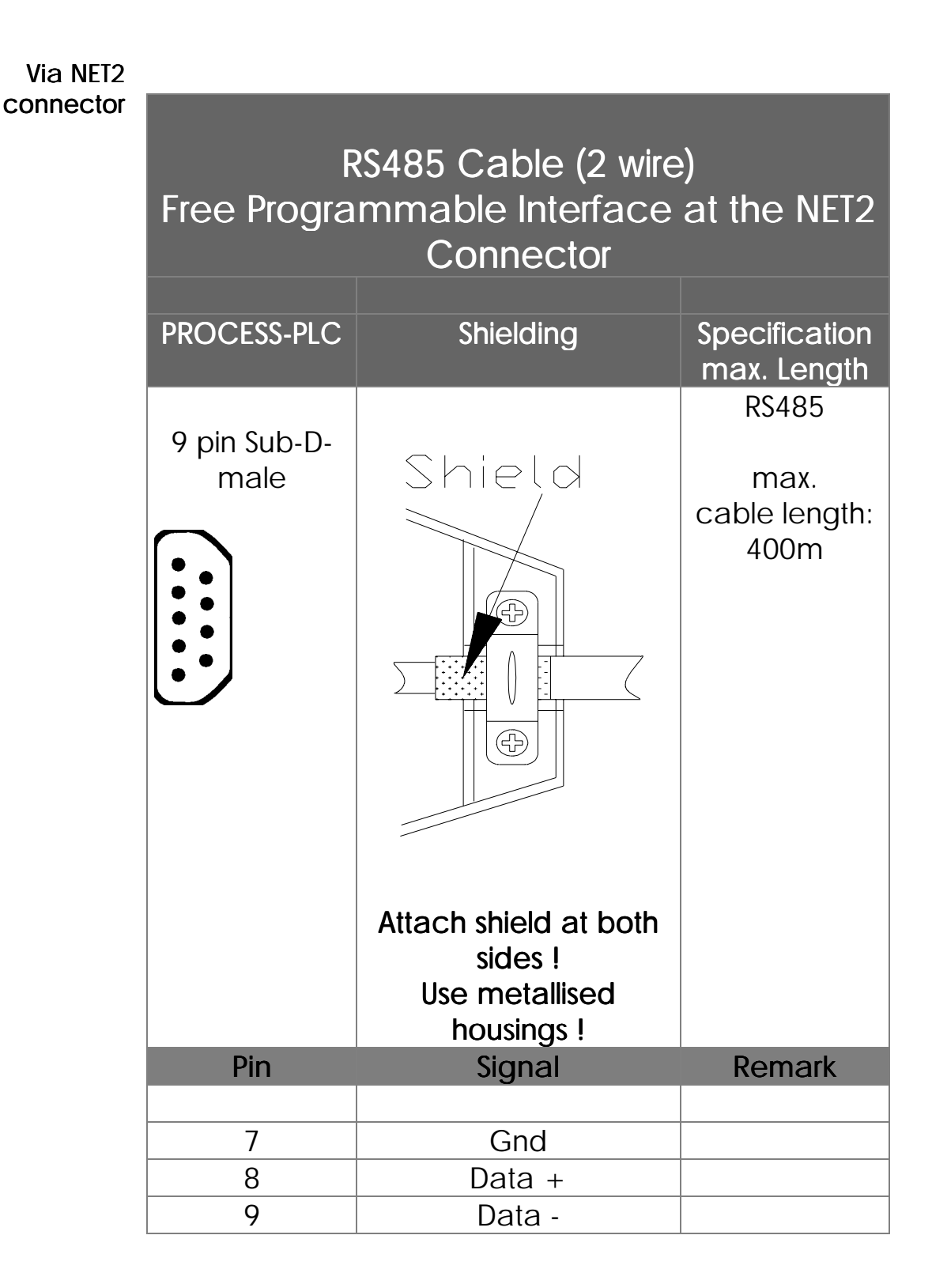

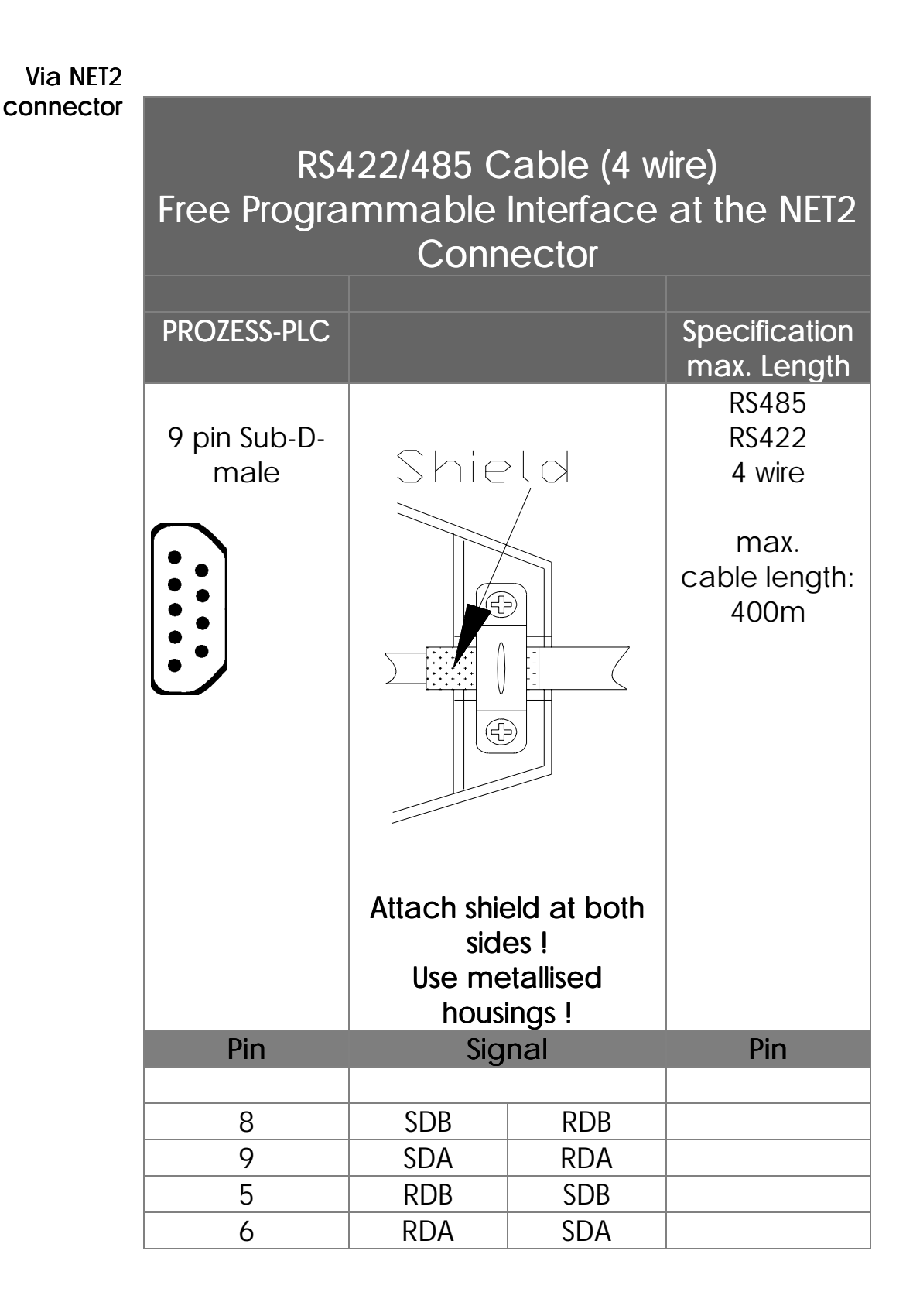

### Set parameters

# Register 62989: Configuration NET2: Free Programmable Interface

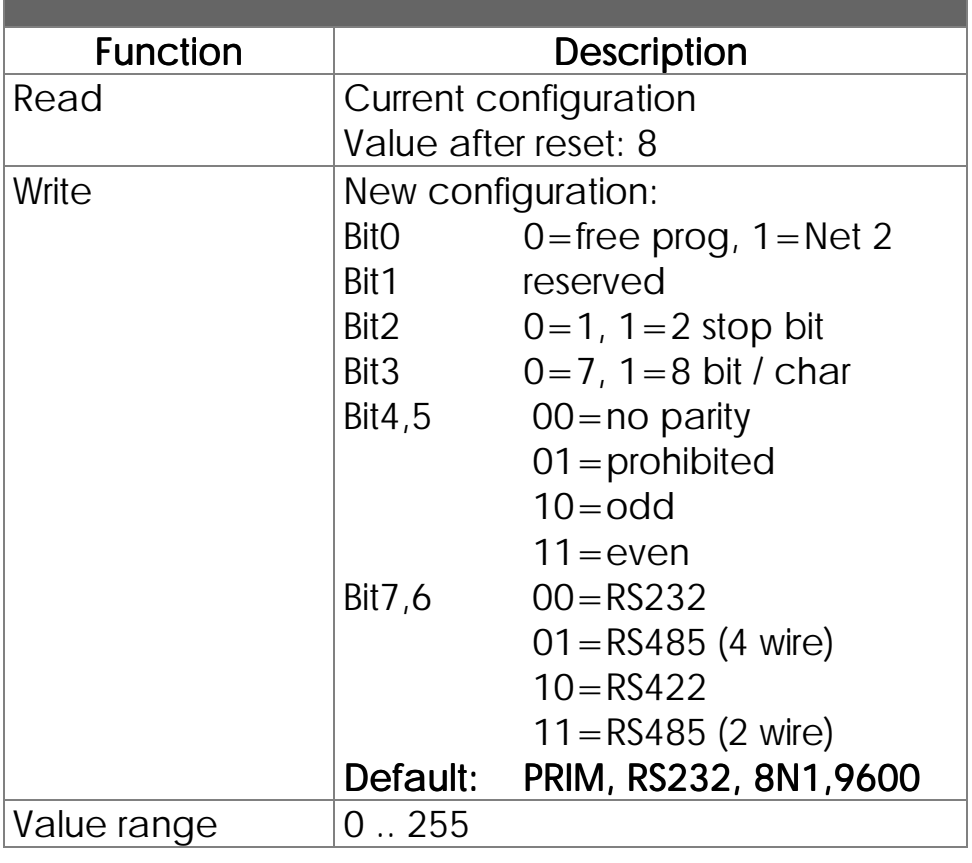

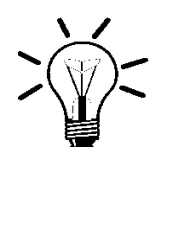

## Remark:

Default setting: PRIM, RS232, 8N1, 9600

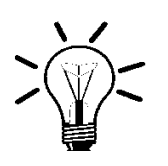

## Remark:

PRIM = free programmable interface

## 7.3.1.2 Programming

Following programming example shows the handling of the free programmable interface.

## Program listing

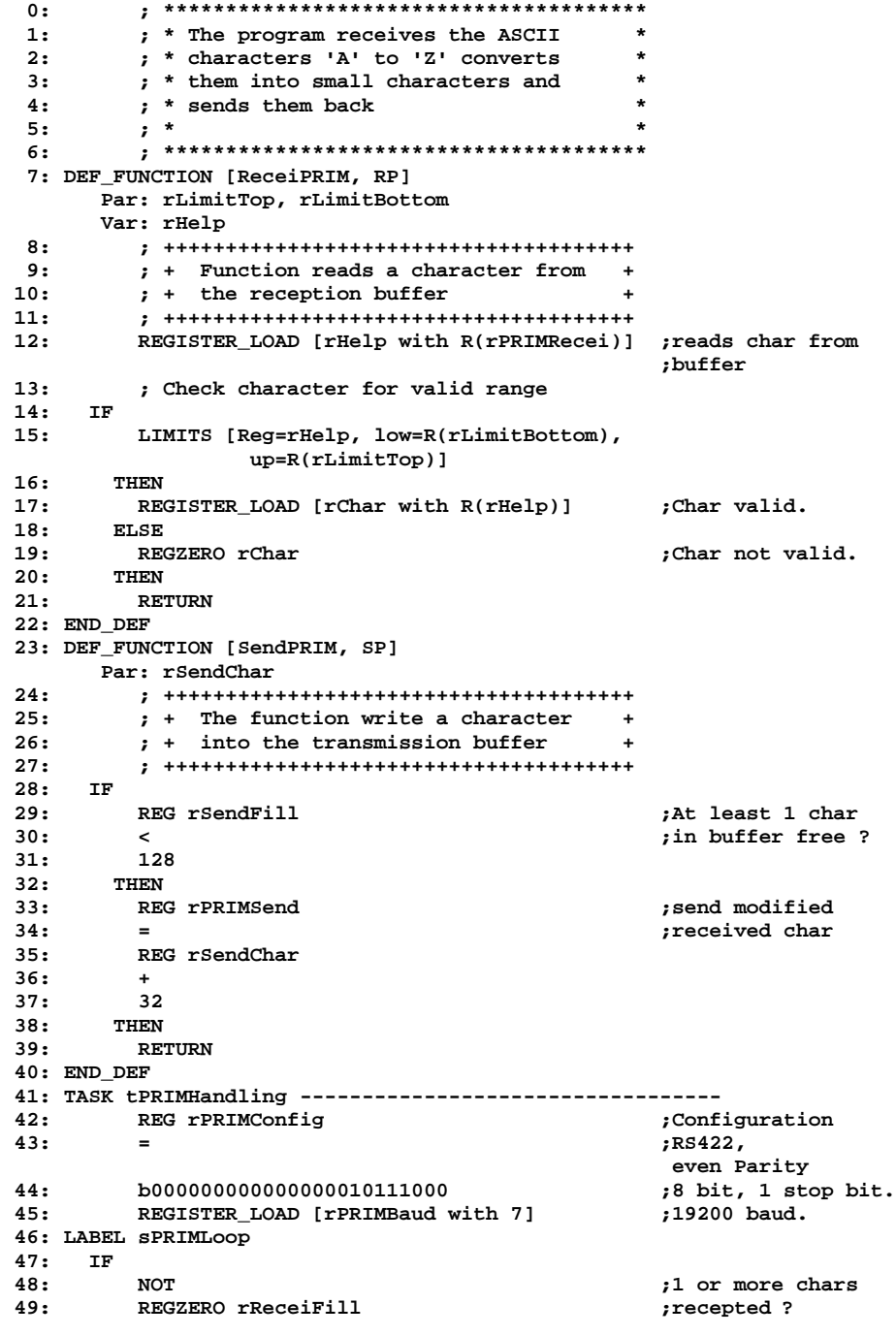

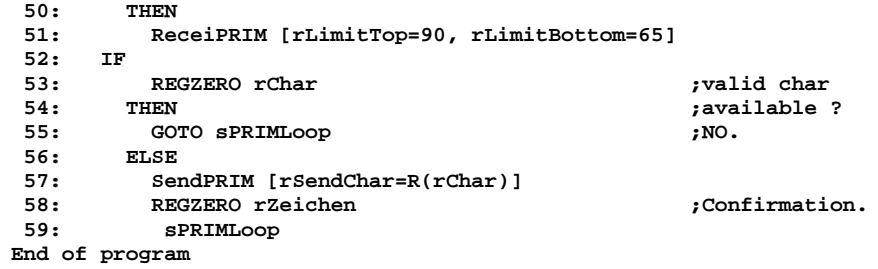

## Symbol listing

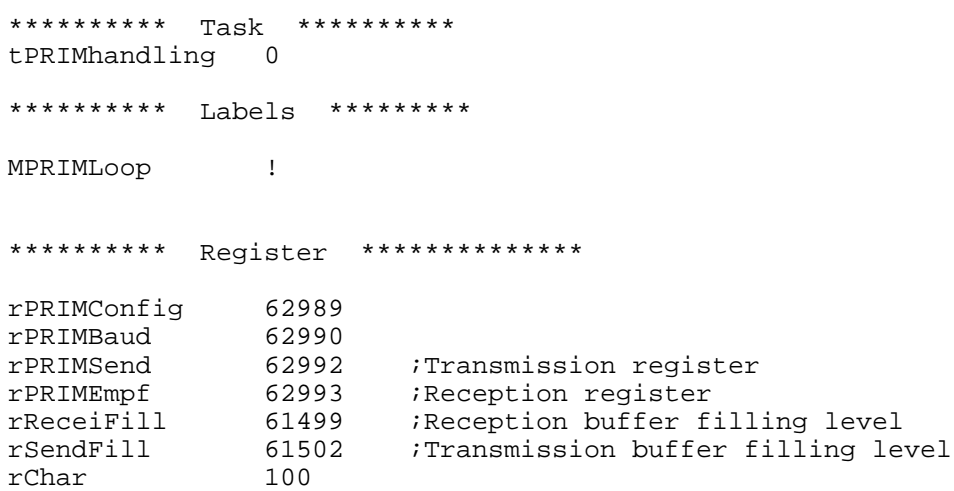

In the example above the actual transmission respectively reception is realized by functions.

A character is transmitted if the value is written into the register. Transmit character

A character is received if the value is read from the reception register. (Read access to register 62993 removes the character) Receive character

> The reception buffer filling level is queried in register 61499.

> The transmission buffer level is queried in register 61502.

# 7.3.1.3 Free Programmable Interface Registers (NET2)

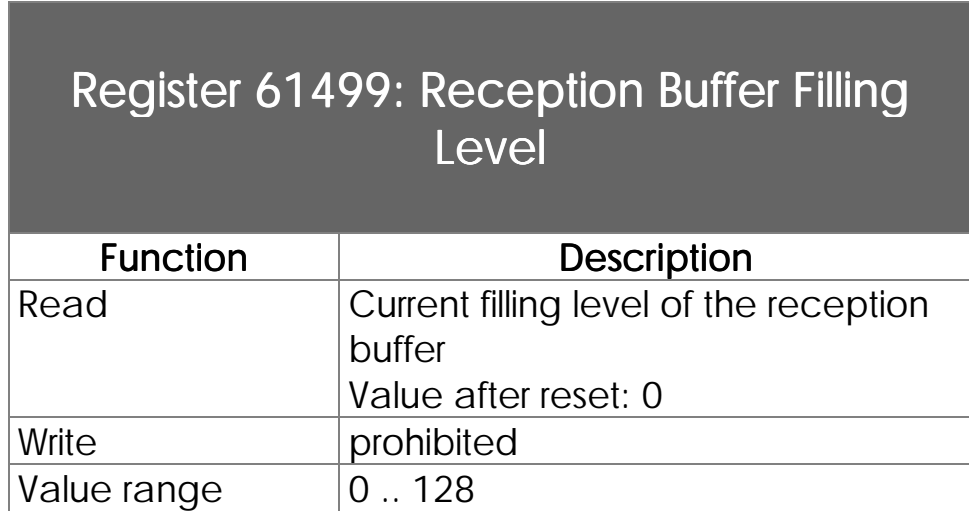

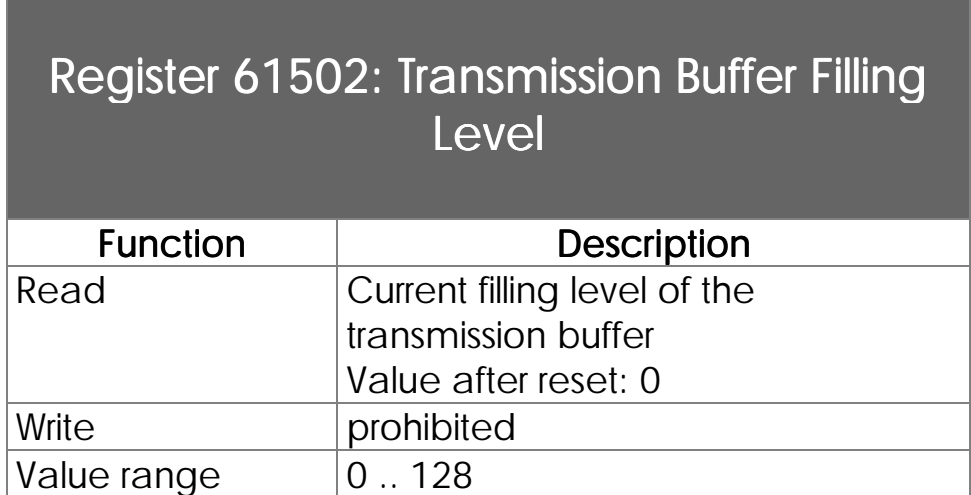

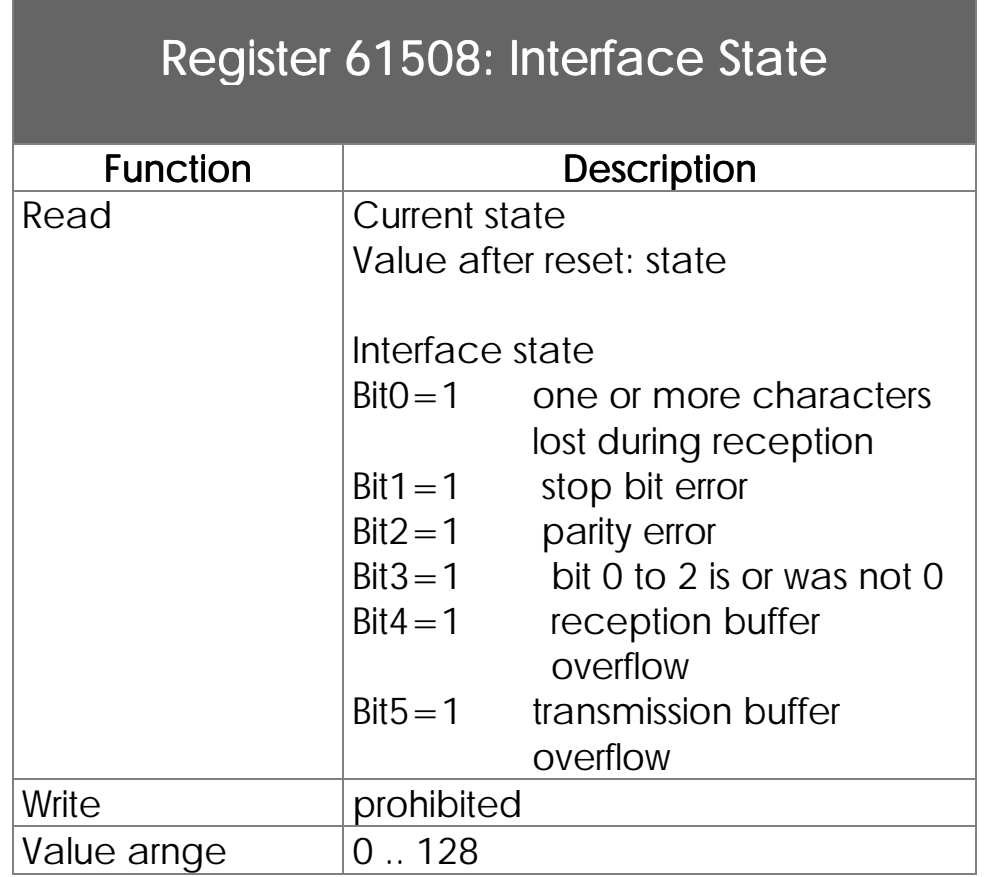

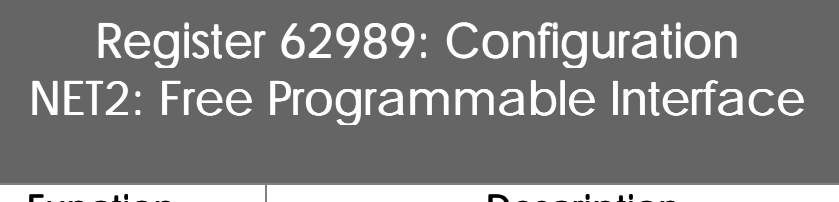

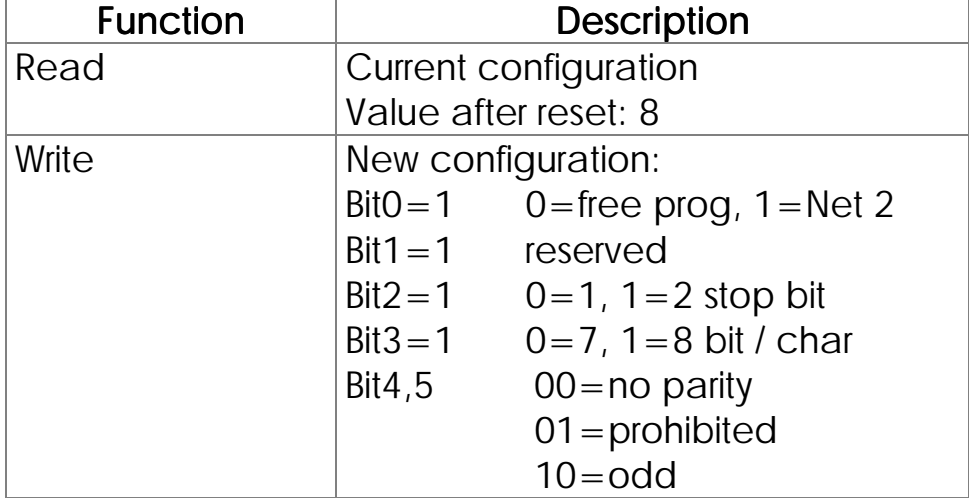

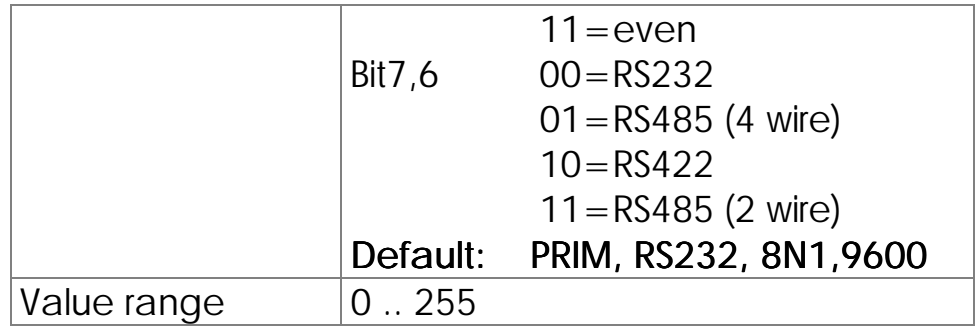

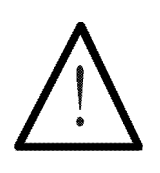

## Note:

If bit  $0 = 1$  (Reg 62989) all other bits are vain.

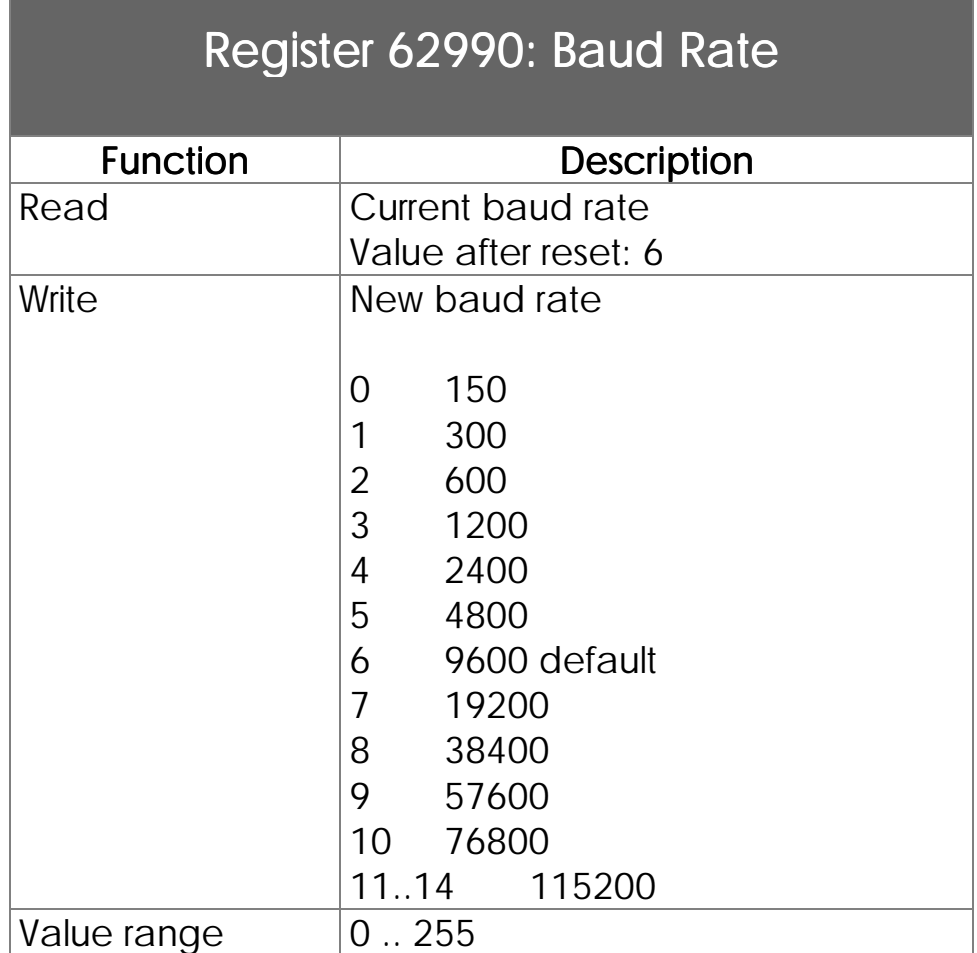

# Register 62992: Transmission Buffer

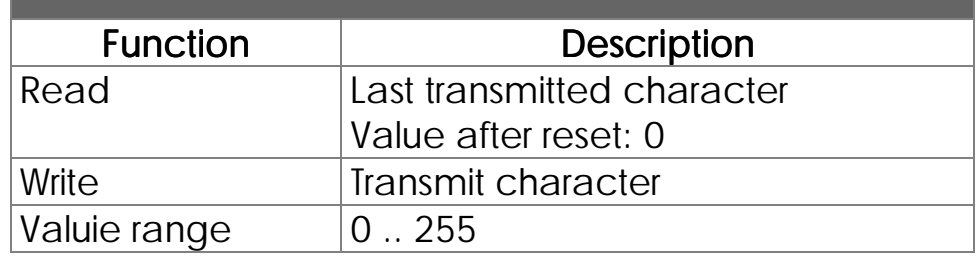

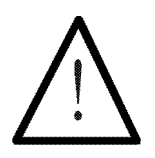

### Note:

Transmission buffer size 128 characters.

# Register 62993: Reception Buffer Access Removes Character

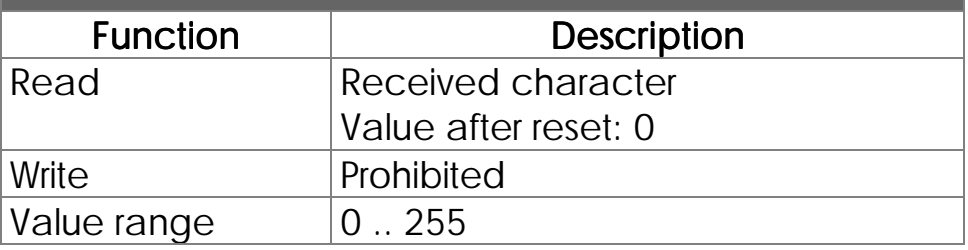

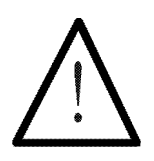

### Note:

Reception buffer size 128 characters.

# Register 62994: Reception Buffer Access does not Remove the Character

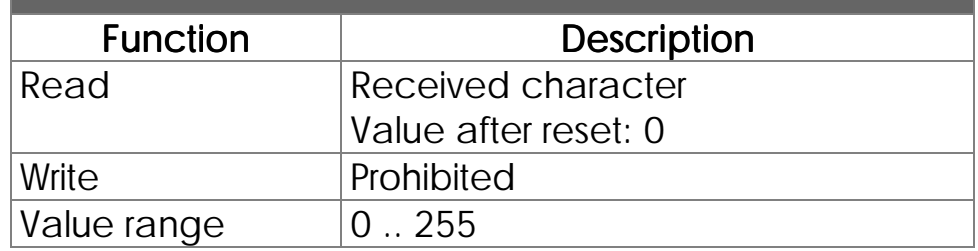

# 7.3.2 2<sup>nd</sup> Free Programmable Interface via LCD Connector

7.3.2.1 Terminals, Configuration

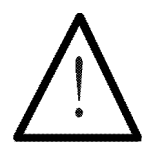

Note:

Either the User Interface via the LCD connector or the Free Programmable Interface can be used. Simutaneously use of both interfaces is not possible.

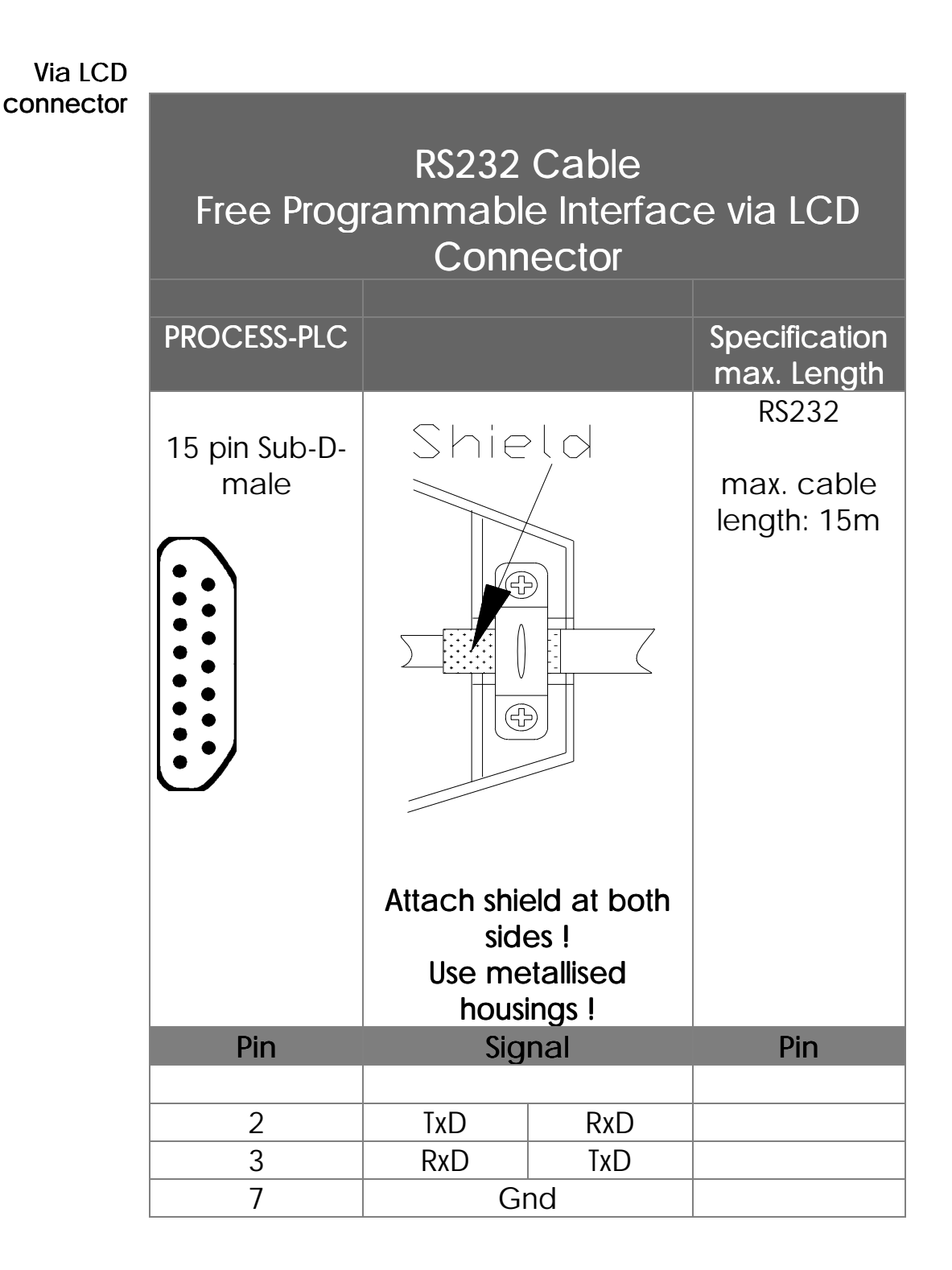

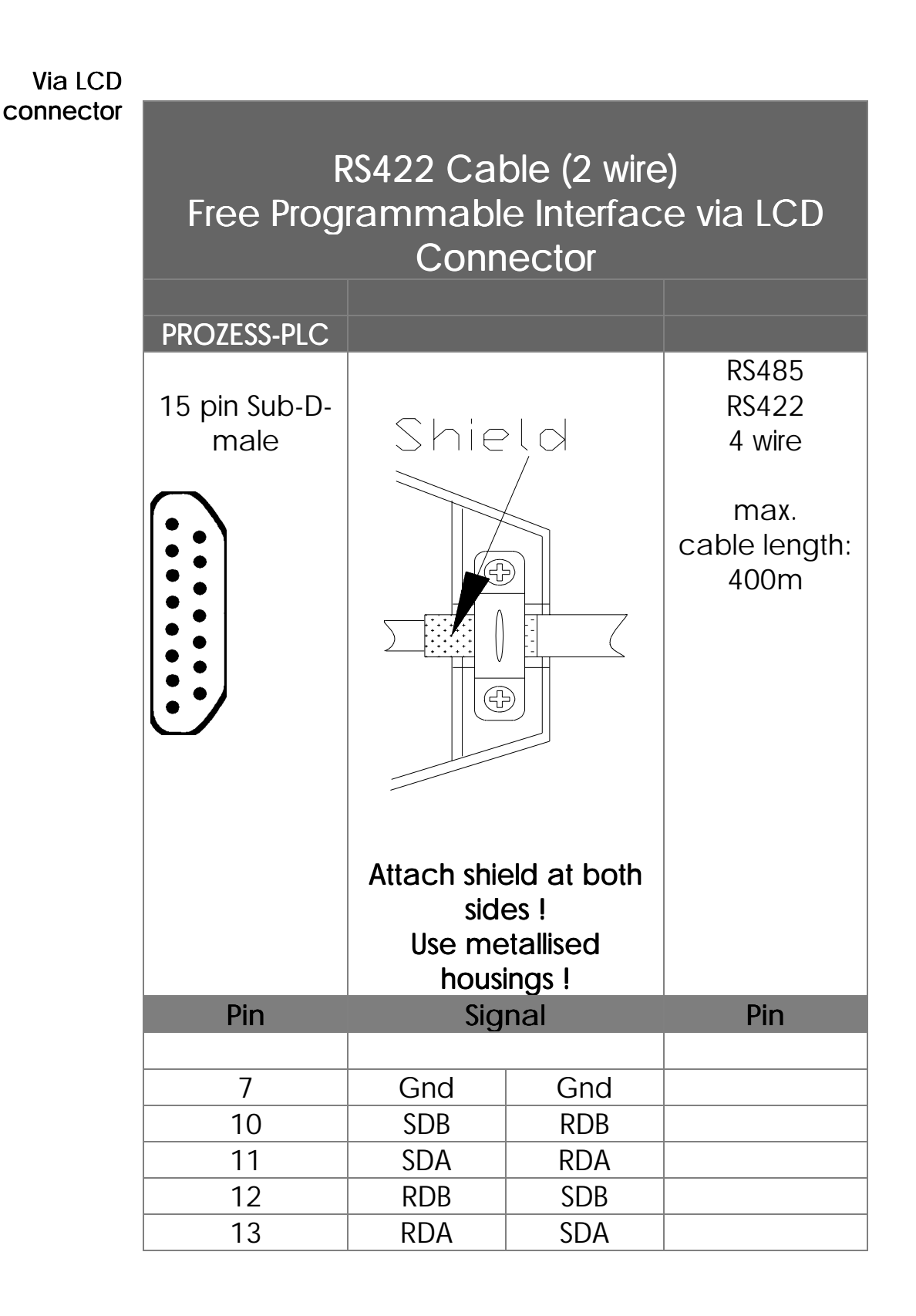

### Set parameters

# Register 63003: Configuration LCD: Free Programmable Interface

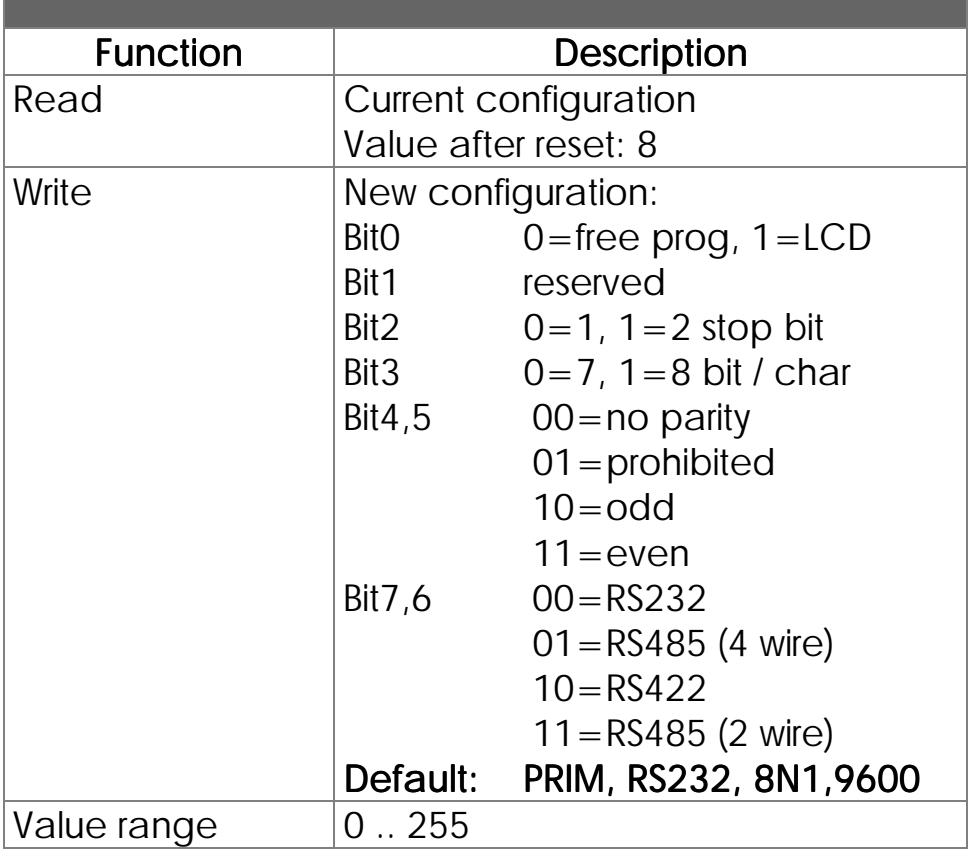

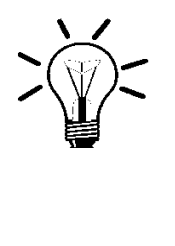

## Remark:

Default setting: PRIM, RS232, 8N1, 9600

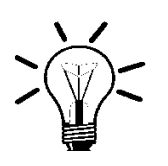

## Remark:

PRIM = free programmable interface

# 7.3.2.2 Free Programmable Interface Registers (LCD)

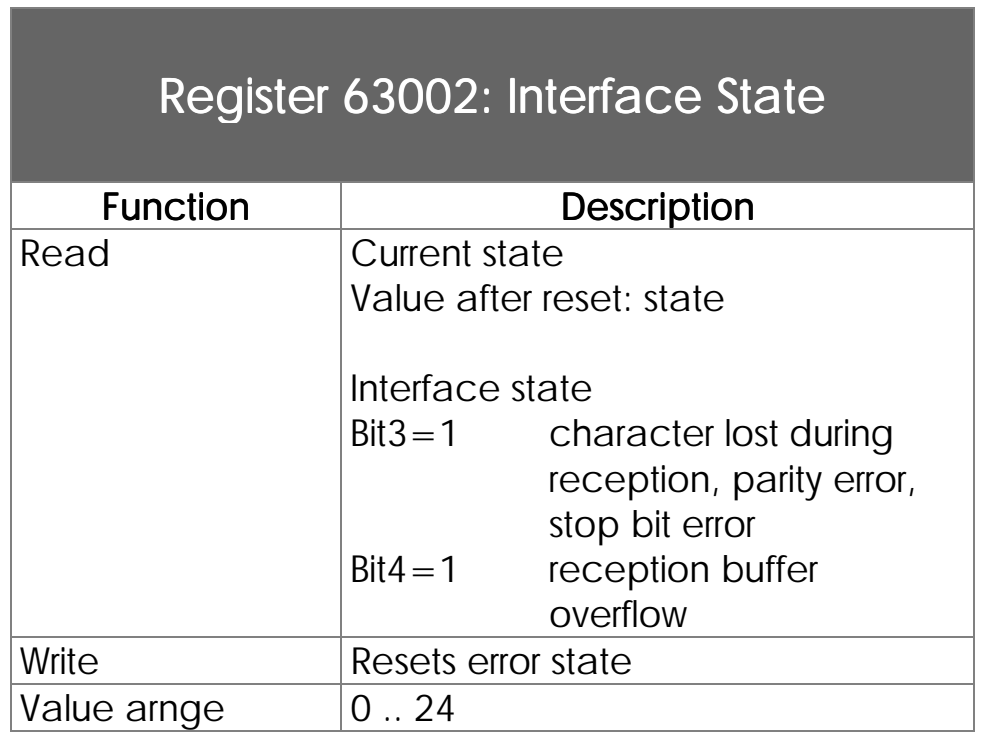

# Register 63003: Configuration LCD: Free Programmable Interface

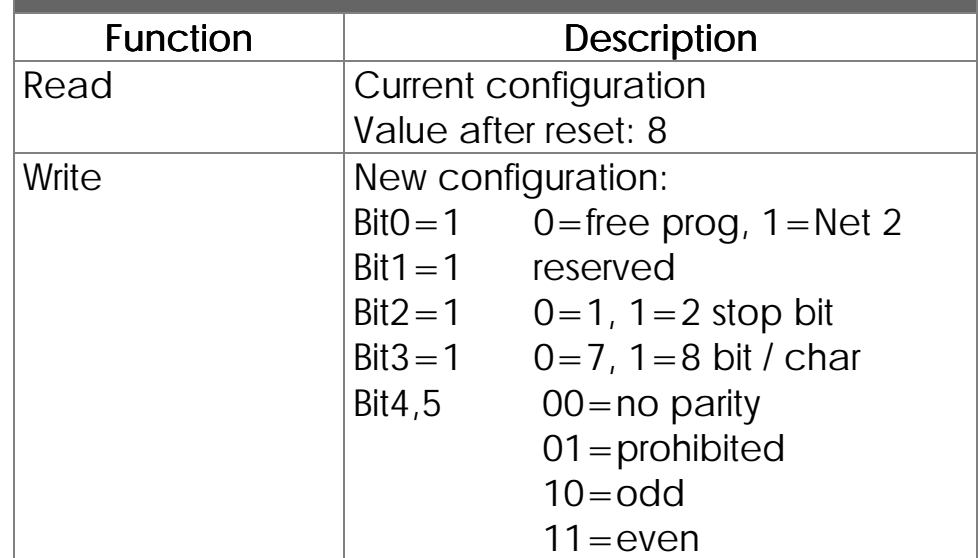

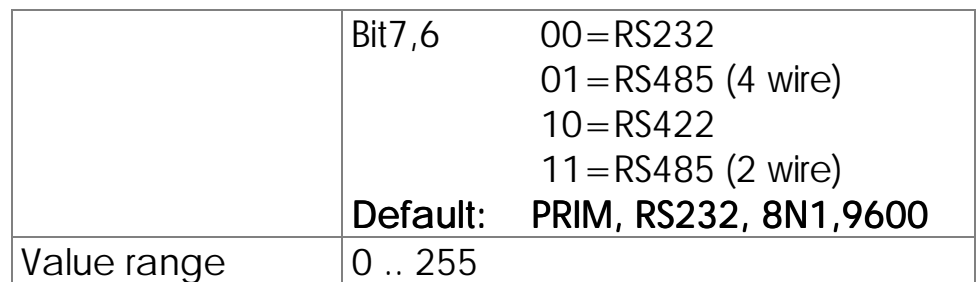

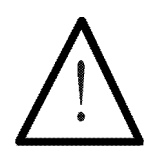

Note:

If bit  $0 = 1$  (Reg 62989) all other bits are vain.

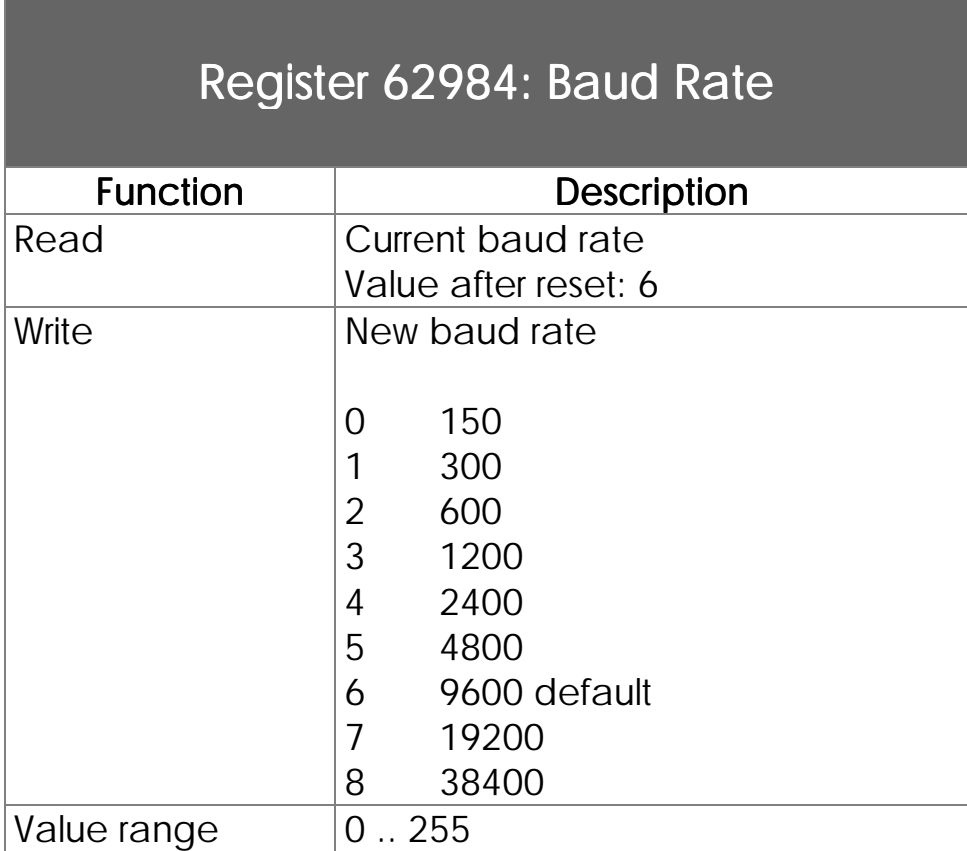

# Register 63004: Transmission Buffer

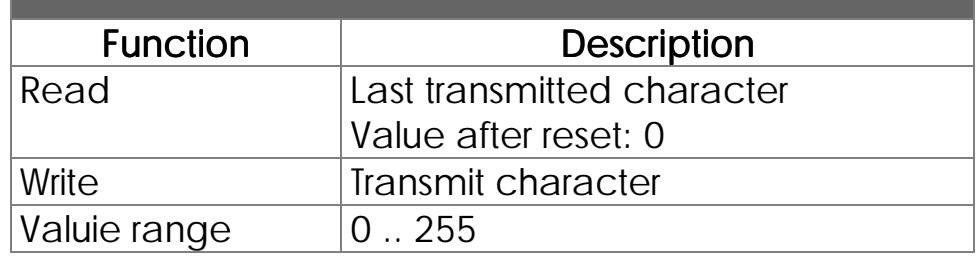

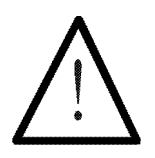

### Note:

Transmission buffer size 255 characters.

# Register 63005: Reception Buffer Access Removes Character

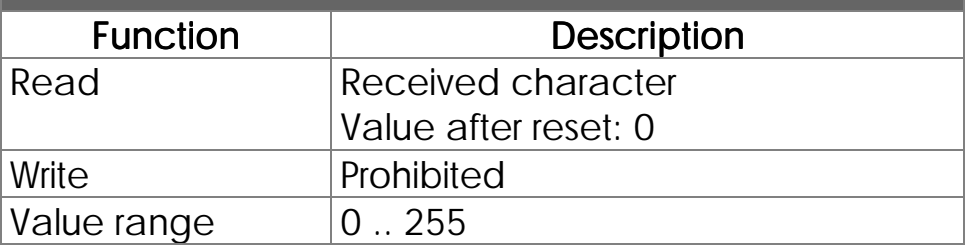

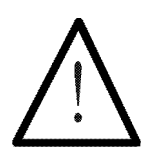

### Note:

Reception buffer size 255 characters.

# Register 63006: Reception Buffer Access does not Remove the Character

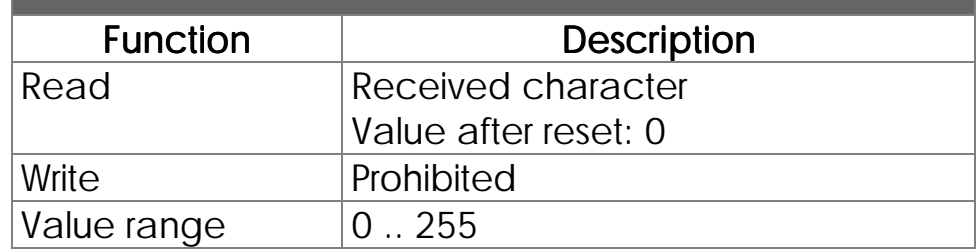

# Register 62155: Reception Buffer Filling Level

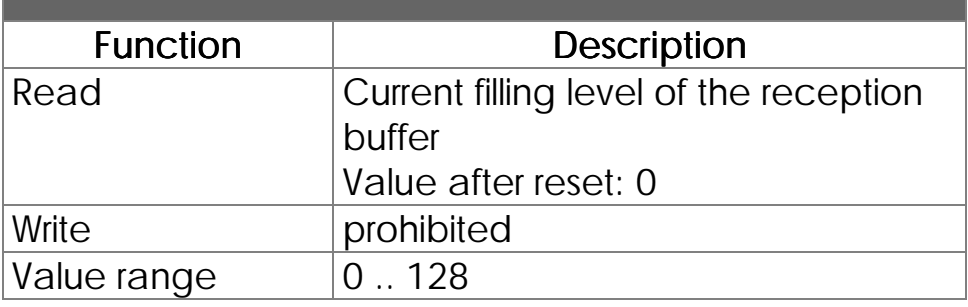

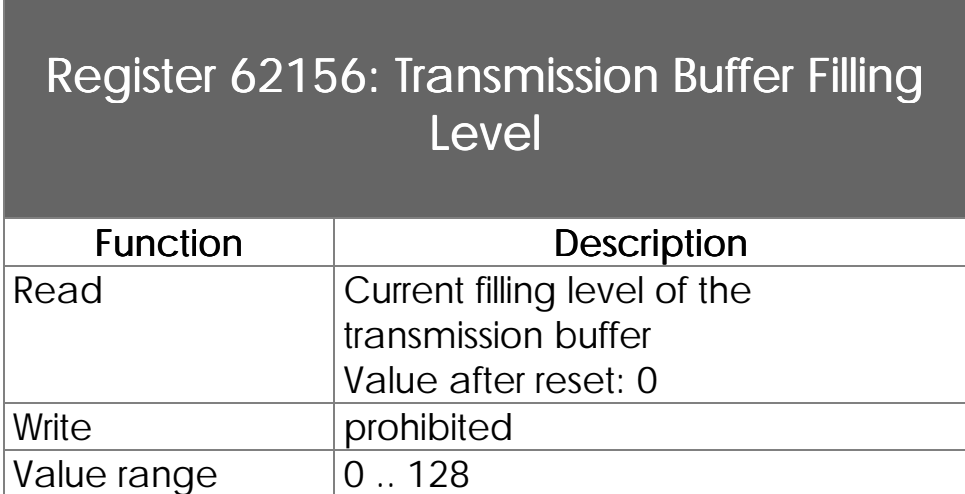

# 7.4 Realtime Clock

## 7.4.1 Overview, Function

A realtime clock is integrated into the PROCESS-PLC DELTA. This real time clock is nonvolatile and not dependent of the RAM buffer battery.

There are 2 register sets with 8 registers each. Register set 1 (62920 bis 62927) allows read and write access. Write access to this registers set the time directly. Read accesses read the time.

Besides, there is register set 2 (62912 bis 62919). This set has the following meaning: If a program waits for a certain time, no change of the operands (time...) of the comparison must be guaranteed. Therefore read access to set 1 copies all data to set 2. There they remain unchanged until a new read access to register 1 occurs (see example).

To set the clock the values are written into set 2 and completely transfered to the real time clock by 1 write access to set 1.

## 7.4.2 Register Description

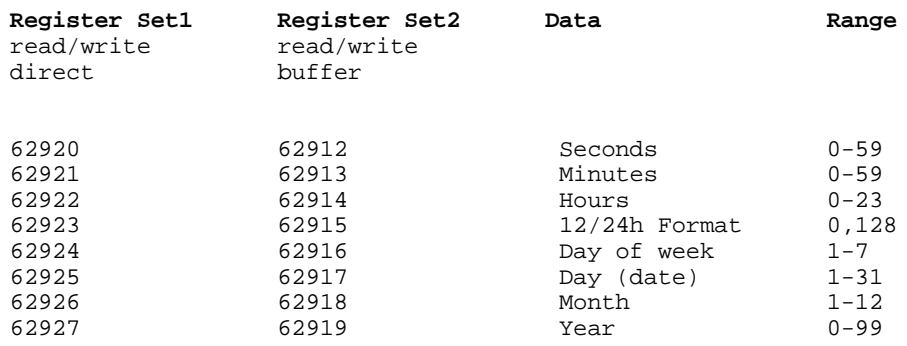

Register 62924 has got the following function: the register content is Day of Week. 1=Sunday, 2=Monday, 3=Thuesday etc. Reg 62924 Day of week

Register 62923 selects between am and pm. Before 12 hour mode has to be selected by bit 1 of register 63240. Reg 62923 selects  $am < -$  pm

> To display the time in the used format 2 has to be written into special register 61454. If this register contains the value 2 the sign place of a DISPLAY\_REG instruction is suppressed (see example).

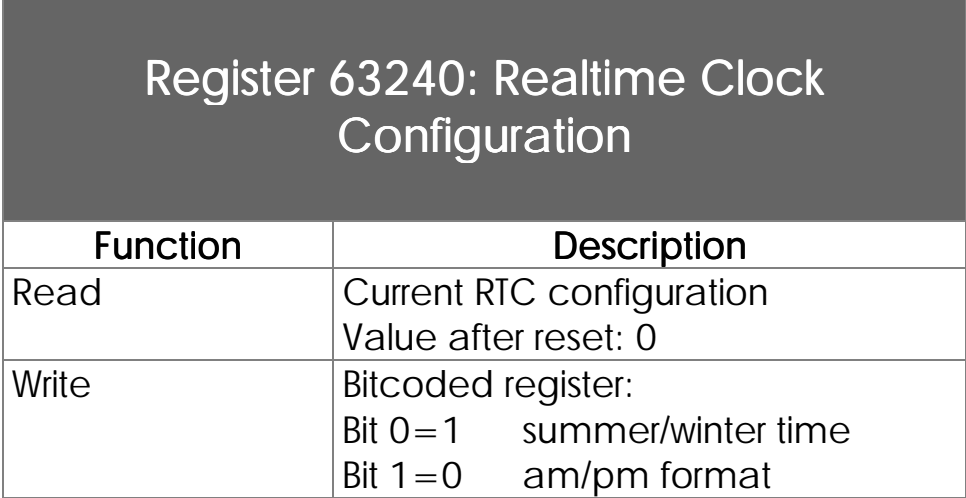

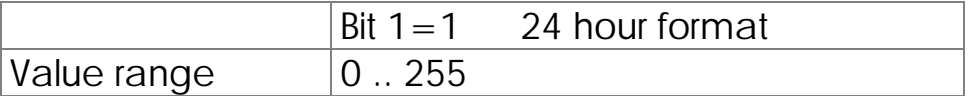

## 7.4.3 Realtime Clock Example Program

The following example program displays the real time clock data on the user interface.

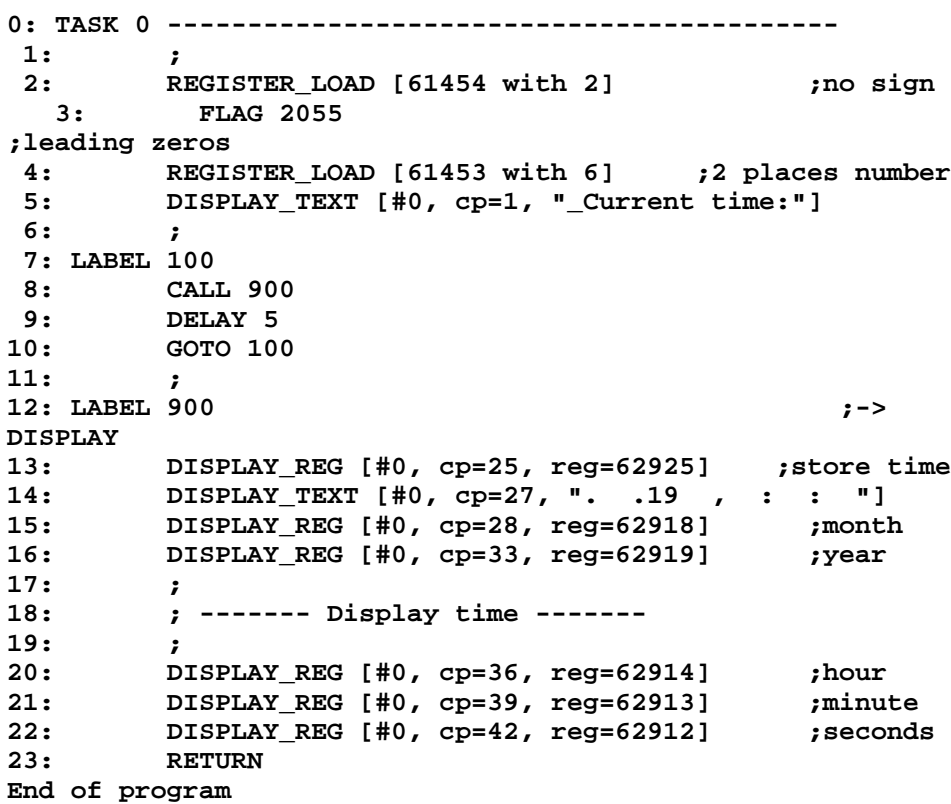

# 7.5 Operating System Update (Download)

Operating system updates can be realized via the Transfer menu of the SYMPAS programming environment.

For this JETTER makes available operating system file on their mailbox (extension: \*.OS).

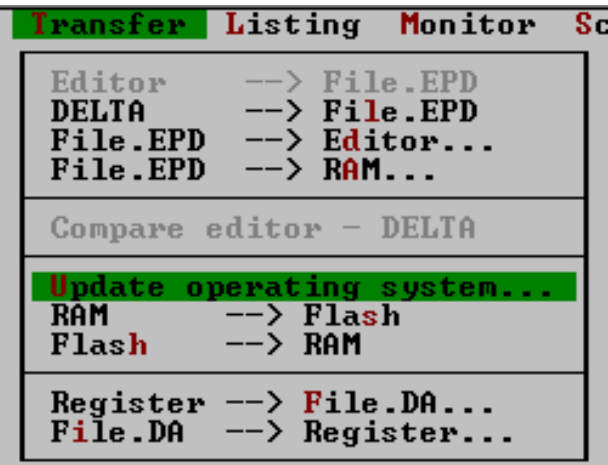

**Figure 17: Operating system updates can be realized by the SYMPAS programming environment**

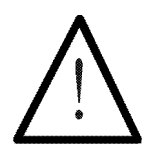

### Note:

The timeout time has to be set to 4000 in the Special/settings menu for operating system updates.

# Index

### *5*

50000er numbers Addressing of inputs · 121 Addressing the flags · 125 Addressing the outputs · 123 Addressing the registers · 119 Input offset · 135 Output offset · 135 Register offset · 136 50000er-numbers Flag offset · 135

#### *A*

Addressierung Indirect, double indirect · 54 Addressing · 43 Digital Inputs · 45 Digital outputs · 45 Flags · 46 Overview · 43 Registers · 53

#### *C*

Configuration · 3 Housings and modules · 4 Modules and submodules · 5 Slot numbering · 15 Submodules of the contr module  $\cdot$  6 Submodules of the CPU module · 6

### *D*

Digital inputs · 36 Addressing · 45 Internal circuit · 37 Wiring · 37 Digital outputs · 38 Addressing · 45 Internal circuit · 39 Wiring · 39

#### *E*

Earthing · 10  $EMI \cdot 8$ Earthing · 10

### *F*

Flags · 46 Overlay of registers and flags · 46 Programming with flags · 47 Special flags · 48 User flags · 46

### *H*

Housing · 4 Housings Mechanical dimensions · 10 Housings and modules · 4

#### *I*

Inputs digital · 36 **Instructions**  $REG \cdot 57; 58$  $REGDEC \cdot 57; 59$ REGINC · 57; 59 REGZERO · 57; 59 Interface JETWay-H programming interface · 25 Interfaces JETWay-R · 29 Overview · 22 Process monitoring interface JETWay-H · 34 Process monitoring interface RS232 · 33 Programming interface · 23 User interface · 31

### *J*

JETWay-H · 25; 34 Definition PC-card AUTOEXEC.BAT · 26 DIL switch JETWay-H PC-card · 27 JETWay-H PC-card · 26 Process monitoring interface · 34 SYMPAS settings · 28 JETWay-H PC-card · 26 AUTOEXEC.BAT · 26 DIL switch · 27 JETWay-R · 29

#### *L*

LED  $\cdot$  18: 40 Digital inputs · 40 Digital outputs · 41 Operating system · 41

#### *M*

Maximum expansion · 3 Mechanical dimensions · 10 Module · 4 Modules · 5 Modules and submodules · 5

#### *N*

Network inteface (JETWay-R) · 29 Network operation · 113 Access by 50000er numbers · 119 Baud rate · 137 Network number · 136; 139 N-GET REGISTER · 129 N-SEND REGISTER · 128 Registers · 131 Terminal description · 117 Numbering Digital inputs  $\cdot$  36 Digital Outputs · 38 Slots · 15

#### *O*

Operating system download · 166 Outputs digital · 38

#### *P*

Power Supply · 18; 21 Process monitoring interface · 33 Programming interface · 23 Baud rate  $\cdot$  24

#### *R*

Real time clock Example program · 165 Register Indirect addressing · 54 Programming with registers · 54 Registers · 53 Calculating with registers · 57 Nonvolatile · 53 Overlay of registers and flags · 46 Special registers · 61

### *S*

Safety instructions · 1 Shielding Earthing · 10 Slots Numbering · 15 Special flags · 48 Special registers · 61 Specifications · 7 Submodule of the CPU module · 20 Submodules  $\cdot$  5; 20 Submodules of the controller module · 6 Submodules of the CPU module · 6 Switch · 18; 42

### *T*

Technical specifications · 7 CPU module · 16 Digital inputs · 36 Digital outputs · 38  $EMI \cdot 8$ Terminals · 18 CPU module · 18

#### *U*

User guidance · 79 User interface connections · 31 User interfaces · 79 Cursor position · 85 Display of register contents · 89 Flags · 108 Overview · 79 Programming · 84 Query of register values · 91 Registers · 95 Terminals · 82 Text display · 84 User input · 91 User Registers · 53